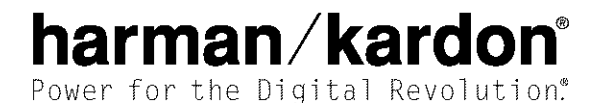

# AVR 330 AUDIO/VIDEO RECEIVER OWNER'S MANUAL

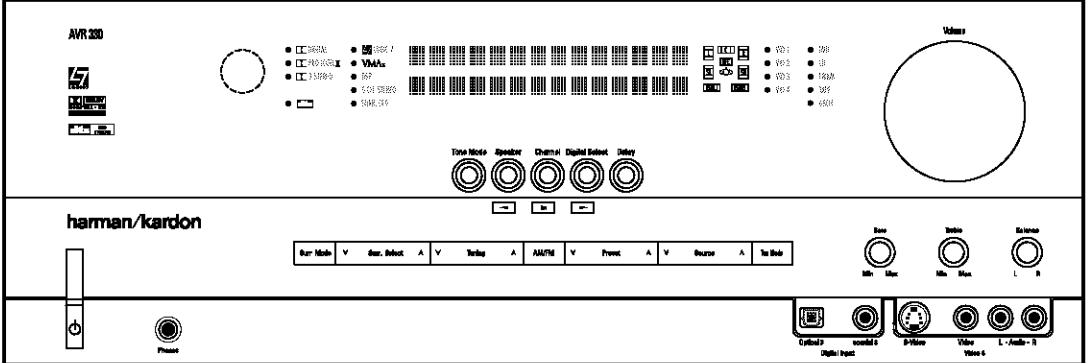

- $\mathbf{3}$ Introduction
- $\overline{4}$ Safety Information
- $\Delta$ Unpacking
- Front-Panel Controls 5
- Rear-Panel Connections  $\overline{7}$
- Main Remote Control Functions  $10<sup>°</sup>$
- $14$ Zone II Remote Control Functions
- 15 Installation and Connections
- **System Configuration** 17
- Speaker Placement  $17$
- 17 System Setup
- 18 input Setup
- 19 Surround Setup
- 20 Speaker Setup
- $22$ **Delay Settings**
- 23 Output Level Adjustment
- 23 Using EzSet
- 24 Manual Output Level Adjustment
- 25 Operation
- 25 **Basic Operation**
- 25 Source Selection
- 25 6-Channel/8-Channel Direct Input
- 25 Volume Control
- 26 Surround Mode Selection
- 26 Digital Audio Playback
- 27 Surround Mode Chart
- Tuner Operation 29
- Tape Recording 30
- $30^{\circ}$ Output Level Trim Adiustment
- Advanced Features 31
- Surround Amplifier Channel Assignment 31
- 31 **Display Brightness**
- 31 Turn-On Volume Level
- $31$ Semi-OSD Settings
- Full-OSD Time-Out Adjustment 32
- 33 Multiroom Operation
- Multiroom Setup 33
- 33 Multiroom Operation
- $35\,$ Programming the Remote
- $3\overline{5}$ Programming the Remote
- 35 **Direct Code Entry**
- 35 Auto Search Method
- 35 Code Readout
- 35 Macro Programming
- $36$ Programmed Device Functions
- 37 Volume Punch-Through
- 37 Channel Control Punch-Through
- 
- Transport Control Punch-Through 37
- 37 Reassigning Device Control Selectors 38 Resetting the Remote Memory
- 39 Function List
- 41
- Setup Code Tables 52
- Troubleshooting Guide Processor Reset 52
- 53 Technical Specifications
- See trademark acknowledgements on page 53.

#### **Typographical Conventions**

in order to help you use this manual with the remote control, front-panel controls and rear-panel connections, certain conventions have been used.

**EXAMPLE** -- (bold type) indicates a specific remote control or front-panel button, or rear-panel connection jack

**EXAMPLE** ~ (OCR type) indicates a message that is visible on-screen or on the front-panel information display

- $\blacksquare$  (number in a square) indicates a specific front-panel control
- - (number in a circle) indicates a rear-panel connection
- (number in an oval) indicates a button or indicator on the remote
- ◯ (letter in an oval) indicates a button on the Zone II remote

Thank you for choosing Harman Kardon<sup>®</sup>! With the purchase of a Harman Kardon AVR 330 you are about to begin many years of listening enjoyment. Designed to provide all the excitement and detail of movie soundtracks and every nuance of musical selections, the AVR 330 is truly a multichannel receiver for the new millennium.

The AVR 330 has been engineered so that it is easy to take advantage of all the power of its digital technology. However, to obtain the maximum enjoyment from your new receiver, we urge you to read this manual. A few minutes spent fearning the functions of the various controls will enable you to take advantage of all the power the AVR 330 is able to deliver.

If you have any questions about this product, its installation or its operation, please contact your retailer or custom installer. They are your best local sources of information.

#### **Description and Features**

The AVR 330 is versatile and multifeatured, incorporating a wide range of listening options, in addition to Dolby\* Digital and DTS® decoding for digital sources, a broad choice of Matrix surround-encoded or Stereo. surround modes are available for use with sources. such as CD, VCR. TV broadcasts and the AVR 330's own FM/AM tuner. Along with Dolby Digital EX, Dolby Pro Logic\* II, DTS Neo:6°, Dolby 3 Stereo, and Hall and Theater modes, the AVR 330 offers Harman international's exclusive Logic 7<sup>®</sup> processing in both 5.1 and 7.1 versions to create a wider, more enveloping field environment and more defined fiv-overs and pans. Another exclusive is VMAx®, which uses proprietary processing to create an open, spacious sound field even when only two front speakers are available.

in addition to providing a wide range of listening options, the AVR 330 is easy to configure so that it provides the best results with your speakers and specific listening-room environment. On-screen menus make it simple to enter settings for speaker configurations and bass management, and the EzSet remote measures a system's sound levels and automatically calibrates them for perfectly balanced sound field presentation.

For the ultimate in flexibility, the AVR 330 features connections for five video devices, all with both composite and S-Video inputs. Two additional audio inputs are available, and six digital inputs make the AVR 330 capable of handling all the latest digital audio sources. For compatibility with the latest HDTV video sources and progressive scan DVD players, the AVR 330 also features two-input, wide-bandwidth, low-crosstalk component video switching.

The front panel offers coax and optical digital inputs for direct connection to digital recorders. Two video recording outputs, preamp-out and a color-coded eight-channel input, with complete digital bass management, make the AVR 330 virtually future-proof, with everything needed to accommodate tomorrow's new formats right orboard.

The AVR 330's flexibility and power extend beyond vour main home theater or listening room. The AVR 330 includes a sophisticated multizone control system that allows you to select one source for use in the main room and a different source for audio and video distribution to a second zone with the option to assign two of the AVR 330's output channels to the multiroom system. Complete volume control in the second zone is possible with a separate infrared control link. To make it easy to operate the AVR 330 from a remote zone, a separate "Zone II" remote is included.

The AVR 330's powerful amplifier uses traditional Harman Kardon bigh-current design technologies to meet the wide dynamic range of any program. selection.

Harman Kardon invented the high-fidelity receiver fifty years ago. With state-of-the-art circuitry and timehonored circuit designs, the AVR 330 is the perfect combination of the latest in digital audio technology, a quiet yet powerful analog amplifier in an elegant, easy-to-use package.

### For Canadian model

This class B digital apparatus complies with Canadian ICES-003.

For models having a power cord with a polarized plug: CAUTION: To prevent electric shock, match wide blade of plug to wide slot, fully insert.

### Modèle pour les Canadien

Cet appareil numérique de la classe B est conforme à la norme NMB-003 du Canada. Sur les modèles dont la fiche est polarisee: ATTENTION: Pour éviter les chocs électriques, introduire la lame la plus large de la fiche dans la borne correspondante de la prise et pousser jusqu'au fond.

- A wide range of digital and matrix surround modes, including Dolby Digital, Dolby Digital EX, Dolby Pro Logic II, DTS®, DTS-ES® Discrete and Matrix and DTS Neo:6<sup>®</sup>
- Seven channels of high-current amplification with two channels assignable to either surround back or multiroom applications
- Harman Kardon's exclusive Logic 7<sup>®</sup> processing, available for the first time with both 7.1 and 5.1 processing in a variety of modes, and two modes of VMAx<sup>®</sup>
- **IIIIE IIIE=Set**<sup>\*\*</sup> remote automatically sets output levels for optimum performance
- High-bandwidth, HDTV-compatible component video switching
- **Julie 1** Discrete front-panel coaxial and optical digital inputs for easy connection to portable digital devices and video game consoles
- Extensive bass management options, including three separate crossover groupings
- On-screen menu and display system
- Extensive multiroom options, including a standard Zone II remote, and assignable amplifier channels

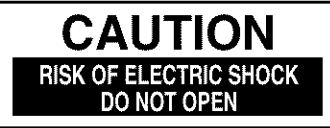

CAUTION: To prevent electric shock, do not use this (polarized) plug with an extension cord. receptacle or other outlet unless the blades can be fully inserted to prevent blade exposure.

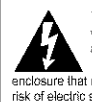

The lightning flash with arrowhead symbol. within an equilateral triangle, is intended to<br>alert the user to the presence of uninsulated dangerous voltage within the product is<br>inclosure that may be of sufficient magnitude to constitute a risk of electric shock to persons.

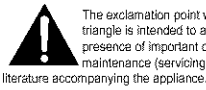

The exclamation coint within an equilateral triangle is intended to alert the user to the presence of important operating and maintenance (servicing) instructions in the

# Important Safety Information

#### Verify Line Voltage Before Use

Your AVR 330 has been designed for use with 120-volt AC current. Connection to a line voltage other than that for which it is intended can create a safety and fire hazard and may damage the unit.

If you have any questions about the voltage requirements for your specific model, or about the line voltage in your area, contact your selling dealer before plugging the unit into a wall outlet.

#### Do Not Use Extension Cords

To avoid safety hazards, use only the power cord attached to your unit. We do not recommend that extension cords be used with this product. As with all electrical devices, do not run power cords under rugs. or carpets or place heavy objects on them. Damaged power cords should be replaced immediately by an authorized service center with a cord meeting factory. specifications.

#### Handle the AC Power Cord Gently

When disconnecting the power cord from an AC outlet, always pull the plug; never pull the cord. If you do not intend to use the unit for any considerable length of time, disconnect the plug from the AC outlet.

### Do Not Open the Cabinet

There are no user-serviceable components inside this product. Opening the cabinet may present a shock hazard, and any modification to the product will void your guarantee. If water or any metal object such as a paper clip, wire or a staple accidentally fails inside the unit, disconnect it from the AC power source immediately, and consult an authorized service center.

### CATV or Antenna Grounding

If an outside antenna or cable system is connected to this product, be certain that it is grounded so as to provide some protection against voltage surges and static charges. Section 810 of the National Electrical Code, ANSI/NEPA No. 70-1984, provides information with respect to proper grounding of the mast and supporting structure, grounding of the lead-in wire to an antenna discharge unit, size of grounding conductors, location of antenna discharge unit, connection to grounding electrodes and requirements of the grounding electrode.

NOTE TO CATV SYSTEM INSTALLER: This reminder

is provided to call the CATV (Cable TV) system installer's attention to article 820-40 of the NEC that provides guidelines for proper grounding and, in particular, specifies that the cable ground shall be connected to the grounding system of the building, as close to the point of cable entry as possible.

#### Installation Location

- To ensure proper operation and to avoid the potential for safety hazards, place the unit on a firm and level surface. When placing the unit on a shelf, be certain that the shelf and any mounting hardware can support the weight of the product.
- Make certain that proper space is provided both above and below the unit for ventilation. If this product will be installed in a cabinet or other enclosed area, make certain that there is sufficient air movement within the cabinet. Under some circumstances a fan may be required.
- Do not place the unit directly on a carpeted surface.
- Avoid installation in extremely hot or cold locations, or in an area that is exposed to direct sunfight or heating equipment.
- Avoid moist or humid locations.
- Do not obstruct the ventilation slots on the top of the unit, or place objects directly over them.
- Due to the weight of the AVR 330 and the heat generated by the amplifiers, there is the remote possibility that the rubber padding on the bottom of the unit's feet may leave marks on certain wood or veneer materials. Use caution when placing the unit on soft woods or other materials that may be damaged by heat or heavy objects.

#### Cleaning

When the unit gets dirty, wipe it with a clean, soft, dry cloth. If necessary, wipe it with a soft cloth dampened with mild soapv water, then a fresh cloth with clean water. Wipe dry immediately with a dry cloth. NEVER use berzene, aerosol cleaners, thinner, alcohol or any other volatile cleaning agent. Do not use abrasive cleaners, as they may damage the finish of metal parts. Avoid spraying insecticide near the unit.

#### Moving the Unit

Before moving the unit, be certain to disconnect any interconnection cords with other components, and make certain that you disconnect the unit from the AC outlet.

#### Important Information for the User

This equipment has been tested and found to comply with the limits for a Class-B digital device, pursuant to Part 15 of the FCC Rules. The limits are designed to provide reasonable protection against harmful interference in a residential installation. This equipment generates, uses and can radiate radio-frequency energy and, if not installed and used in accordance with the instructions, may cause harmful interference to radio communication. However, there is no quarantee that harmful interference will not occur in a particular installation. If this equipment does cause harmful interference to radio or television reception, which can be determined by turning the equipment off and on, the user is encouraged to try to correct the interference by one or more of the following measures:

- Reorient or relocate the receiving antenna.
- increase the separation between the equipment and receiver.
- Connect the equipment into an outlet on a circuit different from that to which the receiver is connected.
- Consult the dealer or an experienced radio/TV technician for help.

This device complies with Part 15 of the FCC Rules. Operation is subject to the following two conditions: (1) this device may not cause harmful interference, and (2) this device must accept interference received, including interference that may cause undesired operation.

NOTE: Changes or modifications may cause this unit to fail to comply with Part 15 of the FCC Rules and may void the user's authority to operate the equipment.

#### **Unpacking**

The carton and shipping materials used to protect your new receiver during shipment were specially designed to cushion it from shock and vibration. We suggest that you save the carton and packing materials for use in shipping if you move, or should the unit ever need repair.

To minimize the size of the carton in storage, you may wish to flatten it. This is done by carefully slitting the tape seams on the bottom and collapsing the carton. Other cardboard inserts may be stored in the same manner. Packing materials that cannot be collapsed should be saved along with the carton in a plastic bag.

If you do not wish to save the packaging materials, please note that the carton and other sections of the shipping protection are recyclable. Please respect the environment and discard those materials at a local recvoling center.

it is important that you remove the protective plastic film from the front-panel lens. Leaving the film in place will affect the performance of your remote control.

# FRONT-PANFI CONTROIS

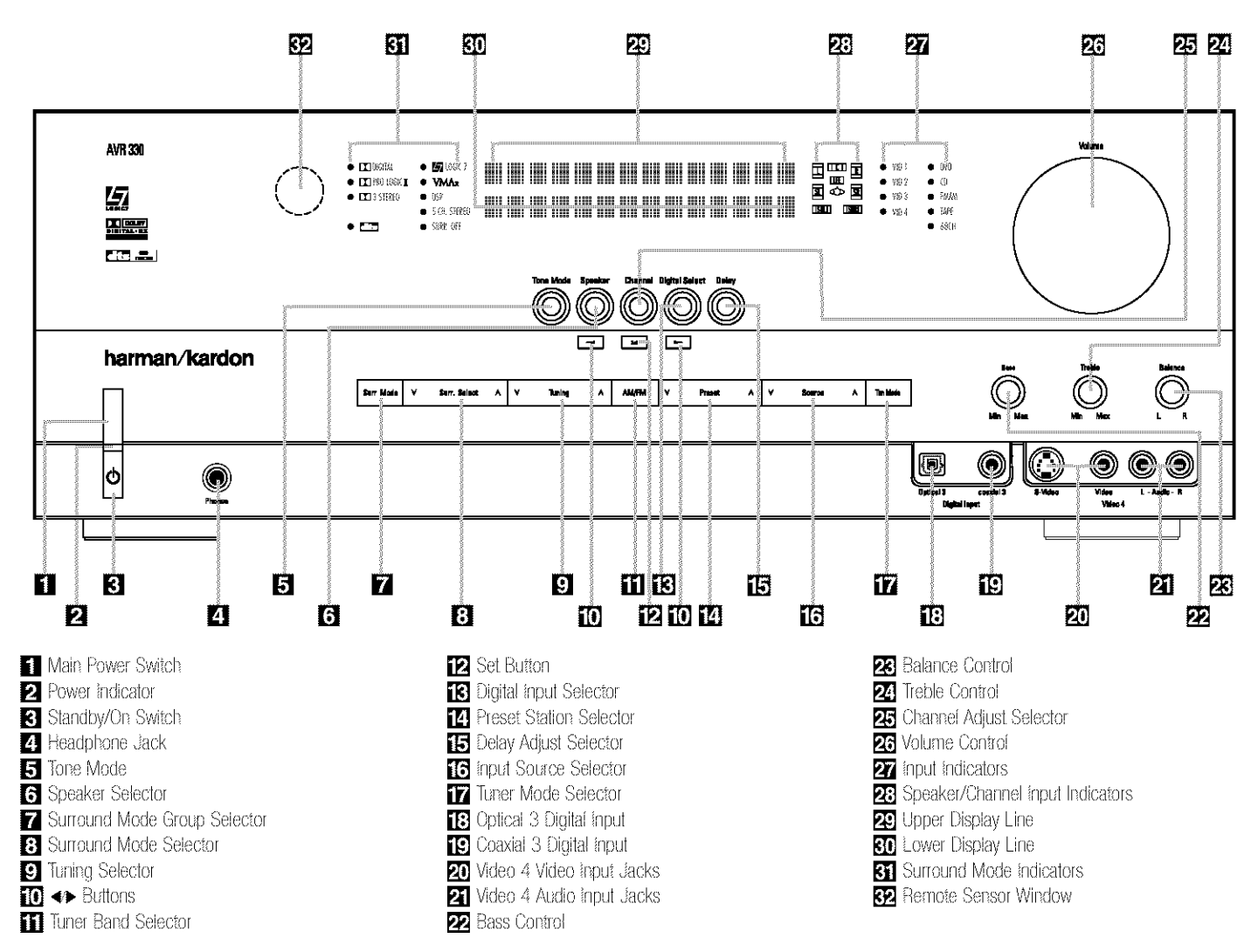

NOTE: To make it easier to follow the instructions that refer to this illustration, a larger copy may be downloaded from the Product Support section for this product at www.harmankardon.com.

Main Power Switch: Press this button to apply power to the AVR 330. When the switch is pressed in, the unit is in a Standby mode, as indicated by the amber LED 2 above the Standby/On Switch 3. This button MUST be pressed in to operate the unit. To turn the unit off and prevent the use of the remote control, this switch should be pressed until it pops out from the front panel and the word "OFF" is seen at the top of the switch.

NOTE: This switch is normally left in the "ON" position.

Power Indicator: This LED lights amber when the unit is in the Standby mode to signal that the AVR is ready to be turned on. When the unit is in operation, the indicator is blue.

**R** Standby/On Switch: When the Main Power Switch is "ON," press this button to turn on the AVR 330: press it again to turn the unit off. The Power Indicator **3** turns blue when the unit is on.

Headphone Jack: This jack may be used to fisten to the AVR 330's output through a pair of headphones. The speakers will automatically be turned off when the headphone jack is in use.

Tone Mode: Pressing this button enables or disables the Bass and Treble tone controls. When the button is pressed so that TONE IN appears in the Lower Display Line **30**, the Bass **22** and Treble 24 controls may be used to adjust the output signals. When the button is pressed once or twice so that the words TONE OUT appear in the Lower Display Line **30**, the output signal will be "flat," no matter how the actual Bass and Treble Controls 2223 are adjusted.

S Speaker Select Button: Press this button to begin the process of configuring the unit to match the

type of speakers used in your listening room. (See pages 17 and 20~22 for more information on speaker setup and configuration.)

Surround Mode Group Selector: Press this button to select the top-level group of surround modes. Each press of the button will select the current or last used mode in each of the surround mode groups (e.g., Dolby, DTS, DTS Neot6, Logic 7, DSP, Stereo). When the button is pressed so that the name of the desired surround mode group appears in the onscreen display and in the Lower Display Line **SD**. press the Surround Mode Selector B to cycle through the individual modes available. For example, press this button to select Dolby modes, and then press the Surround Mode Selector 3 to choose from the various mode options.

**33 Surround Mode Selector:** Press this button to select from among the available surround mode options for the mode group selected. The specific modes will vary based on the number of speakers available, the mode group and if the input source is digital or analog. For example, press the Surround Mode Group Selector 7 to select a mode grouping such as Dolby or Logic 7, and then press this button to see the specific mode choices available. For more information on mode selection, see page 26.

**C** Tuning Selector: Press the left side of the button to tune lower-frequency stations and the right side of the button to tune higher-frequency stations. When the tuner is in the Manual mode, each tap will increase or decrease the frequency by one increment. When the tuner receives a strong enough signal for adequate reception, MANUAL TUNED will appear in the on-screen display and the Lower Display Line 30. When the tuner is in the Auto mode, press the button once, and the tuner will scan for a station with acceptable signal strength. When the next station with a strong signal is tuned the scan will stop andthe onscreen display and the Lower Display Line RT will indicate AUTO TUNED. When an FM Stereo station is tuned, the display will read AUTO ST TUNED.

To switch back and forth between the Auto and Manual tuning modes, press the Tuning Mode Selector **177** 

**TO** </> **Buttons:** When configuring the AVR 330's settings, use these buttons to select from the available. choices.

MI/FM Selector: Press this button to turn the AVR on and to select the Tuner as the input source. Press it again to switch between the AM and FM frequency bands. (See page 29 for more information on the tuner.)

Set Button: When making choices during the setup and configuration process, press this button. to enter the desired setting into the AVR 330's memory.

**B** Digital Input Selector: Press this button to select one of the digital inputs or the analog input for any source. (See pages 26~29 for more information on digital audio.)

**14** Preset Station Selector: Press this button to scroft up or down through the list of stations that have been entered into the preset memory. (See page 29 for more information on tuner presets.)

**is** Delay Adjust Selector: Press this button to begin the steps required to enter delay settings. (See page 22 for more information on delay times.)

[6] Input Source Selector: Press this button to change the input by scrolling up or down through the list of Input Indicators **27** 

T7 Tuner Mode Selector: Press this button to select Auto or Manual tuning. When the button is pressed so that AUTO appears in the Lower Display Line 30. the tuner will search for the next station with an acceptable signal when the Tuning Selector **DIG** is pressed. When the button is pressed so that MANUAL appears in the Lower Display Line **30**. each press of the Tuning Selector **(1) 4)** will increase the frequency. This button may also be used to switch between Stereo and Mono modes for FM radio reception. When weak reception is encountered, pressthe button so that MANUAL appears in the Lower Display Line **R1** and on the on-screen display to switch to Mono reception. Press it again to switch back to Stereo mode. (See page 29 for more information on using the tuner.)

[3] Optical 3 Digital Input: Connect the optical digital audio output of an audio or video product to this jack. When the input is not in use, be certain to keep the plastic cap installed to avoid dust contamination that might degrade future performance.

[C] Coaxial 3 Digital Input: This jack is used for connection to the output of portable audio devices, video game consoles or other products that have a coax digital audio lack.

21 Video 4 Video Input Jacks: These jacks may be used for temporary connection to the composite or S-Video output of video games, camcorders or other portable video products. You may make a connection to either jack at any time, but not to both simultaneously.

Video 4 Audio Input Jacks: These audio jacks may be used for temporary connection to video. games or portable audio/video products such as camcorders and portable audio players.

22 Bass Control: Turn this control to modify the lowfrequency output of the left/right channels by as much as  $±10dB.$ 

**Ex:** Balance Control: Turn this control to change the relative volume for the front left/right channels.

NOTE: For proper operation of the surround modes this control should be at the midpoint or "12 o'clock" position.

24 Treble Control: Turn this control to modify the high frequency output of the left/right channels by as much as  $±10dB$ 

**25 Channel Adjust Selector:** Press this button to begin the process of trimming the channel output levels using an external audio source. (For more information on output level trim adjustment, see page 30.)

23 Volume Control: Turn this knob clockwise to increase the volume, counterclockwise to decrease the volume. If the AVR 330 is muted, adjusting the Volume Control 23 CD will automatically release the unit from the silenced condition.

27 Input Indicators: The current selected source will appear as one of these indicators. Note that when the unit is turned on, the entire list of available modes will light briefly, and then revert to normal operation with only the active mode indicator illuminated.

23 Speaker/Channel Input Indicators: These indicators are multipurpose, indicating both the speaker type selected for each channel and the incoming datasignal configuration. The left, center, right, right surround and left surround speaker indicators are composed of three boxes, while the subwoofer is a single box. The center box lights when a "small" speaker is selected, and the two outer boxes light when "large" speakers are selected. When none of the boxes are lit for the center, surround or subwoofer channels, no speaker has been assigned that position. (See page 20 for more information on configuring speakers.) The letters inside each box displays the active input channels. For standard analog inputs, only the L and R will light, indicating a stereo input. For a digital source, the indicators will light to display the channels being received at the digital input. When the letters flash, the digital input has been interrupted. (See page 28 for more information on the Channel Indicators.)

**20 Upper Display Line:** Depending on the unit's status, a variety of messages will appear here. In normal operation, this line will show the current input source. and which analog or digital input is in use. When the tuner is the input, this line will identify the station as AM or FM and show the frequency and preset number, if any.

**30 Lower Display Line:** Depending on the unit's status, a variety of messages will appear here. In normal operation, the current surround mode will show here.

**81** Surround Mode Indicators: The current selected surround mode will appear as one of these indicators. Note that when the unit is turned on, the entire list of available modes will light briefly, and then revert to normal operation with only the active mode indicator illuminated.

**REA** Remote Sensor Window: The sensor behind this window receives infrared signals from the remote control. Aim the remote at this area and do not block or cover it.

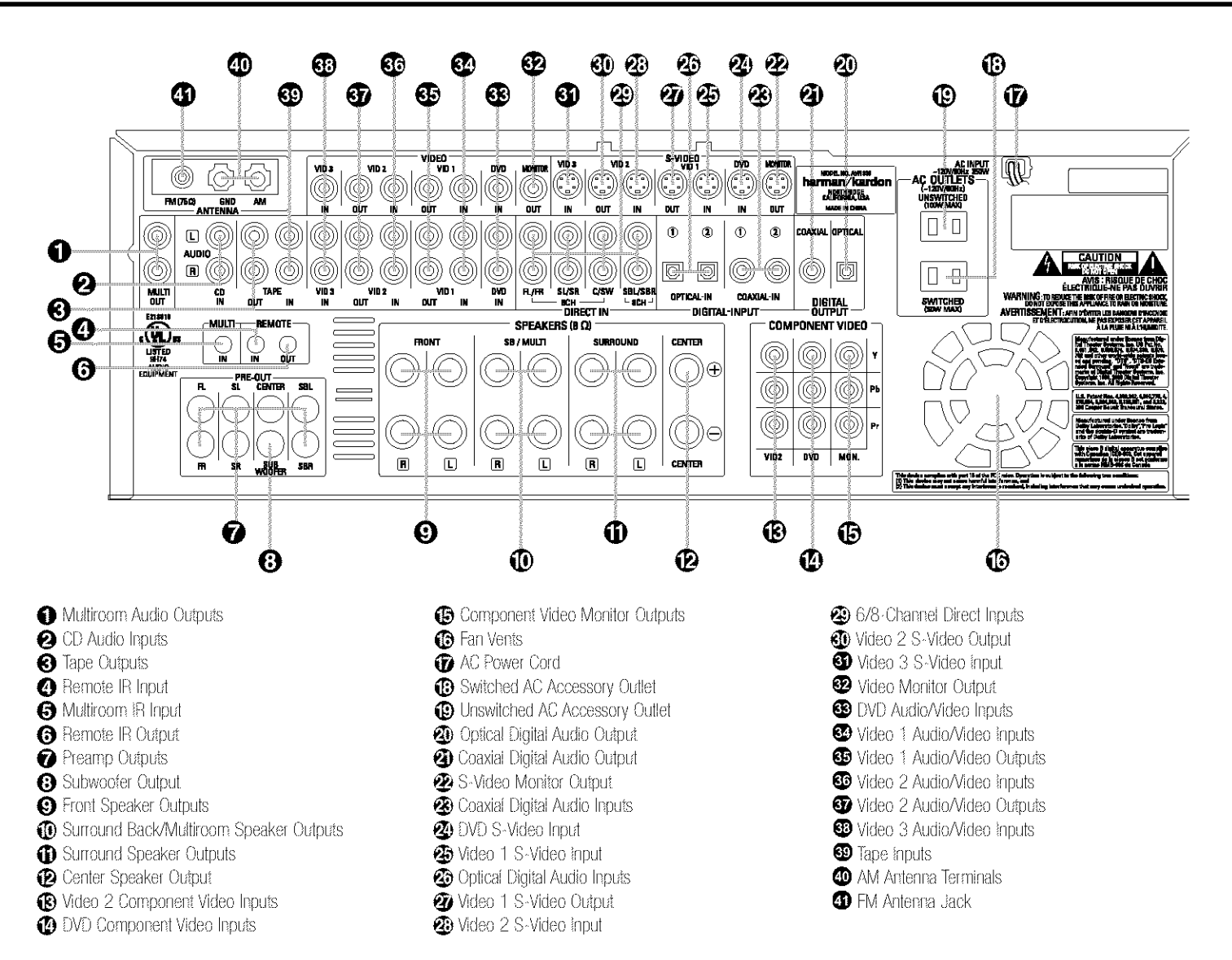

NOTE: To make it easier to follow the instructions that refer to this illustration, a larger copy may be downloaded from the Product Support section for this product at www.harmankardon.com.

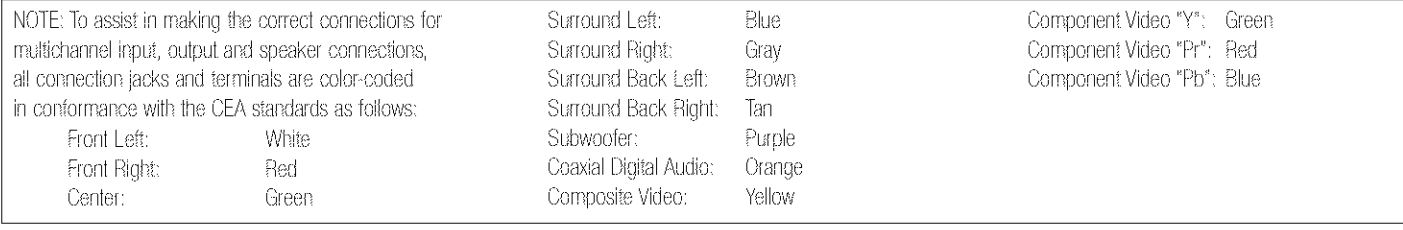

Multiroom Audio Outputs: Connect these jacks to the optional external audio power amplifier and video distribution system that delivers the source selected for multizone distribution.

2 CD Audio Inputs: Connect these lacks to the aralog audio output of a compact disc player or changer.

**3** Tape Outputs: Connect these jacks to the RECORD/INPUT jacks of an audio recorder.

Remote IR Input: If the AVR 330's front-panel IR sensor is blocked due to cabinet doors or other obstructions, an external IR sensor may be used. Connect the output of the sensor to this jack.

**6** Multiroom IR Input: Connect the output of an IR sensor in a remote room to this jack to operate the AVR 330's multiroom control system.

**G** Remote IR Output: This connection permits the IR sensor in the receiver to serve other remote controlled devices. Connect this jack to the "IR IN" jack on Harman Kardon (or other compatible) equipment.

Preamp Outputs: Connect these jacks to an optional, external power amplifier for applications where higher power is desired.

Subwoofer Output: Connect this jack to the linelevel input of a powered subwoofer. If an external subwoofer amplifier is used, connect this jack to the subwoofer amplifier input.

**O** Front Speaker Outputs: Connect these outputs to the matching  $+$  or  $-$  terminals on your left and right. speakers. When making speaker connections always make certain to maintain correct polarity by connecting the color-coded (white for front left and red for front right)  $(+)$  terminals on the AVR 330 to the red  $(+)$ terminals on the speakers and the black (~) terminals on the AVR 330 to the black (--) terminals on the speakers. See page 15 for more information on speaker polarity.

**10** Surround Back/Multiroom Speaker Outputs:

These speaker terminals are normally used to power the surround back left/surround back right speakers in a 7.1 channel system. However, they may also be used to power the speakers in a second zone, which will receive the output selected for a multiroom system. To change the output fed to these terminals from the default of the Surround Back speakers to the Multiroom Output, you must change a setting in the Advanced Menu of the OSD system. See page 31 for more information on configuring this speaker output, innormal surround system use, the brown and black terminals are the surround back left channel positive  $(+)$ and negative (-) connections and the tan and black terminals are the surround back right positive (+) and negative (-) terminals. For multiroom use, connect the brown and black SBL terminals to the red and black connections on the left remote zone speaker and connect the tan and black SBR terminals to the red and black terminals on the right remote zone speaker.

**B** Surround Speaker Outputs: Connect these outputs to the matching + and ~ terminals on your surround channel speakers, in conformance with the CEA color-code specification, the blue terminal is the positive, or "+" terminal that should be connected to the red (+) terminal on the Surround Left speaker with older color-coding, while the grav terminal should be connected to the red  $(+)$  terminal on the Surround Right speaker with the older color-coding. Connect the black (--) terminal on the AVR to the matching black negative (--) terminals for each surround speaker. (See page 15 for more information on speaker polarity.)

**2** Center Speaker Output: Connect these outputs to the matching  $+$  and  $-$  terminals on your center. channel speaker, in conformance with the CEA colorcode specification, the green terminal is the positive, or " $+$ ," terminal that should be connected to the red (+) terminal on speakers with the older color-coding.

Connect the black (--) terminal on the AVR to the black (--) terminal on your speaker. (See page 15 for more information on speaker polarity.)

**B** Video 2 Component Video Inputs: Connect the Y/Pr/Pb component video outputs of an HDTV set-top. converter, satellite receiver or other video source device with component video outputs to these jacks.

**20 DVD Component Video Inputs: Connect the** Y/Pr/Pb component video outputs of a DVD player to these jacks.

**B Component Video Monitor Outputs: Connect** these outputs to the component video inputs of a video projector or monitor. When a source connected to one of the Component Video Inputs ® ® is selected, the signal will be sent to these jacks.

**B** Fan Vents: These ventilation holes are the output of the AVR 330's airflow system. To ensure proper operation of the unit and to avoid possible damage to delicate surfaces, make certain that these holes are not blocked and that there is at least three inches of open space between the vent holes and any wooden or fabric surface. It is normal for the fan to remain off at most normal volume levels. An automatic temperature sensor turns the fan on only when it is needed.

TAC Power Cord: Connect the AC power cord to a non-switched AC wall outlet.

**B** Switched AC Accessory Outlet: These outlets may be used to power any device you wish to have turned on when the AVR 330 is turned on.

**D** Unswitched AC Accessory Outlet: This outlet may be used to power any AC device. The power will remain on at this outlet regardless of whether the AVR 330 is on or off.

NOTE: The total power consumption of all devices connected to the accessory outlets should not exceed 100 watts.

40 Optical Digital Audio Output: Connect this lack to the optical digital input connector on a CD-R/RW, MiniDisc or other digital recorder.

**3** Coaxial Digital Audio Output: Connect this jack to the coaxial digital input of a CD-R/RW, MiniDisc or other digital recorder.

2 S-Video Monitor Output: When your television or other video display is equipped with an S-Video input and you are using at least one source with S-Video capability, connect this jack to the S-Video input on the display.

**B** Coaxial Digital Audio Inputs: Connect the coax digital output from a DVD player, HDTV receiver, LD player or CD player to these jacks. The signal may be a Dolby Digital signal, DTS signal or a standard PCM digital source. Do not connect the RF digital output of an LD player to these jacks.

**20 DVD S-Video Input:** Connect the S-Video output of a DVD player or other video source to this jack.

**B** Video 1 S-Video Input: if the product connected to the Video 1 Audio Inputs & has S-Video capability, connect this lack to the PLAY/OUT S-Video lack on that unit and then make certain that the S-Video Monitor Output @ is connected as described above.

**@ Optical Digital Audio Inputs: Connect the optical** digital output from a DVD player, HDTV receiver, LD player or CD player to these jacks. The signal may be a Dolby Digital signal, a DTS signal or a standard PCM digital source.

Wideo 1 S-Video Output: If the product connected to the Video 1 Audio Outputs @ has S-Video capability, connect this jack to the REC/IN S-Video jack on that unit.

23 Video 2 S-Video Input: If the product connected to the Video 2 Audio Inputs 60 has S-Video capability. connect this jack to the PLAY/OUT S-Video jack on that usit and then make certain that the S-Video Monitor Output @ is connected as described above.

29 8-Channel Direct Inputs: These jacks are used for connection to source devices such as DVD-Audio or SACD players with discrete analog outputs. Depending on the source device in use, all eight jacks may be used, though in many cases only connections to the front left/right, center, surround left/right and LFE (subwoofer input) jacks will be used for standard 5.1 audio signals.

Wideo 2 S-Video Output: if the product connected to the Video 2 Audio Outputs @ has S-Video capability, connect this jack to the REC/IN S-Video lack on that unit.

Wideo 3 S-Video Input: if the product connected to the Video 3 Audio Inputs & has S-Video capability, connect this jack to the PLAY/OUT S-Video jack on that unit and then make certain that the S-Video Monitor Output <sup>2</sup> is connected as described above.

**B** Video Monitor Output: Connect this jack to the composite video input of a TV monitor or video projector to view the on-screen menus and the output of a standard video source.

**69 DVD Audio/Video Inputs:** Connect the composite video and L/R analog audio output jacks of a DVD player or other video source to these jacks.

Wideo 1 Audio/Video Inputs: Connect the composite video and E/R analog audio PEAY/OUT jacks of a VCR or other video source to these jacks.

**C** Video 1 Audio/Video Outputs: Connect the composite video and L/R analog audio REC/IN jacks of a VCR or other video recording device such as a DVD recorder or PVR to these jacks.

Wideo 2 Audio/Video Inputs: Connect the composite video and L/R analog audio PLAY/OUT jacks of a VCR or other video source to these jacks.

Video 2 Audio/Video Outputs: Connect the composite video and L/R analog audio REC/IN jacks of a VCR or other video recording device such as a DVD recorder or PVR to these jacks.

<sup>63</sup> Video 3 Audio/Video Inputs: Connect the composite video and L/R analog audio PLAY/OUT jacks of a VCR or other video source to these jacks.

**ED Tape Inputs:** Connect these jacks to the PLAY/OUT jacks of an audio recorder.

**10 AM Antenna Terminals:** Connect the AM loop antenna supplied with the receiver to these terminals. If an external AM antenna is used, make connections to the AM and GND terminals in accordance with the instructions supplied with the antenna.

<sup>1</sup> FM Antenna Jack: Connect the supplied indoor (or an optional external) FM antenna to this terminal.

Note on video connections: When connecting a source device, such as a VCR, DVD player, cable or satellite settop box or video game, to the AVR, use either a composite or S-Video connection for each input, but not both.

# MAIN REMOTE CONTROL FUNCTIONS

**O** Power Off Button **2** IR Transmitter Window ← Program/SPL Indicator **C** Power On Button **a** Input Selectors **a** AVR Selector AM/FM Tuner Select **B** Dim Button **O** Test Button **n** Sleep Button **1** DSP Surround Mode Selector **P** Night Mode **B** Channel Select Button *<sup></sub>*</sub> **A/▼** Buttons</sup>  $\bigoplus$   $\blacktriangleleft$  / $\blacktriangleright$  Buttons **B** Set Button **GD** Digital Select **B** Numeric Keys **D** Tuner Mode **@** Direct Button **@** Tuning Up/Down **PD** OSD Button **23** Dolby Mode Selector **2** DTS Digital Mode Selector **@** Logic 7 Mode Select Button 20 Skip Up/Down Buttons **22** Transport Controls **23** Stereo Mode Select Button **2** DTS Neo:6 Mode Select **6D** Macro Buttons **«D** Disc Skip Button **B** Preset Up/Down **6** Clear Button **KE** Memory Button **6** Delay/Prev. Ch. **60** Speaker Select **GTA** Multiroom 6B Volume Up/Down **CO** TV/Video Selector **40** SPL Selector 6-Channel/8-Channel Direct Input **P** Mute **49** EzSet Sensor Microphone

### NOTE:

- The function names shown here are each button's feature when used with the AVR 330. Most buttons have additional functions when used with other devices. See pages 39-40 for a list of these functions.
- To make it easier to follow the instructions that refer to this illustration, a larger copy may be downloaded from the Product Support section for this product at www.harmankardon.com.

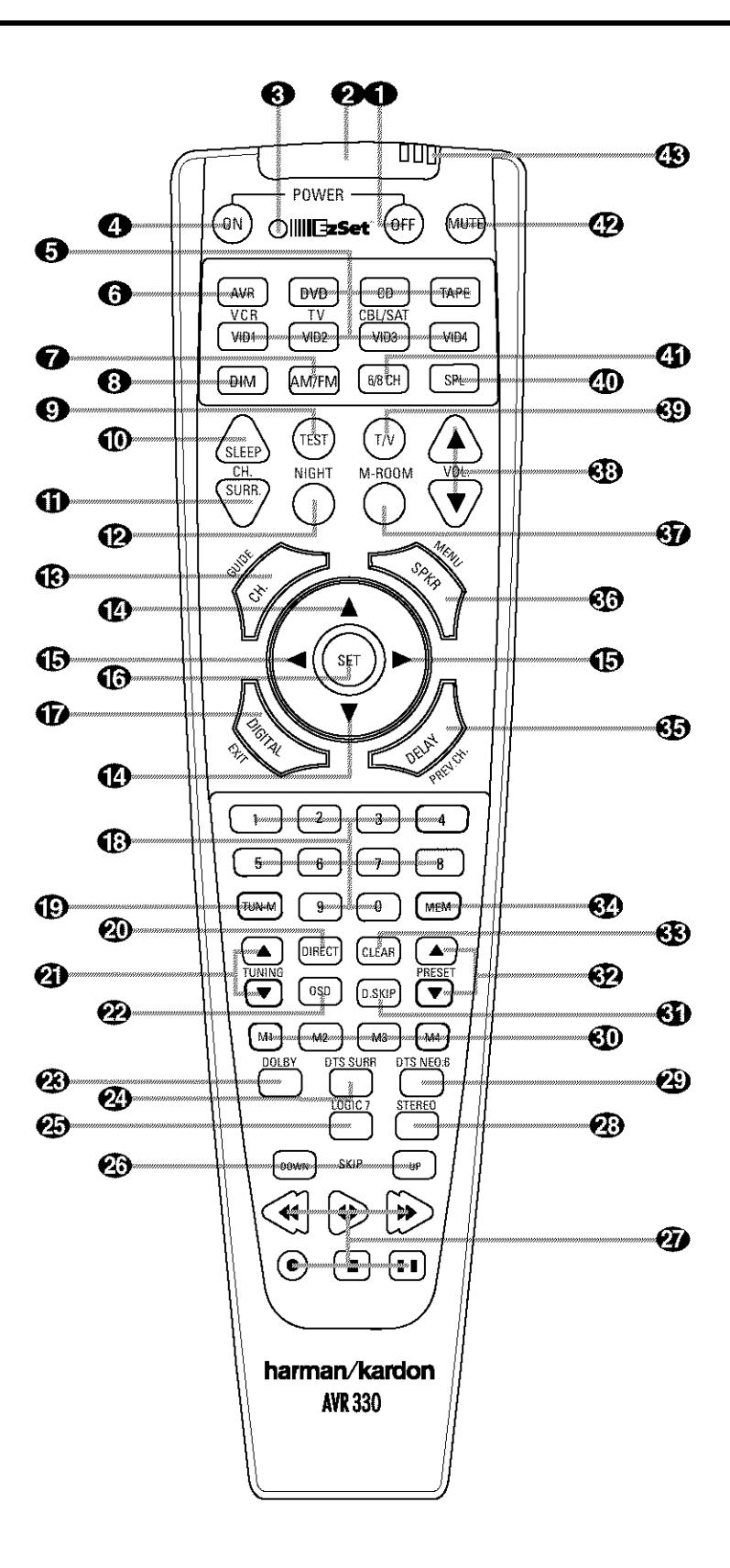

**IMPORTANT NOTE:** The AVR 330's remote may be programmed to control up to eight devices, including the AVR 330. Before using the remote, it is important to remember to press the **input Selector Button**  $\bigcirc$ that corresponds to the unit you wish to operate. In addition, the AVR 330's remote is shipped from the factory to operate the AVR 330 and most Harman Kardon CD or DVD players and cassette decks. The remote is also capable of operating a wide variety of other products using the control codes that are part of the remote. Before using the remote with other products, follow the instructions on pages 35~36 to program the proper codes for the products in your system.

it is also important to remember that many of the buttons on the remote take on different functions, depending on the product selected using the Device Control Selectors. The descriptions shown here primarily detail the functions of the remote when it is used to operate the AVR 330, (See page 36 for information about alternate functions for the remote's buttons.)

**C** Power Off Button: Press this button to place the AVR 330 or a selected device in the Standby mode. Note that this will turn off the main room functions, but if the Multiroom system is activated, it will continue to function.

R Transmitter Window: Point this window towards the AVR 330 when pressing buttons on the remote to make certain that infrared commands are properly received.

Program/SPL Indicator: This three-color indicator is used to auide you through the process of programming the remote, and it is also used as a level indicator when using the remote's EzSet capabilities. (See page 23 for more information on setting output levels, and see page 35 for information on programmina the remote.)

**29 Power On Button:** Press this button to turn on the power to a device selected by pressing one of the Input Selectors **GD** 

nput Selectors: Pressing one of these buttons will perform three actions at the same time. First, if the AVR 330 is not turned on, this will power up the unit. Next, it will select the source shown on the button as the input to the AVR 330. Finally, it will change the remote control so that it controls the device selected. After pressing one of these buttons you must press the AVR Selector Button <a>
again to operate the AVR 330's functions with the remote.

**CD** AVR Selector: Pressing this button will switch the remote so that it will operate the AVR 330's functions. If the AVR 330 is in the Standby mode, it will also turn the AVR 330 on.

AM/FM Tuner Select: Press this button to select the AVR 330's tuner as the listening choice. Pressing this button when the tuner is already in use will select between the AM and FM bands.

**B** Dim Button: Press this button to activate the Dimmer function, which reduces the brightness of the front panel display, or turns it off entirely. The first press of the button shows the default state, which is full brightness by indicating DIMMER FULL in the Lower Display Line **30**. Press the button again within five seconds to reduce the brightness by 50%, as indicated by DIMMER HALF showing in the Lower Display Line **33**. Press the button again within five seconds and the main display will go completely dark. Note that this setting is temporary, in that regardless of any changes, the display will always return to full brightness when the AVR is turned on, in addition, both the Power Indicator 2 and the blue accent lighting inside the volume control will always remain at full brightness regardless of the setting. This is to remind you that the AVR is still turned on.

**D** Test Button: Press this button to begin the sequence used to calibrate the AVR 330's output levels. (See page 23 for more information on calibrating the AVR 330.)

**10 Sleep Button:** Press this button to place the unit in the Sleep mode. After the time shown in the display, the AVR 330 will automatically go into the Standby mode. Each press of the button changes the time until turn-off in the following order:

 $\begin{array}{c}\n\longrightarrow_{\text{min}}^{90} \longrightarrow_{\text{min}}^{80} \longrightarrow_{\text{min}}^{70} \longrightarrow_{\text{min}}^{60} \longrightarrow_{\text{min}}^{50} \\
\longrightarrow_{\text{min}}^{40} \longrightarrow_{\text{min}}^{30} \longrightarrow_{\text{min}}^{20} \longrightarrow_{\text{min}}^{10} \longrightarrow_{\text{OPT}}^{90} \longrightarrow\n\end{array}$ 

This button is also used to change channels on your TV when the TV is selected.

When the AVR 330 remote is being programmed with the codes to operate another device, this button is also used in the "Auto Search" process. (See page 35 for more information on programming the remote.)

**CD** DSP Surround Mode Selector: Press this button to cycle through the DSP, VMAx and Stereo surround modes such as Hall, Theater, VMAx Near and Far, and Surround Off. This button is also used to tune. channels when the TV is selected using the device Input Selector . When the AVR 330 remote is being programmed with the codes of another device, this button is also used in the "Auto Search" process. (See page 35 for more information on programming the remote.)

(P) Night Mode: Press this button to activate the Night mode. This mode is available in specially encoded digital sources, and it preserves dialogue (center channel) intelligibility at low volume levels.

**R** Channel Select Button: This button is used to start the process of setting the AVR 330's output levels to an external source. Once this button is pressed, use the ▲/▼ Buttons 19 to select the channel being adjusted, then press the Set Button  $\bigoplus$ , followed by the  $\blacktriangle/\blacktriangledown$ Buttons & again, to change the level setting. (See page 30 for more information.)

**12 ▲/▼ Buttons:** These multipurpose buttons are used to change or scroll through items in the onscreen menus, make configuration settings such as digital inputs or delay timing, or to select surround modes. When changing a setting, first press the button for the function or setting to be changed (e.g., press the DSP Surround Mode Selector (iii) to select a sound field mode or the Digital Select Button (7) to change a digital input) and then press one of these buttons to scroll through the list of options or to increase or decrease a setting. The sections in this manual describing the individual features and functions contain specific information on using these buttons for each application.

**(B)** ◆▶ Buttons: These buttons are used to change the menu selection or setting during some of the setup procedures for the AVR 330.

**6 Set Button:** This button is used to enter settings into the AVR 330's memory. It is also used in the setup procedures for delay time, speaker configuration and channel output level adjustment.

Digital Select: Press this button to assign one of the digital inputs **TBTE 23 23** to a source. (See page 26 for more information on using digital inputs.)

**(B)** Numeric Keys: These buttons serve as a 10button numeric keypad to enter tuner preset positions. They are also used to select channel numbers when TV. Cable or SAT has been selected on the remote, or to select track numbers on a CD, DVD or LD player, depending on how the remote has been programmed.

**D** Tuner Mode: Press this button when the tuner is in use to select between automatic tuning and manual tuning. When the button is pressed so that MANUAL appears in the Lower Display Line **30**. pressing the Tuning Buttons **ODD** will move the frequency up or down in single-step increments. When the FM band is in use, pressing this button when a station's signal is weak will change to monaural reception. (See page 29 for more information.)

**20** Direct Button: Press this button when the tuner is in use to start the sequence for direct entry of a station's frequency. After pressing the button, simply press the proper **Numeric Keys (B)** to select a station. (See page 29 for more information on the tuner.)

**2** Tuning Up/Down: When the tuner is in use, these buttons will tune up or down through the selected frequency band. If the Tuner Mode Button **(D)T7** has been pressed so that AUTO appears in the onscreen and Lower Display Line (3), pressing and holding either of the buttons for three seconds will cause the tuner to seek the next station with acceptable signal strength for quality reception. When MANUAL appears in the Lower Display Line 30, pressing these buttons will tune stations in single-step increments. (See page 29 for more information.)

22 OSD Button: Press this button to activate the On Screen Display (OSD) system used to set up or adjust the AVR 330's parameters.

**23 Dolby Mode Selector:** This button is used to select from among the available Dolby Surround processing modes. Each press of this button will select one of the Dolby Pro Logic II modes or Dolby 3 Stereo. When a Dolby Digital-encoded source is in use, the Dolby Digital mode may also be selected. (See page 27 for the available Dolby surround mode options.)

29 DTS Digital Mode Selector: When a DTSencoded digital source is selected, each press of this button will scroll through the available DTS modes. The specific choice of modes will vary according to whether or not the source material contains DTS-ES 6.1 Discrete encoding. When a DTS source is not in use, this button has no function. (See page 27 for the available DTS Digital options.)

**Ca** Logic 7 Mode Select Button: Press this button to select from among the available Logic 7 surround modes. (See page 27 for the available Logic 7 options.)

Skip Up/Down Buttons: These buttons do not have a direct function with the AVR 330, but when used with a compatibly programmed CD or DVD changer they will change to the previous disc in the changer or carousel.

Transport Controls: These buttons do not have any functions for the AVR 330, but they may be programmed for the forward/reverse play operation of a wide variety of CD or DVD players, and audio or video cassette recorders. (See page 36 for more information.)

**23 Stereo Mode Select Button: Press this button** to select a stereo listening mode. When the button is pressed so that  $DSP$  SURR OFF appears in the Lower Display Line 80, the AVR will operate in a bypass mode with true, fully analog, two-channel left/right stereo mode with no surround processing or bass management, as opposed to other modes where digital processing is used. When the button is pressed so that SURROUND OFF appears in the Lower Display Line **31**, you may enjoy a two-channel presentation of the sound along with the benefits of bass management. Depending on whether your system is configured for 5.1 or 6.1/7.1 channels, the next pressof the button will cause either 5 CH STERO or 7 CH STEREO to appear, and the stereo signal will be routed to all five ( or seven) speakers. (See page 27 for more information on stereo playbagck modes.)

**20 DTS Neo:6 Mode Select: Press this button to** select a DTS Neo:6 mode. These modes take a twochannel stereo- or matrix surround-encoded source and create a full five-, six- or seven-channel sound. field. (See page 27 for the available DTS Neo:6 cotions.)

**6D** Macro Buttons: Press these buttons to store or recall a "Macro", which is a preprogrammed sequence of commands stored in the remote. (See page 35 for more information on storing and recalling macros.)

**60** Disc Skip Button: This button has no direct function for the AVR 330 but is most often used to change to the next disc in a CD or DVD player when the remote is programmed for that type of device. (See page 36 for more information on using the remote with products other than the AVR 330.).

**B** Preset Up/Down: When the tuner is in use, press these buttons to scroll through the stations. programmed into the AVR 330's memory. When some source devices, such as CD players, VCRs and cassette decks, are selected using the device Input Selectors  $\bigodot$ , these buttons may function as Chapter Step or Track Advance.

**«Re** Clear Button: Press this button to clear incorrect entries when using the remote to directly enter a radio station's frequency.

**60** Memory Button: Press this button to enter a radio station into the AVR 330's preset memory. First, tune the desired station, and then press this button. Two underline indicators will flash at the right side of the Upper Display Line [20], and within five seconds press the Numeric Keys **B** for the preset number between 01 and 30 that you wish to assign to the station. (See page 29 for more information.)

**6D** Delay/Prev Ch.: Press this button to begin the process for setting the delay times used by the AVR 330 when processing surround sound. After pressing this button, the delay times are entered by pressing the Set Button **(B)** and then using the ▲/▼ Buttons **①** to change the setting. Press the Set Button (i) again to complete the process. (See page 22 for more information.)

**60 Speaker Select:** Press this button to begin the process of configuring the AVR 330's bass management system for use with the type of speakers used in your system. Once the button has been pressed, use the  $\blacktriangle/\blacktriangledown$  Buttons  $\Box$  to select the channel you wish to set up. Press the Set Button to and then select another channel to configure. When all adjustments have been completed, press the Set Button **in** twice to exit the settings and return to normal operation. (See page 20 for more information.)

**CD** Multiroom: Press this button to activate the multiroom system or to begin the process of changing the input or volume level for the second zone. (See pages 31 and 33 for more information on the Multiroom system.)

**«B** Volume Up/Down: Press these buttons to raise or lower the system volume.

**B** TV/Video Selector: This button does not have a direct function on the AVR 330, but when used with a compatibly programmed VCR, DVD or satellite receiver that has a "TV/Video" function, pressing this button will switch between the output of the player or receiver and the external video input to that player. Consult the owner's manual for your specific player or receiver for the details of how it implements this function.

**4D** SPL Selector: This button activates the AVR 330's EzSet function to guickly and accurately calibrate the AVR 330's output levels. Press and hold the button for three seconds and then release it. Press the "5" or "7" Numeric Key **(B)** to indicate whether you are using a 5.1-channel or a 6.1/7.1-channel speaker system with the AVR 330. The test tone will begin circulating, and the Program/SPL Indicator Will change colors. During this sequence, EzSet will automatically adjust the output levels for all channels until they are equal, as shown by the Program/ SPL Indicator <>>
lighting green for each channel. Press this button again when the adjustment is complete to turn off the test tone. (See page 23 for more information on EzSet.)

4 6-Channel/8-Channel Direct Input: Press this button to select the device connected to the 8-Channel Direct Inputs 29 as the audio source. (See page 25 for more information.)

When you wish to use the 6-Channel/8-Channel Direct Input @ in conjunction with a video source, you must first select the video source by pressing one of the Input Selectors  $\bigodot$ , then press this button to choose the device connected to the 6-Channel/8-Channel Direct Input @ as the audio source.

**29 Mute:** Press this button to momentarily silence the AVR 330 or TV set being controlled, depending on which device has been selected. When the AVR 330 remote is being programmed to operate another device, this button is pressed with the Input Selector Button. to begin the programming process. (See page 35 for more information on programming the remote.)

**3 EzSet Sensor Microphone:** The sensor microphone for the EzSet microphone is behind these slots. When using the remote to calibrate speaker output levels using EzSet, be sure that you do not hold the remote in a way that covers these slots. (See page 23 for more information on using EzSet.)

# ZONE II REMOTE CONTROL FUNCTIONS

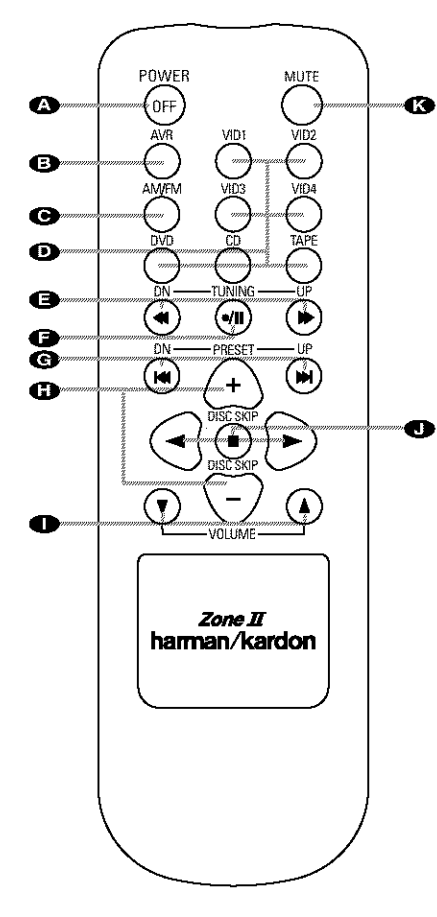

**A** Power Off **B** AVR Selector AM/FM Tuner Select **D** Input Selectors **O** Tuning Up/Down ~ Fast Play **O** Record/Pause **e** Preset Up/Down -- Track Skip **t** Disc Skip Volume Up/Down Ray Forward/Reverse/Stop **B** Mute

**2** Power Off: When used in the room where the AVR 330 is located, press this button to place the unit. in Standby. When it is used in a remote room with a sensor that is connected to the Multiroom IR Input si jack, this button turns the Multiroom system on and off.

AVR Selector: Press this button to turn on the AVR 330. The input in use when the unit was last on will be selected.

AM/FM Tuner Select: Press this button to select the Tuner as the input to the Multiroom. system. Press it again to change between the AM and FM bands.

no input Selectors: When the AVR 330 is off. press one of these buttons to select a specific input. and turn the unit on. When the unit is already in use, pressing one of these buttons will change the input.

**In Tuning Up/Down - Fast Play:** When this remote is used in the same room as the AVR 330, these buttons may be used to change the frequency of the tuner. These buttons may also control the Fast Play or Fast Reverse functions of compatible Harman Kardon CD, DVD or cassette decks in the same room, or from a remote room when an IR link is connected to the AVR 330.

Record/Pause: Press this button to activate the Record or Pause function on compatible Harman Kardon CD, DVD or cassette deck products.

**C** Preset Up/Down - Track Skip: When the AVR 330's tuner is selected as the input source, these buttons will move up or down through the list of stations that have been stored in the preset memory. When a CD or DVD changer or player is selected, these buttons activate the Forward or Reverse Track or Chapter Skip functions.

**Disc Skip:** Press these buttons to change discs on compatible Harman Kardon CD or DVD changers or players.

Volume Up/Down: When used in the room where the AVR 330 is located, press this button to raise or lower the volume in that room. When used in a remote room with a sensor that is connected to the Multiroom IR Input @ jack, this button will raise or lower the volume in the remote room.

Play Forward/Reverse/Stop: Press these buttons to control compatible Harman Kardon CD, DVD or cassette players.

Mute: When used in the room where the AVR 330 is located, press this button to temporarily silence the unit. When it is used in a remote room with a sensor that is connected to the Multiroom IR Input. sience the fack, this button will temporarily silence the feed to the remote room only. Press the button again to return to the previous volume level.

#### NOTES:

- The Zone II remote may be used in either the same room where the AVR 330 is located, or it may be used in a separate room with an optional infrared sensor that is connected to the AVR 330's Multiroom IR Input + jack. When it is used in the same room as the AVR 330, it will control the functions of the AVR 330 or any compatible Harman Kardon products in that room. When it is used in a separate room via a sensor connected to the Multiroom IR Input + jack, the buttons for Power, Input Source, Volume and Mute will control the source and volume for the second zone, as connected to the Multiroom Audio Output ● jacks. (See page 33 for complete information on using the Multiroom system.)
- . To make it easier to follow the instructions that refer to this illustration, a larger copy may be downloaded from the Product Support section for this product at www.harmankardon.com.

# **System Installation**

After unpacking the unit, locating it in a place with adequate ventilation and placing it on a solid surface capable. of supporting its weight, you will need to make the connections to your audio and video equipment.

**IMPORTANT NOTE:** For your personal safety and to avoid possible damage to your equipment and speakers, it is always a good practice to turn off and unplug the AVR and ALL source equipment from the AC output before making any audio or video system connections.

#### Audio Equipment Connections

We recommend that you use high-quality interconnect cables when making connections to source equipment and recorders to preserve the integrity of the signals.

1. Connect the analog output of a CD player to the CD Audio Inputs 2.

NOTE: When the CD player has both fixed and variable audio outputs, it is best to use the fixed output unless you find that the input to the receiver is so low that the sound is noisy, or so high that it is distorted.

2. Connect the analog Play/Out jacks of a cassette deck, MD, CD-R or other audio recorder to the Tape **Input Jacks <sup>69</sup>**. Connect the analog Record/in lacks on the recorder to the Tape Output Jacks @ on the AVR 330.

3. Connect the output of any digital sources such as a CD or DVD changer or player, advanced video dame, a digital satellite receiver. HDTV tuner or digital cable set-top box or the output of a compatible computer sound card to the Optical and Coaxial Digital Audio Inputs 2826 [3] [9]

4. Connect the coaxial or optical Digital Audio Outputs **4040** on the rear panel of the AVR 330 to the matching digital input connections on a CD-R or MiniDisc recorder.

5. Assemble the AM Loop Antenna supplied with the unit so that the tabs at the bottom of the antenna loop snap into the holes in the base. Connect it to the AM Antenna Terminals **3** 

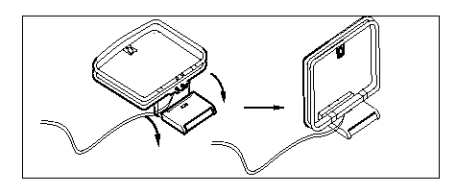

6. Connect the supplied FM antenna to the FM (75ohm) **Connection**  $\mathbf{\Omega}$ . The FM antenna may be an external roof antenna, an inside powered or wire-lead. antenna or a connection from a cable TV system. If the antenna or connection uses 300-ohm twin-lead. cable, you must use the 300-ohm-to-75-ohm adapter supplied with the unit to make the connection.

7. Connect the front, center, surround and surround back speaker outputs **OOOO** to the respective speakers.

To ensure that all the audio signals are carried to your speakers without loss of clarity or resolution, we suggest that you use high-quality speaker cable. Many brands of cable are available and the choice of cable may be influenced by the distance between your speakers and the receiver, the type of speakers you use, personal preferences and other factors. Your dealer or installer is a valuable resource to consult in selecting the proper cable.

Regardless of the brand of cable selected, we recommend that you use a cable constructed of multistrand copper with a gauge of 14 or smaller. Remember that in specifying cable, the lower the number, the thicker the cable.

Cable with a gauge of 16 may be used for short runs. of less than 10 feet. We do not recommend that you use cables with an AWG equivalent of 18 or higher, due to the power loss and degradation in performance that will occur.

Cables that are run inside walls should have the appropriate markings to indicate listing with UL, CSA or other appropriate testing agency standards. Questions about running cables inside walls should be referred to your installer or a licensed electrician who is familiar with the NEC and/or the applicable local building codes in your area.

When connecting wires to the speakers, be certain to observe proper polarity. Note that the positive  $(+)$ terminal of each speaker connection now carries a specific color code, as noted on page 7. However, most speakers still use a red terminal for the positive (+) connection. Connect the "negative" or "black" wire to the same terminal on both the receiver and the speaker.

NOTE: While most speaker manufacturers adhere to an industry convention of using black terminals for negative and red ones for positive, some may vary from this configuration. To ensure proper phase and optimal performance, consult the identification plate on your speaker or the speaker's manual to verify polarity. If you do not know the polarity of your speaker, ask your dealer for advice before proceeding, or consult the speaker's manufacturer.

We also recommend that the length of cable used to connect speaker pairs be identical. For example, use the same length piece of cable to connect the front-left and front-right or surround-left and surround-right speakers, even if the speakers are a different distance from the AVR 330.

8. Connections to a subwoofer are normally made via a line-level audio connection from the Subwoofer Output **@** to the line-level input of a subwoofer with a built-in amplifier. When a passive subwoofer is used. the connection first goes to a power amplifier, which will be connected to one or more subwoofer speakers. If you are using a powered subwoofer that does not have line-level input connections, follow the instructions furnished with the speaker for connection information

9. If an external multichannel audio source with 5.1 outouts such as an external digital processor/decoder. DVD-Audio or SACD player is used, connect the outputs of that device to the 8-Channel Direct Inputs  $\circled{2}$ .

#### Video Equipment Connections

Video equipment is connected in the same manner as audio components. Again, the use of high-quality interconnect cables is recommended to preserve sional quality.

1. Connect a VCR's, personal video recorder's (PVR) or other video source's audio and video Play/Out jacks to the Video 1 or Video 2 Audio/Video and S-Video Input Jacks **452363 63** on the rear panel. The Audio and Video Record/In jacks on the VCR should be connected to the Video 1 or Video 2 Audio/ Video and S-Video Output Jacks @@ @ @ on the AVR 330.

2. Connect the analog audio and video outputs of a satellite receiver, cable TV converter, television set or any other video source to the Video 3 Audio/Video and S-Video Input Jacks SD & .

3. Connect the analog audio and video outputs of a DVD or laser disc player to the DVD Audio/Video and S-Video Inputs 2069.

4. Connect the digital audio outputs of a DVD player, satellite receiver, cable box or HDTV converter to the appropriate Optical or Coaxial Digital Inputs  $400$  m m

5. Connect the Video and/or S-Video Monitor Output @ acks on the receiver to the composite or S-Video input of your television monitor or video projector.

6. If your DVD player and monitor both have component video connections, connect the component outputs of the DVD player to the DVD Component Video Inputs @. Even when component video connections are used, the audio connections should still be made to either the analog DVD Audio Inputs 63 or any of the Optical or Coaxial Digital Input Jacks 2261819

7. If another device with component video outputs is available, connect it to the Video 2 Component Video Inputs (B). The audio connections for this device should be made to either the Video 2 Audio Inputs  $\bigcirc$  or any of the Optical or Coaxial Digital Input Jacks **CHOFFRIED** 

8. If the component video inputs are used, connect the Component Video Monitor Outputs (B to the component video inputs of your TV, projector or display device.

9. If you have a camcorder, video game or other audio/video device that is connected to the AVR on a temporary rather than permanent basis, connect the audio, video and digital audio outputs of that device to the Front-Panel Inputs [8192021]. A device connected here is selected as the Video 4 input, and the digital inputs must be assigned to the Video 4 input. (See page 18 for more information on input configuration.)

#### Video Connection Notes:

- . When the component video jacks are used, the onscreen menus are not visible and you must switch to the standard composite or S-Video input on your TV to view them.
- · The AVR 330 will accept either standard composite, S-Video or Y/Pr/Pb component video signals. However, it will not convert any of these signals do a different format.
- . When connecting a video source to the AVR 330, you may use composite, component or S-Video. but only one type of video may be connected for each device.
- When more than one video format is used, it is necessary to make a separate connection from the AVR to your video display for each format. For example, if both composite and component sources are connected to the AVR 330, both the Composite and Component Video Monitor Outputs **@@** must be connected to the appropriate inputs on your video display.

#### **System and Power Connections**

The AVR 330 is designed for flexible use with multiroom systems, external control components and power amplifiers.

#### Main Room Remote Control Extension

If the receiver is placed behind a solid or smoked glass cabinet door, the obstruction may prevent the remote sensor from receiving commands. In this event, an optional remote sensor may be used. Connect the output of the remote sensor to the Remote IR Input @ jack.

If other components are also prevented from receiving remote commands, only one sensor is needed. Simply use this unit's sensor or a remote eve by running a connection from the Remote IR Output @ jack to the Remote IR Input jack on Harman Kardon or other compatible equipment.

#### Multiroom IR Link

The remote room IR receiver should be connected to the AVR 330 via standard coaxial cable. Plug the IR connection cable into the Multiroom IR Input  $\bigoplus$  jack on the AVR 330's rear panel.

If other Harman Kardon compatible source equipment is part of the main room installation, the Remote IR **Output @** jack on the rear panel should be connected to the IR IN jack on source equipment. This will enable the remote room location to control source equipment functions.

NOTE: All remotely controlled components must be linked together in a "daisy chain". Connect the IR OUT lack of one unit to the IR IN of the next to establish this chain.

#### Multiroom Connections

The AVR 330 is equipped with multizone capabilities that allow it to send a separate audio source to the remote zone from the one selected for use in the main room.

Depending on your system's requirement, three options are available for audio connection:

Option 1: Use high-quality, shielded audio interconnect cable from the AVR 330's location to the remote room. In the remote room, connect the interconnect cable to a stereo power amplifier. The amplifier will be connected to the room's speakers. At the AVR 330, plug the audio interconnect cables into the Multiroom. Audio Output ig jacks on the AVR 330's rear panel.

Option 2: Connect the Multiroom Audio Output <sup>1</sup> jacks on the AVR 330 to the inputs of an optional stereo power amplifier. Run high-quality speaker wire from the amplifier to the speakers in the remote room. Option 3: Taking advantage of the AVR 330's built-inseven-channel amplifier, it is possible to use two of the amplifier channels to power speakers in the remote room. When using this option you will not be able to use the full 7.1 channel capabilities of the AVR 330 in the main listening room, but you will be able to add another listening room without additional external power amplifiers. To use the internal amplifiers to power a remote zone, connect the speakers for the remote room location to the Surround Back/ Multiroom Speaker Outputs (D. Before using the remote room you will need to configure the amplifiers for surround operation by changing a setting in the Advanced Select menu, following the instructions shown on page 31.

NOTE: For all options, you may connect an optional IR sensor in the remote room to the AVR 330 via an appropriate cable. Connect the sensor's cable to the Multiroom IR Input @ on the AVR 330 and use the Zone II remote to control the room volume. Alternatively, you may install an optional volume control between the output of the amplifiers and the speakers. See page 33 for more informatin on the multiroom system.

#### **AC Power Connections**

This unit is equipped with two accessory AC outlets. They may be used to power accessory devices, but they should not be used with high-current-draw equipment such as power amplifiers. The total power draw to each outlet may not exceed 100 watts.

The Switched AC Accessory Outlet **C** will receive power only when the unit is on. This is recommended for devices that have no power switch or a mechanical power switch that may be left in the "ON" position.

NOTE: Many audio and video products go into a Standby mode when they are used with switched outlets, and cannot be fully furned on using the outlet alone without a remote control command.

The Unswitched AC Accessory Outlet **@** will receive power as long as the unit is plugged into a powered AC outlet.

Once the AC Power Cord  $\bigcirc$  is connected, you are almost ready to enjoy the AVR 330's incredible power and fidelity!

# SYSTEM CONFIGURATION

When all audio, video and system connections have been made, there are a few configuration adjustments. that must be made. A few minutes spent to correctly configure and calibrate the unit will greatly add to your listening experience.

#### Speaker Selection and Placement

The placement of speakers in a multichannel home theater system can have a noticeable impact on the quality of sound reproduced.

No matter which type or brand of speakers is used, the same model or brand of speaker should be used for the left front, center and right front speakers. This creates a seamless front soundstage and eliminates the possibility of distracting sonic disturbances that occur when a sound moves across mismatched front-channel speakers.

# Speaker Placement

Depending on the type of center channel speaker in use and your viewing device, place the center speaker either directly above or below your TV, or in the center behind a perforated front projection screen.

Once the center channel speaker is installed, position the front left and front right speakers so that they are as far away from one another as the center channel speaker is from the preferred listening position, Ideally, the front channel speakers should be placed so that their tweeters are no more than 24" above or below the tweeter in the center channel speaker.

Depending on the specifics of your room acoustics and the type of speakers in use, you may find that imaging is improved by moving the left front and right front speakers slightly forward of the center channel speaker. If possible, adjust all front loudspeakers so that they are almed at ear height when you are seated in the listening position.

Using these guidelines, you'll find that it takes some experimentation to find the correct location for the front speakers in your particular installation. Don't be afraid to move things around until the system sounds correct. Optimize your speakers so that audio transitions across the front of the room sound smooth, and sounds from all speakers appear to arrive at the listening position at the same time (without delay from the center speaker compared to the left and right speakers).

When the AVR 330 is used in 5.1-channel operation, the preferred location for surround speakers is on the side walls of the room, at or slightly behind the listening position, in a 7.1-channel system, both side surround and back surround speakers are required. The center of the speaker should face into the room. The

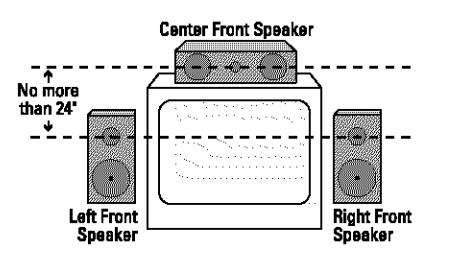

A) Front-channel speaker installation with direct-view TV sets or rear-screen projectors

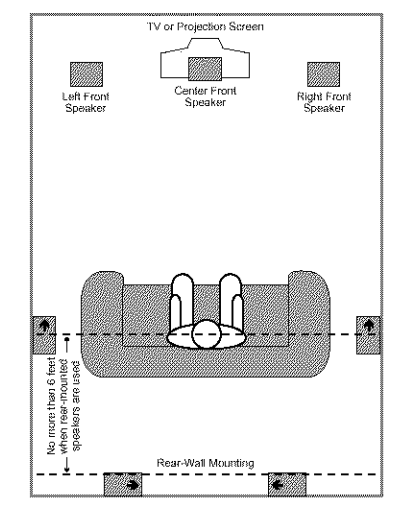

B) Rear speaker mounting is an alternate location for 5.1 systems. It is required for 7.1 operation.

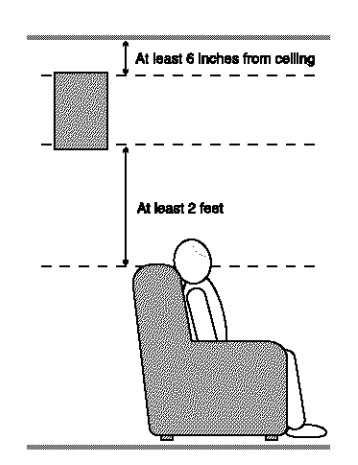

speakers should be located so that the bottom of the cabinet is at least two feet higher than the listeners' ears when the listeners are seated in the desired area.

Rear surround speakers are required when a full 7.1channel system is installed, and they may also be used in 5.1 channel systems as an alternative mounting position when it is not practical to place the main surround speakers on the sides of the room. Speakers

may be placed on a rear wall, behind the listening position. As with the side speakers, rear surrounds should be located so that the bottom of the cabinet is at least two feet higher than the listeners' ears. The speakers should be no more than six feet behind the rear of the seating area.

If dipole-type speakers are used on either the side or rear walls of the room, please note that if there are arrows on the speakers they should tace the front of the room for the side speakers, or toward the center of the wall for the rear speakers.

Subwoofers produce nondirectional sound, so they may be placed almost anywhere in a room. Actual placement should be based on room size and shape and the type of subwoofer used. One method of finding the optimal location for a subwoofer is to begin by placing it in the front of the room, about six inches from a wall, or near the front corner of the room. Another method is to temporarily place the subwoofer at your normal listening position, and then walk around the room until you find a spot where the subwoofer sounds best. Place the subwoofer in that spot. You should also follow the instructions of the subwoofer's manufacturer, or you may wish to experiment with the best location for a subwoofer in your listenina room.

# **System Setup**

Once the speakers have been placed in the room and connected, the remaining steps in the setup process. are to program the AVR 330's bass management system for the type of speakers used in your system. calibrate the output levels, and set the delay times used by the surround sound processor.

You are now ready to power up the AVR 330 to begin these final adjustments.

- 1. Make certain that the AC power cord  $\bigcirc$  is firmly inserted into an unswitched AC outlet. To maintain the unit's safety rating, DO NOT substitute the power cord for one with lower current capacity.
- 2. Press the Main Power Switch [1] in until it latches and the word "OFF" on the top of the switch disappears inside the front panel. Note that the Power Indicator 2 will turn amber, indicating that the unit is in the Standby mode.
- 3. Remove the protective plastic film from the frontpanel lens. If left in place, the film will affect the performance of your remote control.
- 4. Install the three supplied AAA batteries in the remote as shown. Be certain to follow the  $(+)$ and (--) polarity indicators that are on the top of the battery compartment.

# SYSTEM CONFIGURATION

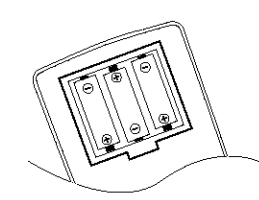

5. Turn the AVR 330 on either by pressing the Standby/On Switch <a>[3]</a> on the front panel, or via the remote by pressing the Power On Button **4**, the AVR Selector **6** or any of the Input Selectors  $\bigoplus$  on the remote. The Power Indicator 2 will turn blue to confirm that the unit is on, and the Front Panel Displays will also light.

#### Using the On-Screen Display

When making the following adjustments, you may find it easier to use the AVR 330's on-screen display system. These easy-to-read displays give you a clear picture of the current status of the unit and make it easy to see which speaker, delay, input or digital selection you are making.

To view the on-screen menus, make certain that you have made a connection from the Video or S-Video Monitor Out Jack @ @ on the rear panel to the composite or S-Video input of your TV or projector. In order to view the AVR 330's displays, the correct video source must be selected on the video display. The on-screen menus are not available when a component video display is in use.

**IMPORTANT NOTE:** When viewing the on-screen menus using a CRT-based projector, plasma display or any direct-view CRT monitor or television, it is important that they not be left on the screen for an extended period. of time. The constant display of a static image such as these menus or video game images may cause the image to be permanently "burned into" the projection tubes, plasma screen or CRT. This type of damage is not covered by the AVR 330 warranty and may not be covered by the projector/TV set's warranty.

The AVR 330 has two on-screen display modes, "Semi-OSD" and "Full-OSD." When making configuration adjustments, it is recommended that the Full-OSD mode be used. This will place an option listing on the screen, making it easier to view the available options.

#### Making Configuration Adjustments

The full-OSD system is available by pressing the OSD Button  $\bigcirc$ . When this button is pressed, the MASTER MENU (Figure 1) will appear, and adjustments are made from the individual menus.

#### Figure 1

The semi-OSD system is also available, allowing you to make adjustments directly, by pressing the appropriate buttons on the front panel or remote control for the specific parameter to be adjusted. For example, to change the digital input for any of the sources, pressthe Digital Select Button **OD** and then press the  $\triangle$ / $\nabla$  Buttons  $\bigcirc$  to scroft through the list of options as they appear in the on-screen display or the Lower Display Line **RTI** 

To use the full-OSD menu system, press the OSD Button  $\bigcircled{2}$ . When the menu is on the screen, press the  $\triangle/\nabla$  Buttons  $\bigoplus$  until the on-screen  $\blacktriangleright$  cursor is next to the item you wish to adjust, and then press the Set Button (i) to adjust that item. The menus will remain on the screen for 20 seconds, and then they will "time-out" and disappear from the screen. The time-out may be increased to as much as 50 seconds by going to the  $ADVANCED$  menu, and changing the item titled FULL OSD TIME OUT.

When the full-OSD menu system is used,  $0SDON$ will appear in the Upper Display Line 20 to remind you that a video display must be used. When the semi-OSD system is used in conjunction with the discrete configuration buttons, the on-screen display will show the current menu selection. That selection will also be shown in the Upper Display Line **PD** or the Lower Display Line **30**, depending on which parameter is being adiusted.

#### Setting the System Configuration Memory

The AVR 330 features an advanced memory system that enables you to establish different configurations for the speaker configuration, digital input, surround mode, delay times, crossover frequency and output levels for each input source. This flexibility enables you to customize the way in which you listen to each source and have the AVR 330 memorize those settings. This means, for example, that you may use different output levels or trims for different sources, or set different speaker configurations with the resultant changes to the bass management system. Once these settings are made, they will automatically be recalled whenever you select that input.

The factory default settings for the AVR 330 have all inputs configured for an analog audio input except for the DVD input, where the Coaxial Digital Audio

Input 1 ® is the default. The default speaker settings are for "Large" speakers at the front left/right, "Small" at all other positions, and the subwoofer on. However, once the DSP processing system is used the first time. for any input, the speaker settings will automatically default to "Small" at all positions with the subwoofer set to "LFE." The default setting for the surround modes for all analog inputs is the Logic 7 Music mode, although Dolby Digital or DTS will automatically be selected as appropriate when either of those bitstream types is detected. When a 2-channel Dolby Digital source is present, Dolby Pro Logic # will also be selected automatically.

Before using the unit, you will probably want to change the settings for most inputs so that they are properly configured to reflect the use of digital or analog inputs, the type of speakers installed and the surround mode specifics of your home theater system. Remember that since the AVR 330 memorizes the settings for each input individually, you will need to make these adjustments for each input used. However, once they are made, further adjustment is only required when system components are changed.

To make this process as quick and easy as possible, we suggest that you use the full-OSD system with the on-screen menus, and step through each input. Once you have completed the settings for the first input, many settings may be duplicated for the remaining inputs. It is also a good idea to set the configuration data in the order these items are listed in the  $MAX -$ TER MENU, as some settings require a specific entry in a prior menu item. Remember that once the settings are made for one input, they must be made for all other input sources in your system.

### Input Setup

The first step in configuring the AVR 330 is to configure each input. Once an input is selected, all settings for the Digital Input, Speaker Configuration, Surround Mode and Delay Timing will "attach" themselves to that input and be stored in a nonvolatile memory. This means that once made, the selection of an input will automatically recall those settings. For that reason, the procedures described below must be repeated for each input source so that you have the opportunity to customize each source to your specific listening requirements. However, once made, they need not be changed again unless you need to alter a setting.

When using the full-OSD system to make the setup adjustments, press the OSD Button @ once so that the MASTER MENU (Floure 1) appears. The > cursor will be next to the **INPUT SETUP** line. Press the Set Button (i) to enter the menu and the **INPUT SETUP** menu (Figure 2) will appear on the screen. Press the  $\leftrightarrow$  Buttons  $\bigoplus$  until the desired input name appears in the highlighted video,

as well as being indicated in the front-panel input Indicators **27**. If the input will use the standard lett/right analog inputs, no further adjustment. is needed.

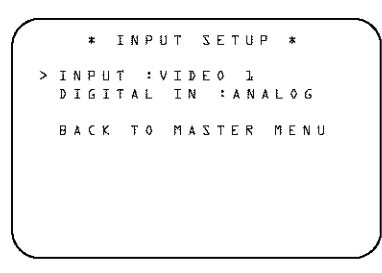

#### Figure 2

If you wish to associate one of the digital inputs with the selected input source, press the  $\nabla$  Button  $\bigcirc$ on the remote while the **INPUT SETUP** menu-(Figure 2) is on the screen, and the on-screen cursor. will drop down to the DIGITAL IN line. Press the  $\triangleleft/\triangleright$  Buttons  $\bigoplus$  until the name of the desired digital input appears. To return to the analog input, press the buttons until the word ANALOG appears. When the correct input source appears, press the  $\blacktriangledown$ Button  $\bigcirc$  once so that the  $\geq$  cursor appears next to BACK TO MASTER MENU, and press the Set Button **(R)**.

To change the digital input at any time using the discrete function buttons and the semi-GSD system, press the Digital Select Button (T) on the remote. Within five seconds, make your input selection using the ▲/▼ Buttons **①** until the desired digital or aralog input is shown in the Upper Display Line  $\boxtimes$ and in the lower line of the on-screen display. Press the Set Button **(B**) to enter the new digital imput assignment.

When all needed adjustments have been made, pressthe  $\nabla$  Button  $\Omega$  until the  $\geq$  cursor is next to **BACK TO MASTER MENU** to continue with the system configuration.

# **Surround Setup**

The next step is to set the surround mode you wish to use with the input that was previously selected in the INPUT menu. Since surround modes are a matter of personal taste, feel free to select any mode vou wish - vou may change it later. However, to make it easier to establish the initial parameters for the AVR 330, it is best to select Dolby Pro Logic II or Logic 7 for most analog inputs and Dolby Digital for inputs connected to digital sources. In the case of inputs such as a CD Player, Tape Deck or Tuner, you may wish to set the mode to Stereo ("Surround off") as they are not typically used with multichannel program material, and it is unlikely that surroundencoded material will be used. Alternatively, the Logic 7 Music mode is a good choice for stereo-only source material. See page 27 for more information on available surround modes.

When selecting surround modes for digital program material, the AVR 330 will always examine the data stream and automatically select Dolby Digital or DTS as applicable.

It is easiest to complete the surround setup using the full-OSD on-screen menus. From the MASTER MENU (Figure 1), press the  $\triangle/\blacktriangledown$  Buttons  $\bigcirc$ until the > cursor is next to the SURROUND SETUP line. Press the Set Button (i) until the SURROUND SETUP menu (Figure 3) is on the screen.

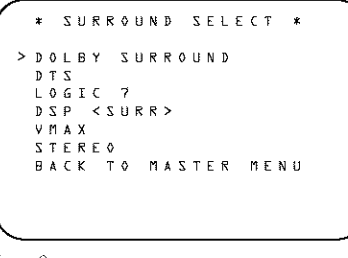

Figure 3

Each of the option lines on this menu (Figure 3) selects the surround mode category, and within each of those categories there will be a choice of the specific mode options. The choice of modes will vary according to the speaker configuration in your system. When the **SURR BACK** line of the SPEAKER SETUP menu (Figure 5) is set to **NONE** the AVR 330 will be configured for 5.1channel operation, and only the modes appropriate to a five-speaker system will appear. When the  $\text{SURR}$ **BACK** line of the SPEAKER SETUP menu-(Floure 5) is set to SMALL or LARGE the AVR 330 will be configured for 6.1/7.1-channel operation, and additional modes such as Dolby Digital EX and DTS-ES will appear, as they are only available when seven main speakers are present, in addition, some of the modes available in the AVR 330 will not appear unless a digital source is selected and is playing the correct bitstream.

To select the mode that will be used as the initial default for an input, first press the ▲/▼ Buttons 12 until the on-screen cursor is next to the desired mode's master category name, such as  $DOLBY$ , DTS DSP <SURR> or VMAX. Next, press the Set Button **(B**) to view the sub-menu. Press the **EXECUTE:** to scrott through the available choices, and then press the  $\nabla$  Button  $\bigcirc$  so that the cursor is next to BACK TO MASTER MENU to continue the setup process.

The following few paragraphs detail the instructions

needed for modes with multiple choices.

On the DOLBY menu (Flaure 4), choices include Dolby Digital, Dolby Pro Logic II-Music, Dolby Pro-Logic II-Movie, Dolby Pro Logic and Dolby 3 Stereo. The Dolby Digital EX mode is only available when the system is set for 6.1/7.1 operation by configuring the Surround Back speakers to "Small" or "Large" as described on page 20. When a disc is playing that contains a special "flag" signal in the digital audio data stream, the EX mode will be selected automatically. It may also be selected using this menu or through the front panel or remote controls as shown on page 26. A complete explanation of these modes is found on page 27.

When the Dolby Digital mode is selected, there are additional settings available for the Night mode.

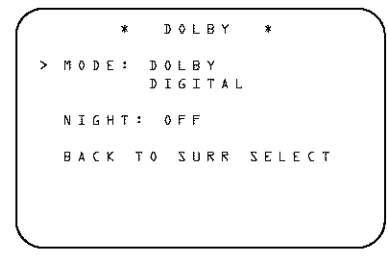

Figure 4

The Night mode is a feature of Dolby Digital that uses special processing to preserve the dynamic range and full intelligibility of a movie soundtrack while reducing the peak level. This prevents abruptly loud transitions from distarbing others, without reducing the sonicimpact of a digital source. The Night mode is only available when specially encoded Dolby Digital signals are played.

To adjust the Night mode setting, make certain that the > cursor is on the NIGHT line of the DOLBY menu. Next, press  $\triangleleft\triangleright$  Buttons  $\bigoplus$  to choose between the following settings, as they appear in the on-screen display:

OFF: When OFF appears, the Night mode will not function.

MID: When MID appears, a mild compression will be applied.

MAX: When MAX appears, a more severe compression algorithm will be applied.

We recommend that you select the  $MTD$  setting as a starting point and change to the MAX setting later, if desired.

The Night mode may also be adjusted directly any time a Dolby Digital source is playing by pressing the Night Mode Button (2). When the button is

pressed,  $D - R A$  will appear in the lower third of the video screen and in the Lower Display Line Rn. Press the  $\triangle/\blacktriangledown$  Buttons within three seconds to select the desired setting.

When all settings for the surround setup have been made, press the  $\blacktriangle/\blacktriangledown$  Buttons  $\Box$  so that the  $\blacktriangleright$ cursor is next to BACK TO MASTER MENU. and press the Set Button  $\bigoplus$  to return to the MASTER MENU.

On the  $DTS$  menu, the choices made with the  $\leftrightarrow$ Buttons  $\bigoplus$  on the remote are determined by a combination of the type of program material in use and whether the 5.1- or 6.1/7.1-channel configuration is in use.

When a DTS source is playing, the choice of modes for 7.1 systems will vary according to the type of program source (DTS 5.1, DTS-ES Matrix or DTS-ES Discrete). Press the </>
>
</>
Buttons</>
</>
</>
</>
</>
Let to scroll through the choices that are available for your system. and the program in use. The DTS Neo:6 Music mode is available with analog stereo sources and the DTS Neo:6 Cinema mode is available with analog matrix surround-encoded sources to deliver an enhanced 5.1-channel sound field.

When the 5.1 configuration is in use, the AVR will automatically select the 5.1 version of DTS processing when a DTS data stream is selected. When the 6.1/7.1 mode is selected, the DTS-ES Discrete mode will automatically be activated when a DTS source with the ES Discrete "flag" is in use. When a non-ES DTS disc is in use, you may select the DTS-ES Matrix mode through this menu to create a full eight-speaker surround mode. See page 27 for a complete explanation of the DTS modes.

On the  $L OGIC$  ? menu, the choices made with the  $\blacktriangleleft\blacktriangleright$  Buttons  $\blacktriangleright$  on the remote are determined by whether the 5.1- or 6.1/7.1-channel configuration. is in use, in either case, the selection of a Logic 7 mode enables Harman Kardon's exclusive Logic 7 processing to create fully enveloping, multichannel surround sound from either two-channel Stereo or Matrix-encoded programming such as VHS cassettes. laser discs or television broadcasts produced with Dolby surround.

in the 5.1 configuration, you may select the Logic 7/ 5.1 Music, Cinema or Enhance mode. They work best with two-channel music, surround-encoded programs or standard two-channel programming of any type, respectively. For 6.1/7.1 configurations, the Music and Cinema modes may be selected. The Logic 7 modes are not available when either Dolby Digital or DTS digital soundtracks are in use. See page 27 for a complete explanation of the Logic 7 modes.

On the  $DSP \leq SUBRR$  menu, the choices made with the  $\leftrightarrow$  Buttons  $\bigoplus$  on the remote select from one of the DSP surround modes that are designed for use with two-channel stereo programs to create a variety of sound field presentations. The choices available are Hall 1. Hall 2. Theater, VMAx Near and VMAX Far. The Hall and Theater modes are designed for multichannel installations, while the two VMAX modes are optimized for use in delivering a full surround field when only the front left and front right speakers are installed. See page 27 for a complete explanation of the DSP surround modes.

On the  $STEREO$  menu, the choices made with the  $\leftrightarrow$  Buttons  $\bigoplus$  on the remote may either turn the surround processing off for a traditional two-channel stereo presentation, or select 5 STEREO or 7 STEREO depending on whether the 5.1 or 6.1/7.1 output is in use. The latter modes feed a twochannel presentation to all speakers, regardless of the number of speakers in use. See page 27 for a complete explanation of the 5 Stereo and 7 Stereo modes.

To listen to a stereo source without any bass management, so that the left and right speakers receive a fullrange signal straight through from the input gain section to the volume control, press the <>>>>
>
Buttons **B** so that SURROUND OFF is shown. To listen to two-channel sources with the bass management settings that will be established in the next section, press the  $\leftrightarrow$  Buttons  $\bigoplus$  so that SURROUND OFF DSP is shown.

After the selections are made on the Dolby, DTS, Logic 7, DSP (Surround) or Stereo menus, press the ▲/▼ Buttons (2) so that the cursor moves to the **BACK TO MASTER MENU** line and press the Set Button CB.

# Speaker Setup

This menu tells the AVR 330 which type of speakers are in use. This is important as it adjusts the settings that decide whether your system will use the "5-channel" or "6-channel/7-channel" modes, as well as determining which speakers receive low-frequency (bass) information.

For each of these settings, use the  $L$  ARGE setting if the speakers for a particular position are traditional full-range loudspeakers. Use the **SMALL** setting for smaller, frequency-limited satellite speakers that do not reproduce sounds below 200Hz. Note that when "small" speakers are used, a subwoofer is required to reproduce low-frequency sounds. Remember that the "large" and "small" descriptions do not refer to the actual physical size of the speakers, but to their ability to reproduce low-frequency sounds. If you are indoubt as to which category describes your speakers,

consult the specifications in the speakers' owner's manual, or ask your dealer.

This menu screen also allows you to enter the settings for the AVR 330's Triple Crossover feature, which allows a different crossover point to be used for the front left/right, center and surround speakers. In systems where full-range or tower speakers are used for the front soundstage or where different brands or models are in use at the various speaker positions. this feature allows you to customize the bass management and redirection circuits with a precision not previously possible.

It is easiest to enter the proper settings for speaker setup through the SPEAKER SETUP menu-(Figure 5). If that menu is not already on your screen from the prior adjustments, press the OSD Button **2** to bring up the MASTER MENU (Figure 1). and then press the  $\blacktriangledown$  **Button**  $\bigcirc$  until the cursor is on the SPEAKER SETUP line. At this point, press the Set Button (B) to bring up the SPEAKER SETUP menu (Figure 5).

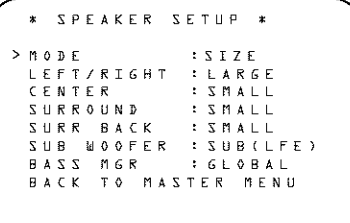

Figure 5

The first line of the **SPEAKER SETUP** menu-(Figure 5) allows you to switch the menu to change either the speaker size setting or the exact crossover point used for that speaker group. For the first pass through the menu, leave the setting at its default option of  $STZE$ , and then proceed as outlined below. Once the speaker choices have been set, you may wish to return to this line to change the option so that the crossover settings may be adjusted.

Begin the speaker setup process by making certain that the cursor is pointing toward the LEFT/RIGHT line, which sets the configuration for the front left and right speakers. If you wish to make a change to the front speakers' configuration, press the </>>A> Buttons **B** so that either LARGE or SMALL appears, matching the appropriate description from the definitions shown above.

When SMALL is selected, low-frequency sounds will be sent only to the subwooter output. If you choose this option and there is no subwoofer connected, you will not hear any low-frequency sounds from the front channels.

# SYSTEM CONFIGURATION

When  $L$   $ARGE$  is selected, a full-range output will be sent to the front left and front right outputs. Depending on the choice made in the SUBUOOFER line in this menu, bass information may also be directed to the front left/right speakers, a subwoofer or both.

NOTE: When the front speakers are set to the LARGE option and the surround mode is set to "Surround Off", or pure two-channel stereo, when an analog signal source is present it will be routed directly from the input to the volume control without being digitized or processed. If you have full-range front speakers and wish to remove all digital processing from the circuit path, select this configuration. If you wish to set this option for use with only one input, such as a CD player that uses an external DAC or an optional, external phono preamp, choose the INDEPENDENT setting on the  $BASS$  MGR line at the bottom of this menu so that only those inputs where the analog bypass is desired will be routed in this fashion, while other analog inputs such as a VCR or cable box will be digitized for surround processing.

When you have completed your selection for the front channel, press the  $\nabla$  Button  $\langle \rangle$  on the remote to move the cursor to **CENTER**.

Press the </>
Buttons<br/>
GD on the remote to select the option that best describes your system, based on the speaker definitions shown below.

When SMALL is selected, low-frequency center channel sounds will be sent only to the subwoofer output. If you choose this option and there is no subwoofer connected, you will not hear low-frequency sounds from the center channel.

When  $L$  ARGE is selected, a full-range output will be sent to the center speaker output, and NO center. channel signal will be sent to the subwoofer output.

NOTE: If you choose Logic 7 as the surround mode. the "large" option will not be available for the center speaker. This is due to the requirements of Logic 7 processing, and does not indicate a problem with your receiver.

When NONE is selected, no signals will be sent to the center channel output. The receiver will operate in a "phantom" center channel mode and center channel information will be sent to the left and right front channel outputs. When only front left and right speakers are used, with no center or surround speakers, VMAx is a good alternative mode.

When you have completed your selection for the center channel, press the  $\nabla$  Button  $\bigcirc$  on the remote to move the cursor to SURROUND.

Press the </>
Buttons<br/>
GD on the remote to select the option that best describes the surround speakers in your system based on the speaker definitions shown on this page.

When SMALL is selected, low-frequency surround channel sounds will be sent to the subwoofer output. only. If you choose this option and there is no subwoofer connected, you will not hear any low-frequency sounds from the surround channel.

When  $L$  ARGE is selected, a full-range output will be sent to the surround channel outputs, and NO surround channel signals will be serit to the subwoofer output.

When NONE is selected, surround sound information will be split between the front left and front right outputs. For optimal performance when no surround speakers are in use, the Dolby 3 Stereo mode should be rised.

NOTE: in order to adjust the speaker settings for the surround back channels, a Dolby Digital or DTS source must be playing. This enables the system to activate the surround back processing mode.

When you have completed your selections for the main surround channels, press the  $\blacktriangledown$  Button  $\bigoplus$  on the remote to move the cursor to SURR BACK. This line serves two functions in that it not only configures the setting for the surround back channels. when they are present; it also tells the AVR 330's processing system to configure the unit for either 5.1 or 6.1/7.1 operation.

Press the </>
>
Buttons<br/>
</>
Go on the remote to select the option that best describes the speakers in use at the left and right back surround positions based on the definitions on this page:

When NONE is selected, the system will adjust so that only 5.1 channel surround processing/decoding modes are available and the surround back amplifier channels will not be used. When this is the case for your system you may wish to take advantage of the availability of this amplifier channel pair for use in powering a second set of speakers that have their source selected by the AVR 330's multiroom control system. See pages 31 and 33 for more information.

When  $SMALL$  is selected, the system will adjust so that the full complement of 6.1/7.1 surround processing/ decoding modes are available, and low-frequency information below the crossover point will be sent to the subwoofer output. If you choose this option and there is no subwoofer connected, you will not hear any low-frequency sounds from the surround back channel.

When  $L$  ARGE is selected, the system will adjust so that the full complement of 6.1/7.1 surround processing/decoding modes are available, and a full-range signal will be sent to the surround back channels, with

no low-frequency information sent to the subwoofer output.

When you have completed your selection for the back surround channels, press the  $\nabla$  Button  $\bigcirc$  on the remote to move the cursor to SUBUOOFER.

Press the </>
>
Suttons</>
</>
Subset on the remote to select the option that best describes your system.

The choices available for the subwoofer position will depend on the settings for the other speakers, particularly the front left/right positions.

If the front left/right speakers are set to  $SMALL$ . the subwoofer will automatically be set to  $SUB$ . which is the "on" position.

If the front left/right speakers are set to  $L$  ARGE, three options are available:

- . If no subwoofer is connected to the AVR 330, press the  $\triangleleft$  > Buttons  $\bigoplus$  on the remote so that NONE appears in the on-screen menu. When this option is selected, all bass information will be routed to the front left/right "main" speakers.
- If a subwoofer is connected to the AVR 330, you have the option to have the front left/right "main" speakers reproduce bass frequencies at all times, and have the subwoofer operate only when the AVR 330 is being used with a digital source that contains a dedicated Low-Frequency Effects, or LFE, soundtrack. This allows you to use both your main and subwoofer speakers to take advantage. of the special bass created for certain movies. Press the  $\blacktriangleleft\blacktriangleright$  **Buttons**  $\blacktriangleleft\blacktriangleright$  on the remote so that  $SUB$  (LFE) appears in the on-screen menu.
- . If a subwoofer is connected and you wish to use it for bass reproduction in conjunction with the mainfront left/right speakers, regardless of the type of program source or Surround mode you are listening to, press the  $\blacktriangleleft\blacktriangleright$  Buttons  $\bigoplus$  on the remote so that SUB LFE+L/R appears in the on-screen menu. When this option is selected, a full-range signal will be sent to the front left/right "main" speakers, and the subwoofer will receive the bass frequencies under frequency selected, as described below.

When all initial speaker "size" settings have been made, you now have the option to take advantage of the AVR 330's Triple Crossover system, which allows individual crossover settings to be made for each speaker grouping. The low-frequency crossover point is set by the design of your speakers. Depending on the design and driver complement of your speakers, it is defined as the frequency which is either the lowest possible frequency the speaker is capable of reproducing, or the frequency at which sound is sent to the

# SYSTEM CONFIGURATION

speaker's internal low-frequency driver, as opposed to the midrange driver. Before making any changes to the settings for the crossover point, we suggest that you find the crossover point for the speakers in each of the three groupings, front left/right, center and surrounds, by looking at the specifications page of the speakers' owner's manual, by getting that information from the manufacturer's Web site, or by contacting your dealer or the manufacturer's customer service department. You will need this floure to accurately configure the next group of settings.

The factory default setting for all speaker positions is 100Hz. If that setting is acceptable for all channels, then no adjustments are needed and you may skip this section. However, should you wish to change one of the settings, please proceed by pressing the <a> Button **1** so that the cursor moves back up to the top of the list of setting options. Press the ▲/▼ Buttons  $\bigcirc$  so that  $X - OVER$  is highlighted and the menu data will change to the screen shown in Figure 6.

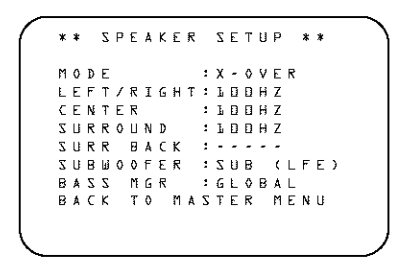

#### Figure 6

To change the setting for any of the three speaker groups, press the  $\blacktriangle/\blacktriangledown$  Buttons  $\bigoplus$  until the cursor is next to the line where you wish to make a change and then press the  $\blacktriangleleft$  **Buttons**  $\Box$  until the desired setting appears. The available choices at which point low-frequency information will be sent to the subwoofer, rather than to the main speaker channel. are 40Hz, 60Hz, 80Hz, 100Hz, 120Hz and 200Hz. Pick the choice that is identical to the information for the speakers, or if an exact match is not possible, pick the closest choice that is ABOVE the speaker's lowfrequency limit or crossover point to avoid the creation of a low-frequency "hole" where your system will have no bass information.

in cases where  $L$  ARGE has been selected as the front channel speaker option and  $LFE+L/R$  has been selected as the subwoofer option, the front channel sound information below the setting shown will be sent to BOTH the front channel speakers and the subwoofer. Note, also, that when the  $L$  ARGE -LFE+L/R setting has been selected, the crossover point is set by making adjustments at the SUBUOOFER line, but the setting for the front left/right speakers will automatically change in tandem so that the same setting appears for both speaker positions. This ensures that there is no "hole" in the sound field due to different crossover points at the front and subwoofer speakers.

When all crossover settings have been made, or in those cases where none are needed, press the  $\blacktriangledown$ Button  $\bigcirc$  so that the cursor is next to the  $BASS$ MGR line to make the final setting on this menu.

This setting allows you to use the same speaker configuration and crossover settings for all inputs, or to have different settings for each input. In most cases the factory default setting of GLOBAL will be appropriate, as most listeners do not need to have individualized speaker settings. However, some listeners, particularly those with full-range front speakers that are used for both movies and music, may prefer that different crossover points be used when listening to music through a CD player as opposed to a movie from a DVD player, VCR or cable/satellite set-top.

If you wish to customize the crossovers to each input, make certain that the cursor is on the  $BASS MGR$ line and press the  $\blacktriangleleft/\blacktriangleright$  Buttons  $\blacktriangleleft$  so that INDEPENDENT appears in highlighted video. When this setting is entered by exiting the menu, the configuration settings just entered will apply to the current input ONLY, and you will need to go back to the INPUT menu to select another input, and then return to this menu page again to change the settings for the next input. Repeat the procedure for any input where you wish to have a different set of speaker configuration and crossover settings.

When all speaker selections have been made, press the  $\blacktriangledown$  Button  $\langle \cdot \rangle$  and then the Set Button  $\langle \cdot \rangle$  to return to the MASTER MENU.

### **Delay Settings**

Due to the different distances between the listening position for the front channel speakers and the surround speakers, the amount of time it takes for sound to reach your ears from the front versus surround speakers differs. You may compensate for this difference through the use of the delay settings to adjust the timing for the speaker placement and acoustic conditions in your listening room or home theater.

The AVR 330's advanced software enables you to quickly and easily set delay times without the need to calculate them using a complex formula, instead, all vou need to do is measure the approximate distance. between your listening position and each of the speakers in your system. When you enter those distances into the AVR's memory as shown below, the AVR's microprocessor does the rest of the work, calculating the proper delay time. The measurements need not be accurate to the inch, as the system is

designed to accommodate a typical listening area rather than require the precise measurement to one "sweet spot" position.

Due to the differences in the way each surround mode operates, some modes allow for a greater rangeof delay times than others. To avoid problems, we recommend that delay times be adjusted using the Dolby Digital mode. If a different mode is selected at a later time, the AVR 330 will automatically restrict the delay settings to those required by the surround mode in use.

Delay times are only adjustable for the Dolby modes, so you will notice that the DELAY menu may not be accessed when any other mode, such as a DTS or Logic 7 option, has been selected, in addition, when a non-Dolby Digital mode such as Dolby 3 Stereo or Pro Logic II is selected, adjustments may be made to the Surround speakers only.

To set the delay time for a specific input, the DELAY ADJUST menu (Figure 7) should be visible on your on-screen display. If the system is not already at that point, press the OSD Button @ to bring up the  $MAXTER$  MENU, press the  $\blacktriangledown$ Button  $\bigcirc$  until the on-screen  $\blacktriangleright$  cursor is pointing at the DELAY ADJUST line. Press the Set Button CB to call up the menu.

NOTE: In order to adjust the Delay settings for the surround back channels, a Dolby Digital or DTS source must be playing. This enables the system to activate the surround back processing mode.

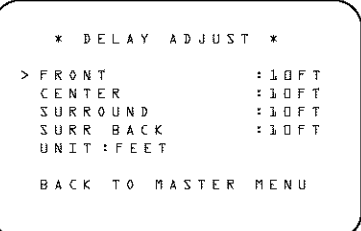

Figure 7

Once the DELAY ADJUST menu is on your screen, note that the default setting to enter the distances from the speakers to the listening position is in feet. If your measurements are in feet, proceed to the next step; if your measurements are made in meters, press the  $\blacktriangledown$  Button  $\bigoplus$  until the on-screen  $\blacktriangleright$  cursor is at the UNIT line on the menu. Then, press the </> **</>
Buttons</>
<d>
<d>
Suttons</a>
<d>
Suttons</a>
<d>
Suttons</a>
<d>
Suttons</a>
<d>
Suttons</a>
<d>
Suttons</a>
<d>
Suttons</a>
<d>
Suttons</a>
<d>
Suttons</a>
<d>
Suttons</a>
<d>
Suttons</a>
<d>
Suttons</a>
<d>
Su** When the change in measurement units is made, press the  $\blacktriangle/\blacktriangledown$  Buttons  $\Box$  to return the  $\blacktriangleright$  cursor to the CENTER position.

With the on-screen  $\geq$  cursor pointing to  $CENTER$ . press the  $\blacktriangleleft/\blacktriangleright$  Buttons  $\blacktriangleleft$  antil the distance from the center speaker to the preferred listening position is entered. Next, press the  $\nabla$  Button  $\bigcirc$  to move the cursor to the SURROUND line and use the </> **Buttons (B)** again to enter the distance from the video display at the front of the room to the surround speakers. Finally, if the system is configured for 7.1 operation by entering LARGE or SMALL on the SURR BACK line of the SPEAKER SET-UP menu, press the  $\nabla$  Button  $\bigcirc$  again and use the  $\triangleleft$ / $\triangleright$  Buttons  $\bigoplus$  to enter the distance from the listening position to the surround speakers. Remember that this last adjustment will only be needed when you have surround back speakers installed and Dolby Digital chosen as the surround mode.

When the speaker-to-listening-position distance has been entered for all active speaker positions, press the ▲/▼ Buttons 12 until the on-screen cursor is next to BACK TO MASTER MENU and press the Set Button  $\bigoplus$ .

The delay settings may be changed at any time directly from the remote control by pressing the Delay Button **63**. CENTER DELAY will appear in the Lower Display Line **BD**, but you may press the ▲/▼ Buttons ● to select any of the speaker groups.

Press the Set Button (i) when the desired speaker group appears, and then press the A/V Buttons **@** again to enter the distance from the speaker to the listening position. Press the Set Button  $\bigcirc$ again to enter the data. You may then press the  $\triangle/\blacktriangledown$ Buttons (2) to select another speaker group to repeat the procedure as needed, or wait five seconds for the system to return to normal operation.

# Output Level Adjustment

Output level adjustment is a key part of the configuration of any surround sound product. It is particularly important for a digital receiver such as the AVR 330. as correct outputs ensure that you hear soundtracks. with the proper directionality and intensity.

**IMPORTANT NOTE: Listeners are often confused** about the operation of the surround channels. While some assume that sound should always be coming from each speaker, most of the time there will be little or no sound in the surround channels. This is because they are only used when a movie director or sound mixer specifically places sound there to create ambience or a special effect, or to continue action from the front of the room to the rear. When the output levels are properly set, it is normal for surround speakers to operate only occasionally. Artificially increasing the volume to the rear speakers may destroy the illusion of an enveloping sound field that

duplicates the way you hear sound in a movie theater or concert hall.

Before beginning the output level adjustment process, make certain that all speaker connections have been properly made. The system volume should be set to the level that you will use during a typical listening session. While the AVR 330 allows you to set output levels manually, we recommend that the EzSet system. be used when the AVR is first installed, to establish the initial level settings.

# **Using EzSet**

Harman Kardon's exclusive EzSet remote makes it possible to quickly and accurately set the AVR 330's output levels without the use of a sound-pressure-level meter, although manual adjustment is also available. However, for the easiest setup, follow these steps while seated in the listening position that will be used most often:

- 1. Make certain that all speaker positions have been properly configured for their "large" or "small" settings (as outlined above) and turn off the CSD system if it is in use.
- 2. Adjust the volume so that it is at  $-15dB$ , as shown in the on-screen display or Lower Display Line **RT**
- 3. Hold the remote in front of you at arm's length, being sure not to cover the EzSet Sensor Microphone **(S)** at the top of the remote.
- 4. Press and hold the SPL Selector Button @D for three seconds. Release it when the Program/ SPL Indicator **C** stops flashing and remains lit. Within five seconds, press the 5 Button (B) on the remote if your system is configured for 5.1 operation with standard speakers or the 7 Button **(B)** on the remote if your system is configured for 6.1/7.1 operation with a full speaker complement including rear surround speakers. Once the correct channel configuration button has been pressed, the test noise will be heard from the front left speaker.
- 5. At this point, EzSet will take over, adjusting the output level of each channel so that when the process is complete all levels will be equal and at the set reference point. This process may take a few minutes, depending on the extent of adjustment required.
- 6. During the adjustment, you will see the location of the channel position being adjusted appear in the on-screen display (if connected) and in the Lower Display Line 80, alternating with a readout of the output setting, relative to the reference volume level, and in the Speaker/Channel Input

Indicators **23** where the letters for the channel being adjusted will flash to indicate the channel from which the test tone should be heard. As the adjustment proceeds, a few things will happen simultaneously:

- . The channel position being adjusted will flash in the Speaker/Channel Input Indicators 23 If the test noise is heard from a channel other than the one shown in the indicator, there is an error in the speaker connections. If this is the case, press the Test Button **@** TWICE to stop the adjustment. Then, turn the unit off and verify that all speakers are connected to the proper Outputs **@@**
- As the individual channels are set, the channel name and the adjustment offset will appear in the on-screen display (if connected) and the Lower Display Line **RD**. While the level is changing, the Program/SPL Indicator <>>
Will change colors to reflect the output level in relation to the reference. A red indication shows that the level is too high, while an amber indication shows that the level is too low. When the indicator is green, the level is correct, and the test noise will move to the next channel.
- While adjustments are being made, the red LED under the AVR Selector  $\bigodot$  will flash. This is normal, and indicates that EzSet is operating.
- 7. After the test noise has circulated once through each channel, it will send the tone to each channel once again, to verify the settings.
- 8. After two complete circulations of the tone, the levels are set. The Program/SPL Indicator will remain green at each channel. Upon completion of the second circulation, the Program/SPL Indicator  $\bigodot$  will flash green twice and then go out. The tone will stop and the AVR 330 will return to normal operation.

If you find that the output levels chosen by EzSet are either uncomfortably low or high, you may repeat the procedure. Return to Step 2 and adjust the master volume either slightly higher or lower to accommodate your particular room layout and your tastes. You may repeat this procedure as many times as necessary to achieve a desired result. In order to prevent possible damage to your hearing or your equipment, we emphasize that you should avoid setting the master volume above OdB.

NOTE: The subwoofer output is not adjusted when the test tone is in use. To adjust the subwoofer output, you must use an external source, following the instructions on page 30.

# Manual Output Level Adjustment

Output levels may also be adjusted manually, either to set them to a specific level with an SPL meter, or to make fine-tuning adjustments to the levels obtained using the EzSet remote.

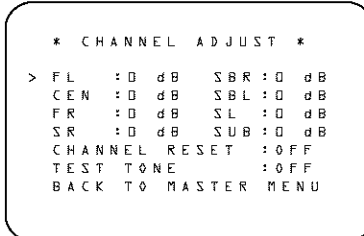

#### Figure 8

Manual output level adjustment is most easily done through the CHANNEL ADJUST menu (Figure 8). If you are already at the  $MAXTER$ MENU, press the  $\nabla$  Button  $\bigcirc$  until the onscreen  $\blacktriangleright$  cursor is next to the  $\mathsf{CHANNEL}$ ADJUST line. If you are not at the MASTER MENU, press the OSD Button @ to bring up the MASTER MENU (Figure 1), and then press the  $\blacktriangledown$  Button  $\bigcirc$  until the on-screen  $\blacktriangleright$  cursor is next to the CHANNEL ADJUST line. Press the Set Button C to bring the CHANNEL ADJUST menu (Figure 8) to the screen.

When the CHANNEL ADJUST menuappears, press the ▼ Button 19 until the on-screen > cursor is next to the TEST TONE line. Press the  $\triangleleft/\triangleright$  Buttons  $\bigoplus$  so that  $\circ N$  is shown and the AVR's internal test tone will begin to circulate from speaker to speaker in a clockwise direction into all speakers. The test noise will play for two seconds in each speaker before circulating, and a blinking onscreen cursor will appear next to the name of each speaker location when the sound is at that speaker.

**NOTE:** Remember to verify that the speakers have been properly connected. As the test noise circulates, listen to make certain that the sound comes from the speaker position shown in the Lower Display Line **RD**. If the sound from a speaker location does NOT match the position indicated in the display, turn the AVR 330 off using the Main Power Switch  $\blacksquare$  and check the speaker wiring or connections to external power amplifiers to make certain that each speaker is connected to the correct output terminal.

After checking for speaker placement, let the test noise circulate again, and listen to see which channels. sound louder than the others. Using the front left speaker as a reference, press the  $\leftrightarrow$  Buttons  $\bigoplus$ on the remote to bring all speakers to the same volume level. When one of the  $\leftrightarrow$  Buttons  $\bigoplus$  is pushed, the test noise circulation will pause on the

channel being adjusted to give you time to make the adjustment. When you release the button, the circulation will resume after five seconds.

Continue to adjust the individual channels until the volume level sounds the same from each speaker. Adjustments should be made with the </>>>> Buttons to on the remote only, NOT the main volume controls. If you are using a sound-pressure level (SPL) meter for precise level adjustment, set the volume so that the meter reads 75dB, C-Weighting Slow.

You may also adjust the output levels manually while using the level indication feature of the EzSet remote. To activate the sensor and indicator, simply press and release the SPL Selector Button CD on the remote while the test tone is circulating. The Program/SPL Indicator <>>
Will change color to indicate the level. Adjust the level using the  $\leftrightarrow$  Buttons  $\bigoplus$  until the LED lights green for all channels. When it is red, the level is too high; when it is amber, the level is too low. Press the SPL Selector Button @ when you are finished to turn the sensor and indicator off.

NOTE: The subwoofer level is not adjustable when the normal test tone is in use. The subwoofer output level may also be adjusted when the channel levels are being trimmed to a program source rather than the test tone, as shown on page 30.

When all channels have an equal volume level, the adjustment is complete. To exit this menu, press the  $\triangle/\blacktriangledown$  Buttons  $\textcircled{2}$  until the on-screen  $\blacktriangleright$  cursor is next to the BACK TO MASTER MENU line. and then press the Set Button **(B)** to return to the MASTER MENU.

The output levels may also be adjusted at any time using the remote control and semi-OSD system. To adjust the output levels in this fashion, press the Test Button  $\bigoplus$ . As soon as the button is pressed, the test tone will begin to circulate as indicated earlier. The correct channel from which the test noise should be heard will be shown in the lower third of the video screen and in the Lower Display Line **RT**. While the test noise is circulating, the proper channel position will also be indicated in the Speaker/ Channel Input Indicators **23** by a blinking letter within the correct channel.

To adjust the output level, press the  $\triangle/\blacktriangledown$  Buttons **129** until the desired level is shown in the display or on-screen. Once the buttons are released, the test noise will begin to circulate again in five seconds.

When all channels have the same output level, press the Test Button @ again to complete the process.

NOTE: Output level adjustment is not available for the VMAx or Surround Off modes.

#### Additional Input Adjustments

After one input has been adjusted for Surround mode. digital input (if any), speaker type and output levels, go back to the **INPUT SETUP** line on the MASTER MENU (Figure 1) and enter the settings for each input that you will use. In most cases, only the digital input and surround mode will be different from one input to the next, while the speaker type, crossover frequency, Night mode and output level settings will usually be the same and may be quickly entered by entering the same data used for the original input.

When all settings and adjustments have been made, bress the OSD Button  $\bigcirc$  to return to normal operation of the AVR.

Once the settings outlined on the previous pages have been made, the AVR 330 is ready for operation. While there are some additional settings to be made, these are best done after you have had an opportunity to listen to a variety of sources and different kinds of program material. These advanced settings are described on pages 31 and 32 of this manual, in addition, any of the settings made in the initial configuration of the unit may be changed at any time. As you add new or different sources or speakers, or if you wish to change. a setting to better reflect your listening taste, simply follow the instructions for changing the settings for that parameter as shown in this section.

Having completed the setup and configuration process for your AVR 330, you are about to experience the finest in music and home theater listening. Enjoy!

# **Basic Operation**

Once you have completed the initial setup and configuration of the AVR 330, it is simple to operate and enjoy. The following instructions will help you maximize the enjoyment of your new receiver:

#### Turning the AVR 330 On or Off

• When using the AVR 330 for the first time, you must press the Main Power Switch is on the front panel to turn the unit on. This places the unit in a Standby mode, as indicated by the amber color of the Power Indicator 2. Once the unit is in Standby, you may begin a listening session by pressing the Standby/On Switch 3 on the front panel, or the Power On Button @ or AVR Selector @ on the remote. The Power Indicator 2 will furn blue. This will turn the unit on and return it to the input source that was last used. The unit may also be turned on from Standby by pressing any of the Input Selector Buttons **OO** OD on the remote or the Input Source Selector Button 16 on the front panel.

NOTE: After pressing one of the Input Selector Buttons  $\bigodot$  to turn the unit on, press the AVR Selector @ to set the remote control to the AVR 330 functions.

To turn the unit off at the end of a fistening session, simply press the Standby/On Switch **31** on the front panel or the Power Off Button **OD** on the remote. Power will be shut off to any equipment. plugged into the rear-panel Switched AC Accessory Outlet **(B)** and the Power Indicator **[2]** will turn amber.

When the remote is used to turn the unit "off" it is actually placing the system in a Standby mode, as indicated by the amber color of the **Power Indicator**  $\blacksquare$ .

• To program the AVR 330 for automatic turn-off, press the Sleep Button **(iii**) on the remote. Each press of the button will decrease the time before shutdown in the following sequence:

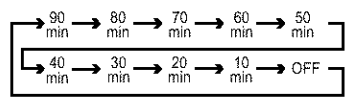

The sleep time will be displayed in the Lower **Display Line Rn** and it will count down until the time has elapsed.

When the programmed sleep time has elapsed, the unit will automatically turn off. The front-panel display will dim to one-half brightness when the Sleep function is programmed. To cancel the Steep function, press and hold the Steep Button to until the information display returns to normal brightness; the Sleep indicator numbers will disappear and the words

SLEEP OFF will appear in the Lower Display Line  $\overline{30}$ 

When you will be away from home for an extended period of time, it is always a good idea to completely turn the unit off with the front-panel Main Power Switch **11** 

NOTE: All preset memories are lost if the unit is left turned off by using the Main Power Switch  $\blacksquare$  for more than four weeks.

### **Source Selection**

- To select a source, press any of the Input Selector Buttons **OOO** on the remote.
- The input source may also be changed by pressing the front-panel Input Source Selector Button 16 Each press of the button will move the input selection through the list of available inputs.
- As the input is changed, the AVR 330 will automatically switch to the digital input (if selected), surround mode, speaker configuration, output levels, crossover frequency and night mode status that were entered during the configuration process for that source.
- The front-panel Video 4 Inputs 2021, Optical 3 Digital Input **13** or the Coaxial 3 Digital Input 19 may be used to connect a device such as a video game or camcorder to your home entertainment. system on a temporary basis.
- As the input source is changed, the new input name will appear momentarily as an on-screen display in the lower third of the video display. The input name will also appear in the Upper Display Line **[20]** and in the front-panel Input Indicators **27**
- When an audio source is selected, the last video input used remains routed to the Video 1/Video 2 Video Outputs **and S S** and Video and S-Video Monitor Outputs @ 2. This permits simultaneous viewing and listening to different sources. This also allows you to choose a video source and then select the 8-Channel Direct Inputs @ as the ardio source.
- When a composite or S-Video source is selected, the video signal for that input will be routed to the S-Video Monitor Output <sup>2</sup> and will be viewable on a TV monitor connected to the AVR 330.

#### 6-Channel/8-Channel Direct Input

• There are two input choices available for use with sources such as a DVD-Audio or SACD player that are connected to the 8-Channel Direct Inputs  $\circledR$ . Select the appropriate input according to the way your system and source equipment are configured:

- **EL CH DIRECT** should be used when the SBR and SBL inputs are NOT in use and the input source device has its own internal bass management system. This input passes the input from the source directly through to the volume control without any analog to digital conversion and it mutes the unused input jacks to prevent unwanted noise from interfering with system performance.
- $\blacksquare$  **A. C.H. D.I.R.E.C.T** should be used when an input is connected to all eight 8-Channel Direct Inputs @ and when the input source device has its own internal bass management system. This input passes the input from the source directly through to the volume control without any analogto-digital conversion and it mutes the unused input jacks to prevent unwanted noise from interfering with system performance.

### **Volume Control**

- . Adjust the volume to a comfortable level using the front-panel Volume Control 23 or remote Volume Up/Down Buttons **B** O
- When listening in one of the Stereo modes with the surround circuits off, the Balance Control 28 may be used to adjust the relative sound output between the front left and right speakers. For all other modes, it is important that the Balance Control **28** remain in the "12 o'clock" position in order to ensure a proper sound field presentation.
- To temporarily silence all speaker outputs, press the Mute Button COR This will interrupt the output to all speakers and the headphone jack, but it will not affect any recording or dubbing that may be inprogress. When the system is muted, the word-MUTE will flash in the Lower Display Line RD. Press the Mute Button  $\mathscr{B}$   $\mathbb{R}$  again to return to normal operation.
- . You may adjust the bass and treble tone controls at any point during a listening session by simply turning the Bass Control 22 or Treble Control 24 until the desired setting is achieved. You may also totally remove the tone controls from the circuit so that the output is "flat" at any time by pressing the Tone Mode Button  $\blacksquare$  and then pressing the  $\blacktriangleleft\blacktriangleright$ Button **10** so that TONE OFF appears in the on-screen display and the Lower Display Line **BD**

• For private listening, plug the 1/4" stereo phone plug from a pair of stereo headphones into the front-panel Headphone Jack **21**. When the headphone plug is connected, the word HEADPHONE will scroll once across the Lower Display Line **RD** and all speakers will be silenced. When the headphone plug is removed, the audio feed to the speakers will be restored.

#### Surround Mode Selection

One of the most important features of the AVR 330 is its ability to reproduce a full multichannel surround sound field from digital sources, analog matrix surround-encoded programs and standard stereo programs.

Selection of a surround mode is based on personal taste, as well as the type of program source material being used. For example, motion pictures or TV programs bearing the logo of one of the major surround-encoding processes, such as Dolby Surround or DTS Stereo, may be played in either the Dolby Digital, Dolby Pro Logic # Cinema, DTS Neo:6 Cinema or Logic 7 Cinema surround modes, depending on the source material.

NOTE: Once a program has been encoded with matrix surround information, it retains the surround information as long as the program is broadcast in stereo. Thus, movies with surround sound may be decoded via any of the analog surround modes such as Pro Logic II Movie, Logic 7 Cinema or DTS Neo:6 Cinema, when they are broadcast via conventional TV stations, cable, pay-TV and satellite transmission, in addition, a growing number of made-for-television programs, sports broadcasts, radio dramas and music CDs are also recorded in surround sound. You may view a list of these programs at the Dolby Laboratories Web site at www.dolby.com.

Even when a program is not listed as carrying intentional surround information, you may find that the Pro Logic II, Logic 7 Enhanced or DTS Neo:6, VMAx and the Hall or Theater modes often deliver enveloping surround presentations through the use of the natural information. present in all stereo recordings.

Surround modes may be changed at any time by using either the front panel or remote control. To select a new surround mode from the front panel, first press the Surround Mode Group Selector Button antil the desired major surround mode group such as Dolby, DTS or Logic 7 is selected. Next, press the Surround Mode Selector Button <sup>2</sup> to choose the specific individual surround mode.

To select a surround mode using the remote, press the button for the major surround mode group that includes the mode you wish to choose from: Dolby

### 23 DTS Surround 23 DTS Neo:6 49 Logic 7  $\epsilon$  3. Stereo  $\circledcirc$  or DSP Surround  $\circledcirc$ . The first press of the button will show the current mode from that group if it is already in use, or the first available mode if you are currently using another mode. To

cycle through the available modes in that group, pressthe button again until the desired mode appears in the Lower Display Line **30**, in the on-screen display and in the Surround Mode Indicators **81** 

As the surround modes change, the appropriate Surround Mode Indicator **31** will light to indicate which mode has been selected.

The Dolby Digital, Dolby Digital EX and DTS 5.1, DTS-ES Matrix and DTS-ES Discrete modes may only be selected when a digital input is in use. In addition, when a digital source is present, the AVR 330 will automatically select and switch to the correct mode, regardless of the mode that has been previously selected. For more information on selecting digital sources, see the Digital Audio Playback section below.

When the 6-channel/8-channel direct inputs are in use there is no surround processing, as these inputs take the analog output signals from an optional, external DVD-Audio or SACD player, or another source device and carry them straight through to the volume control without any further digital processing.

To listen to a program in traditional two-channel stereo, using the front left and front right speakers only (plus the subwoofer, if installed and configured), press the Stereo Button @ until SURR OFF appears in the Lower Display Line **RD**, or press the Surround Mode Group Selector **7** until the Stereo modes appear in the on-screen display and Lower Display Line **30** Next, press the Surround Mode Select Button 3 until SURROUND OFF appears in the on-screen display and Lower Display Line **30** 

# Digital Audio Playback

Digital audio is a major advancement over older analog surround processing systems such as Dolby Pro Logic. It delivers five discrete channels: left front, center, right front, left surround and right surround. Each channel reproduces full frequency range (20Hz to 20kHz) and offers dramatically improved dynamic range and significant improvements to signal-to-noise ratios. In addition, digital systems have the capability to deliver an additional channel that is specifically devoted to low-frequency information. This is the ".1" channel referred to when you see these systems described as "5.1" "6.1" or "7.1". The bass channel is separate from the other channels. but since it is intentionally bandwidth limited, sound designers have given it that unique designation.

#### Dolby Digital

Dolby Digital is a standard part of DVD, and is available on specially encoded LD discs and satellite broadcasts and it is a part of the high-definition television (HDTV) system.

An optional, external RF demodulator is required to use the AVR 330 to listen to the Dolby Digital soundtracks available on laser discs. Connect the RF output of the LD player to the demodulator and then connect the digital output of the demodulator to the Optical or Coaxial Inputs **ENDEE** of the AVR 330. No demodulator is required for use with DVD players or DTS-encoded laser discs.

### **DTS**

DTS is another digital audio system that is capable of delivering 5.1 or 6.1 discrete or matrix sound field reproduction. Although both DTS and Dolby Digital are digital, they use different methods of encoding the signals, and thus they require different decoding circuits to convert the digital signals back to analog.

DTS-encoded soundtracks are available on select DVD and LD discs, as well as on special audio-only DTS. discs. You may use any LD or CD player equipped with a digital output to play DTS-encoded discs with the AVR 330. All that is required is to connect the player's output to either an Optical or Coaxial Input on the rear panel **3943** or front panel **1819** 

In order to listen to DVDs encoded with DTS soundtracks, the DVD player must be compatible with the DTS signal as indicated by a DTS logo on the player's front panel. Early DVD players may not be able to play. DTS-encoded DVDs. This does not indicate a problem with the AVR 330, as some players cannot pass the DTS signal through to the digital outputs. If you are in doubt as to the capability of your DVD player to handle DTS discs, consult the player's owner's manual.

NOTE: Some DVD players have a default setting that does not pass through the DTS signal. Before playing DVDs with a DTS soundtrack, make certain that the settings in your DVD player have been properly adjusted so that DTS audio is passed through. Consult the owner's manual for your DVD player for more information on making these settings.

#### Selecting a Digital Source

To utilize either digital mode, you must have properly connected a digital source to the AVR 330. Connect the digital outputs from DVD players, HDTV receivers, satellite systems or CD players to the Optical or Coaxial Inputs **EEEE®®**. In order to provide a backup signal and a source for analog stereo recording, the analog outputs provided on digital source equipment. (Continued on p. 28)

# Surround Mode Chart

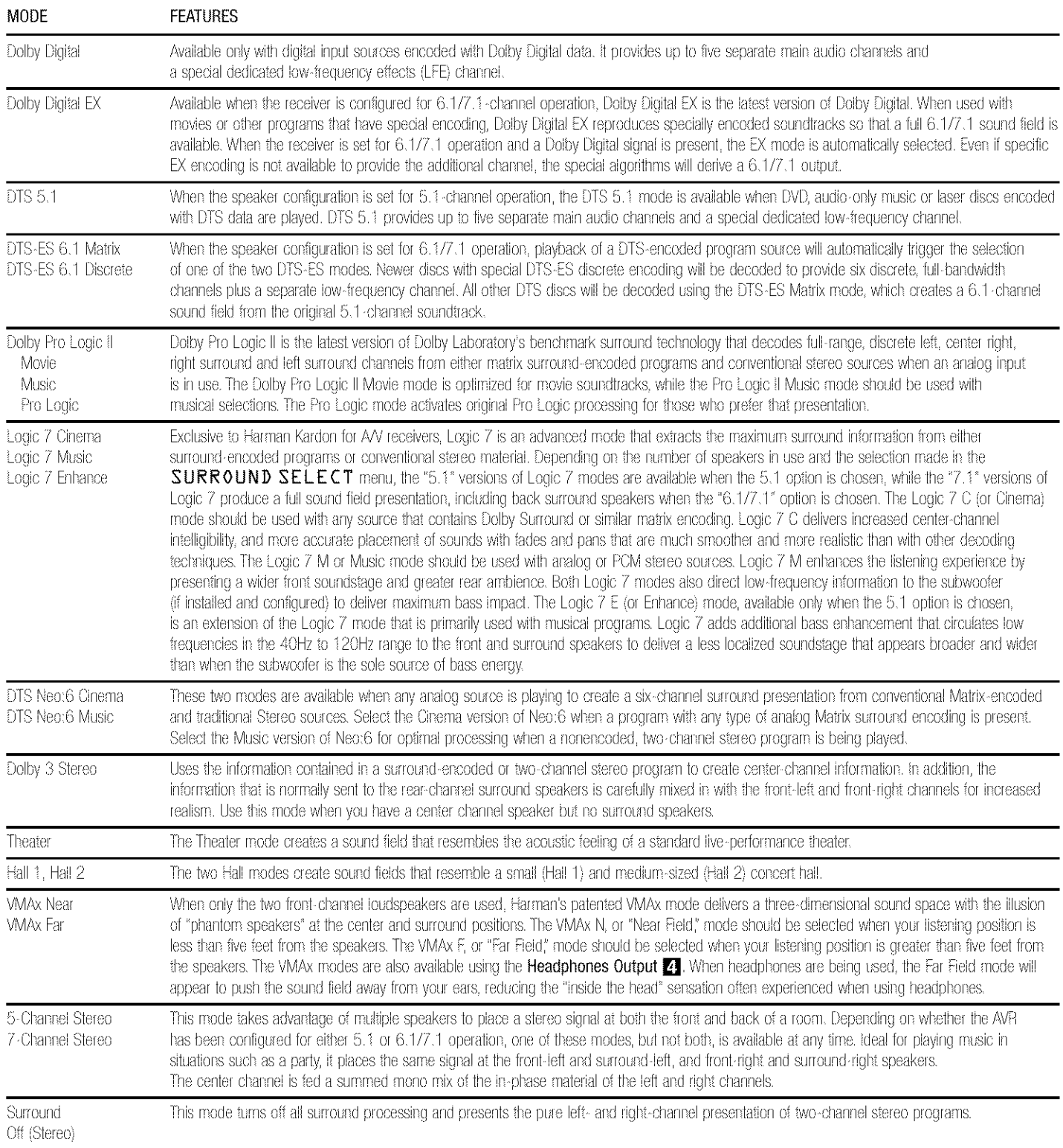

# OPERATION

should also be connected to their appropriate inputs on the AVR 330 rear panel (e.g., connect the analog stereo audio output from a DVD to the DVD Audio Inputs <sup>®</sup> on the rear panel when you connect the source's digital outputs).

If you have not already configured an input for a digital source using the on-screen menus as shown on pages 18-19, first select the input using the remote or front-panel controls, as outlined in this manual. Next, select the digital source by pressing the Digital Select Button (DTR) and then using the  $\triangle/\blacktriangledown$  Buttons  $\textcircled{2}$  on the remote or the  $\blacktriangleleft\blacktriangledown$ Selector Buttons [1] on the front panel to choose any of the OPTICAL or COAXIAL inputs, as they appear in the Upper Display Line 20 or onscreen display. When the digital source is playing, the AVR 330 will automatically detect which type of digital data stream is being decoded and display that information in the Upper Display Line **PR** 

#### **Digital Bitstream Indications**

When a digital source is playing, the AVR 330 senses the type of bitstream data that is present. Using this information, the correct surround mode will automatically be selected. For example, DTS bitstreams will cause the unit to switch to DTS decoding, and Dolby-Digital bitstreams will enable Dolby Digital decoding. When the unit senses PCM data from CDs or LDs, you may select any of the standard surround modes, such as Dolby Pro Logic II or Logic 7. Since the range of available surround modes is dependent on the type of digital data that is present, the AVR 330 uses a variety of indicators to let you know what type of signal is present. This will help you to understand the choice of modes.

When a digital source is playing, the AVR 330 will display a variety of messages to indicate the type of bitstream being received. These messages will appear shortly after an input or surround mode is changed, and they will remain in the Lower Display Line 30 for about five seconds before that portion of the display returns to the normal surround mode indication.

#### Surround Mode Types

For Dolby Digital and DTS sources, a three-digit indication will appear, showing the number of channels present in the data. An example of this type of display is 3/2/.1.

The first number indicates how many discrete frontchannel signals are present.

- A "3" tells you that separate front left, center and front right signals are available. This will be displayed for Dolby Digital 5.1 and DTS 5.1 programs.
- A "2" tells you that separate front left and right signals are available, but there is no discrete center

channel signal. This will be displayed for Dolby Digital bitstreams that have stereo program material.

 $\bullet$  A  $^{\circ}$  {\* tells you that there is only a mono channel available in the Dolby Digital bitstream.

The middle number indicates how many discrete surround channel signals are present.

- $\bullet$  A  $^{\circ}2^{\circ}$  tells you that separate surround left and right. signals are available. This will be displayed for Dolby Digital 5.1 and DTS 5.1 programs.
- $\bullet$  A  $^{\circ}$  at tells you that there is only a single, surroundencoded surround channel. This will appear for Dolby Digital bitstreams that have matrix encoding.
- A "0" indicates that there is no surround channel information. This will be displayed for two-channel stereo programs.

The last number indicates whether there is a discrete low-frequency effects (LFE) channel. This is the ".1" in the common abbreviation of "5.1" sound and it is a special channel that contains only bass frequencies.

- $\bullet$  A  $\degree$ ,  $\degree$  tells you that an EFE channel is present. This will be displayed for Dolby Digital 5.1 and DTS 5.1 programs, as available.
- A "0" indicates that there is no LFE channel information available. However, even when there is no dedicated LFE channel, low-frequency sound will be present at the subwoofer output when the speaker configuration is set to show the presence of a subwoofer.

When Dolby Digital 3/2/.1 or DTS 3/2/.1 signals are being played, the AVR will automatically switch to the proper surround mode, and no other processing may be selected. When a Dolby Digital signal with a 3/1/0 or 2/0/0 signal is detected, you may select any of the Dolby surround modes.

It is always a good idea to check the readout for the channel data to make certain that it matches the audiologo information shown on the back of a DVD package, in some cases, you will see an indication for "2/0/0" even when the disc contains a full 5.1, or 3/2/.1, signal. When this happens, check the audiooutput settings for your DVD player or the audio menuselections for the specific disc being played to make certain that the player is sending the correct signal to the AVR.

#### PCM Playback Indications

PCM is the abbreviation for Pulse Code Modulation, which is the type of digital signal used for standard CD. playback, and other non-Dolby Digital and non-DTS digital sources such as Mini-Disc. When a PCM signal is detected, the Lower Display Line **RT** will briefly

show a message with the fetters PCM, in addition to a readout of the sampling frequency of the digital signal.

In most cases, this will be  $4BkHz$ , though in the case of specially mastered, high-resolution audio discs, you will see a **FLkHz** indication.

The PCM 48kHz indication will also appear when modes or inputs are changed for analog sources. In those cases, the system is telling you the sampling frequency used internally at the output of the analog-to-digital converters that change the incoming signal from a VCR, a tape deck, the tuner or another analog source to digital.

#### Speaker/Channel Indicators

In addition to the bitstream indicators, the AVR 330 features a set of unique channel-input indicators that tell you how many channels of digital information are being received and/or whether the digital signal is interrupted (see Figure 9).

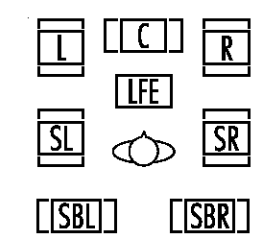

Ficure 9

These indicators are the L/C/R/LFE/SL/SR/SBL/SBR letters that are inside the center boxes of the Speaker/ Channel Input Indicators 23 on the front panel. When a standard analog signal is in use, only the "L" and "R" indicators will light, as analog signals have only left and right channels.

Digital signals, however, may have two, five, six or seven channels, depending on the program material, the method of transmission and the way in which it was encoded. When a digital signal is playing, the letters in these indicators will light in response to the specific signal being received. It is important to note that although Dolby Digital, for example, is referred to as a "5.1" system, not all Dolby Digital DVDs or programs are encoded for 5.1. Thus, it is sometimes normal for a DVD with a Dolby Digital soundtrack to trigger only the "L" and "R" indicators.

NOTE: Many DVD discs are recorded with both "5.1" and "2.0" versions of the same soundtrack. When playing a DVD, always be certain to check the type of material on the disc. Most discs show this information in the form of a listing or icon on the back of the discjacket. When a disc does offer multiple soundtrack choices, you may have to make some adjustments to your DVD player (usually with the "Audio Select" button or in a menu screen on the disc) to send a full 5.1

feed to the AVR 330, it is also possible for the type of signal feed to change during the course of a DVD playback. In some cases, the previews of special material will only be recorded in 2.0 audio, while the main feature is available in 5.1 audio. The AVR 330 will automatically sense changes to the bitstream and channel count and reflect them in these indicators.

The letters used by the Speaker/Channel Input Indicators 23 also flash to indicate when a bitstream has been interrupted. This will happen when a digital input source is selected before the playback starts, or when a digital source such as a DVD is paused. The flashing indicators remind you that the playback has stopped due to the absence of a digital signal and not through any fault of the AVR 330. This is normal, and the digital playback will resume once the playback is started again.

#### Night Mode

A special feature of Dolby Digital is the Night mode, which enables specially encoded Dolby Digital input. sources to be played back with full digital intelligibility. while reducing the minimum peak level by 1/4 to 1/3. This prevents abruptly loud transitions from disturbing others, without reducing the impact of the digital source. The Night mode is available only when Dolby. Digital signals with special data are being played.

The Night mode may be engaged when a Dolby Digital DVD is playing by pressing the Night Mode Button  $\bigcirc$  on the remote. Next, press the  $\blacktriangle/\blacktriangledown$ Buttons  $\bigcirc$  to select either the middle range or full-compression versions of the Night mode. To turn the Night mode off, press the  $\triangle/\blacktriangledown$  Buttons  $\textcircled{\!\!{}P}$ until the message in the lower third of the video display and in the Lower Display Line 30 reads **D-RANGE OFF.** 

The Night mode may also be selected to always be on at either level of compression using the options in the **DOLBY** menu. See page 19 for information on using the menus to set this option.

#### IMPORTANT NOTES ON DIGITAL PLAYBACK:

- When the digital playback source is stopped, or in a pause, fast forward or chapter search mode, the digital audio data will momentarily stop, and the channel position letters inside the Speaker/ Channel Input Indicators 23 will flash. This is normal and does not indicate a problem with either the AVR 330 or the source machine. The AVR 330 will return to digital playback as soon as the data is available and when the machine is in a standard play mode.
- · Although the AVR 330 will decode virtually all current DVD movies, CDs and HDTV sources, it is possible that

some future digital sources may not be compatible with the AVR 330.

- . Not all digitally encoded programs contain full 5.1or 6.1-channel audio. Consult the program quide that accompanies the DVD or laser disc to determine which type of audio has been recorded on the disc. The AVR 330 will automatically sense the type of digital surround encoding used and adjust to accommodate it.
- When a digital source is playing, you may not be able to select some of the analog surround modes such as Dolby Pro Logic II, Dolby 3, Stereo, Hall, Theater or Logic 7.
- When a Dolby Digital or DTS source is playing, it is not possible to make an analog recording using the Tape Outputs @ and Video 1 or Video 2 Audio Outputs **SDD**. However, the digital signals will be passed through to the Digital Audio Outputs 404

#### PCM Audio Playback

PCM (Pulse Code Modulation) is the noncompressed digital audio system used for compact discs and laser discs. The digital circuits in the AVR 330 are capable of high-quality digital-to-analog decoding, and they may be connected directly to the digital audio output of your CD or LD player.

Connections may be made to either the rear-panel Optical or Coaxial Inputs 2826 or the front-panel Digital Inputs **[B][B]** 

To listen to a PCM digital source, first select the input for the desired source (e.g., CD). Next press the Digital Select Button **RGO** and then use the ▲/▼ Buttons (2) on the remote, or the </>
>
</>
Selector Buttons **[1]** on the front panel, until the desired choice appears in the Upper Display Line 22

During PCM playback, you may select any Surround mode except Dolby Digital or DTS.

### **Tuner Operation**

The AVR 330's tuner is capable of tuning AM, FM and FM Stereo broadcast stations. Stations may be funed manually, or they may be stored as favorite station presets and recalled from a 30-position memory.

#### **Station Selection**

1. Press the AM/FM Tuner Select Button @ on the remote to select the tuner as an input. The tuner may be selected from the front panel by either pressing the Input Source Selector [6] until the tuner is active or by pressing the AM/FM Band Selector **III** 

- 2. Press the AM/FM Tuner Select Button @ or AM/FM Band Selector **[1]** again to switch between AM and FM so that the desired frequency hand is selected.
- 3. Press the Tuner Mode Button  $\overline{m}$   $\overline{\mathbb{O}}$  to select manual or automatic tuning.

When the button is pressed so that AUTO appears in the Lower Display Line **RT** each press of the Tuning Selectors **Deta** will put the tuner in a scan mode that seeks the next higher or lower frequency station with acceptable signal strength. An AUTO ST TUNED indication will momentarily appear when the station stops at a stereo FM station, and an **AUTO TUNED** indication will momentarily appear when an AM or monaural FM station is tuned. Press the Tuning buttons again to scan to the next receivable station.

When the button is pressed so that MANUAL appears in the Lower Display Line **30** each tap of the Selector will increase or decrease the frequency by one increment. When the tuner receives a strong enough signal for adequate reception. MANUAL TUNED will appear in the Lower Display Line **30** 

4. Stations may also be tuned directly in either the automatic or manual mode. To enter a station's frequency directly, first select the AM or FM band as desired be pressing the AM/FM Tuner Select Button **Offl**. Next, press the Direct Button **20.** Within five seconds of when DIRECT IN scrolls in the Upper Display Line 20, enter the station frequency by pressing the Numeric Keys **to**. If you press an incorrect button while entering a direct frequency, press the Clear Button **B** to start over.

**NOTE:** When the FM reception of a station is weak. audio quality will be increased by switching to Monomode by pressing the Tuner Mode Button  $\overline{W}\mathbb{O}$ so that MANUAL appears momentarily in the Lower Display Line **30** and then goes out. This will also activate manual tuning mode.

#### Preset Tuning

Using the remote, up to 30 stations may be stored in the AVR 330's memory for easy recall using the frontpanel controls or the remote.

To enter a station into the memory, first tune the station using the steps outlined above. Then:

1. Press the Memory Button @ on the remote. The two underscore lines will appear at the far right side of the Upper Display Line  $\boxtimes$ 

- 2. Within five seconds, press the **Numeric Keys** (13) corresponding to the location where you wish to store this station's frequency. Once entered, the preset number will appear in the Upper Display Line  $\overline{29}$ .
- 3. Repeat the process after tuning any additional stations to be preset.

#### **Recalling Preset Stations**

- To manually select a station previously entered in the preset memory, press the Numeric Keys  $\bigoplus$ that correspond to the desired station's memory location.
- . To manually fune through the list of stored preset stations one by one, press the Preset Stations Selector Buttons **[7] 69** on the front panel or remote.

# **Tape Recording**

in normal operation, the audio or video source selected for listening through the AVR 330 is sent to the record outputs. This means that any program you are watching or listening to may be recorded simply by placing machines connected to the Tape Outputs S or Video 1/Video 2 Audio and Video Outputs **2006 &** in the Record mode.

When a digital audio recorder is connected to the Digital Audio Outputs 2021, you are able to record the digital signal using a CD-R, MiniDisc or other digital recording system.

#### NOTES:

- . The digital outputs are active only when a digital signal is present, and they do not convert an analog input to a digital signal, or change the format of the digital signal, in addition, the digital recorder must be compatible with the output signal. For example, the PCM digital input from a CD player may be recorded on a CD-R or MiniDisc, but Dolby Digital or DTS signals may not.
- · Please make certain that you are aware of any copyright restrictions on any material you copy. Unauthorized duplication of copyrighted materials is prohibited by federal law.

# Output Level Trim Adjustment

Normal output level adjustment for the AVR 330 is established using the test tone, as outlined on pages 23-24. In some cases, however, it may be desirable to adjust the output levels using program material such as a test disc, or a selection you are familiar with. Additionally, the output level for the subwoofer can only be adjusted using this procedure.

To adjust the output levels using program material, first set the reference volume for the front left and front right channels using the Volume Control  $\boxtimes$   $\bigoplus$   $\bigoplus$ 

If you are using a disc with test signals or an external signal generator as the source from which to trim the output levels, you may use the EzSet feature of the remote to guide you to the correct SPL level. To use the remote for this purpose, press and quickly release the SPL Selector Button **(D**) to activate the sensor. While the test tone is circulating, the **Program/SPL** Indicator  $\bigodot$  will change color to indicate the level. Adjust the level using the  $\blacktriangle/\blacktriangledown$  Buttons  $\bigoplus$  until the LED lights green for all channels. When it is red, the level is too high: when it is amber, the level is too low. Press the SPL Selector Button 40 to turn the sensor and indicator off.

Once the reference level has been set, press the Channel Select Button **B** and FRONT L. LEV will appear in the Lower Display Line RD. To change the level, first press the Set Button  $\bigcirc$ . and then use the  $\blacktriangle/\blacktriangledown$  Buttons  $\bigoplus$  to raise or lower the level. DO NOT use the volume control. as this will alter the reference setting.

Once the change has been made, press the Set Button  $\bigoplus$  and then press the  $\blacktriangle/\blacktriangledown$  Buttons  $\bigoplus$ to select the next output channel location that you wish to adjust. To adjust the subwoofer level, press the  $\blacktriangle/\blacktriangledown$  Buttons  $\bigoplus$  until WOOFER LEV appears in the Lower Display Line Rn

Repeat the procedure as needed until all channels requiring adjustment have been set. When all adjustments have been made and no further adjustments are made for five seconds, the AVR 330 will return to normal operation.

The channel output for any input may also be adjusted using the full-OSD on-screen menu system. First, set the volume to a comfortable listening level using the Volume Control 23 63 C. Then, press the OSD Button @ to bring up the MASTER MENU (Figure 1). Press the  $\nabla$  Button  $\bigcirc$  until the onscreen  $\blacktriangleright$  cursor is next to the CHANNEL. A D JUST line. Press the Set Button (B) to activate the CHANNEL ADJUST menu.

Once the menu appears on your video screen, first use the  $\triangle/\blacktriangledown$  Buttons  $\textcircled{\textsf{P}}$  to move the on-screen ► cursor so that it is next to the TEST TONE line. Press the </>
</>
>
Buttons</>
</>
G</>
So that OFF appears. This will turn off the test tone and allow you. to use your external test disc or other source material as the reference. Then, use the  $\triangle/\blacktriangledown$  Buttons  $\triangle$ to select the channels to be adjusted. At each channel position, use the </>
</>
>
Buttons</>
Subsetsion for the cutput level. Remember, the goal is to have the output level at each channel equal when heard at the listening position.

If you wish to reset all the levels to their original factory default of OdB offset, press the ▲/▼ Buttons 12 so that the on-screen cursor is next to the CHANNEL RESET line and press the √▶ Buttons **(B)** so that the word **ON** appears. After the levels are reset, resume the procedure outlined above to reset the levels to the desired settings. When all adjustments are done, press the  $\triangle/\blacktriangledown$  Buttons  $\bigcirc$ to move the on-screen ► cursor so that it is next to **BACK TO MASTER MENU** and then press the Set Button (3) if you wish to go back to the main menu to make other adjustments. If you have no other adjustments to make, press the OSD Button to exit the menu system.

NOTE: The output levels may be separately trimmed for each digital and analog surround mode. If you wish to have different trim levels for a specific mode, select that mode and then follow the instructions in the steps shown earlier.

#### Memory Backup

This product is equipped with a memory backup system that preserves the system configuration information and tuner presets if the unit is accidentally unplugged or subjected to a power outage. This memory will last for approximately four weeks, after which time all information must be reentered.

The AVR 330 is equipped with a number of advanced features that add extra flexibility to the unit's operation. While it is not necessary to use these features to operate the unit, they provide additional options that you may wish to use.

# Surround Amplifier Channel Assignment

The AVR 330 is equipped with seven full-power amplifier channels to allow for complete 7.1-channel operation without the need for additional external amplifiers. However, in some installations you may wish to use the traditional 5.1 -channel configuration for the main listening room, which allows the surround back left/right amplifier channels to be used to power speakers placed in a remote zone location.

If you wish to use the Surround Back channel amplifiers to power the remote zone, you must change a setting in the ADVANCED SELECT menu. To make that change, first call up the menu system by pressing the OSD Button  $\bigcirc$  to bring the MASTER MENU (Figure 1) to the screen. Next, press the  $\blacktriangledown$  Button  $\bigcirc$  until the  $>$  cursor is next to the ADVANCED line. Press the Set Button (13) to enter the ADVANCED SELECT menu-(Figure 10).

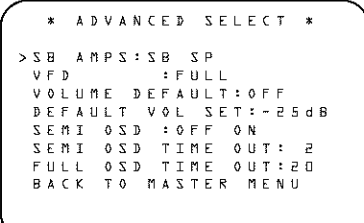

#### Figure 10

To change the setting so that the Surround Back amplifiers are fed by the source selected through the Multiroom system, press the  $\blacktriangleleft\blacktriangleright$  Buttons  $\bigoplus$ so that  $MR$   $SP$  appears: then press the Set Button **(B** 

Remember that once this setting is made, you will not be able to take advantage of any of the 6.1/7.1channel decoding or processing modes, and that the speakers used for the remote zone must be connected to the Surround Back/Multiroom Speaker Outputs **1** The volume for these speakers is set by the multiroom system, as explained on page 33 of this manual.

Once this setting is made, you may press the  $\blacktriangledown$ Button <a>
19</a>
80 to make any of the other adjustments available on this menu. If no other adjustments are needed, press the OSD Button @ to exit the menu system.

### **Display Brightness**

The AVR 330's front-panel displays are set at a default briohtness level that is sufficient for viewing in a normally lit room. However, in some home theater installations, you may wish to occasionally lower the brightness of the display, or turn it off completely. To change the display brightness setting for a specific listening session, you will need to make an adjustment in the **ADVANCED SELECT** menu. To start the adjustment, press the OSD Button  $\varnothing$  to bring the MASTER MENU to the screen. Press the  $\blacktriangledown$ Button (2), until the on-screen > cursor is next to the ADVANCED line. Press the Set Button CD to enter the ADVANCED SELECT menu (Figure 10).

To change the brightness setting, at the  $ADVANCED$ SELECT menu, make certain that the on-screen  $>$  cursor is next to the VFD line, and press the  $\blacktriangleright$ Button CD until the desired brightness level is shown in the video display. When FULL is highlighted, the display is at its normal brightness. When HALF is shown, the display is at half the normal brightness level. When OFF is shown, all of the front-panel indicators will go dark. However, the Power Indicator **R** and the blue highlight inside the volume control will always remain lit to remind you that the unit is turned on.

Once the desired brightness level is selected, it will remain in effect until it is changed again or until the unit is turned off.

If you wish to make other adjustments, press the  $\triangle/\blacktriangledown$  Buttons  $\bigcirc$  until the on-screen > cursor is next to the desired setting or the **BACK TO** MASTER MENU line and press the Set Button **Co.** If you have no other adjustments to make, press the OSD Button @ to exit the menu system.

# Turn-On Volume Level

As is the case with most audio/video receivers, when the AVR 330 is turned on, it will always return to the volume setting in effect when the unit was turned off. However, you may prefer to always have the AVR 330 turn on at a specific setting, regardless of what was last in use when the unit was turned off. To change the default condition so that the same volume level is always used at turn-on, you will need to make an adjustment in the ADVANCED SELECT menu. To start the adjustment, press the OSD Button to bring the MASTER MENU (Figure 1) to the screen. Press the ▼ Button ● until the onscreen > cursor is next to the ADVANCED line. Press the Set Button (B) to enter the ADVANCED SELECT menu (Figure 10).

At the ADVANCED SELECT menu, make certain that the on-screen > cursor is next to the **VOLUME DEFAULT** line by pressing the  $\triangle$ / $\nabla$  Buttons  $\bigcirc$  as needed. Next, press the  $\blacktriangleright$ Button **(B)** so that the word **ON** is shown in the video display. Next, press the  $\nabla$  Button  $\bigcirc$ once so that the on-screen > cursor is next to the DEFAULT VOL SET line. To set the desired desired volume level is shown on the DEFAULT VOL SET line. This setting may NOT be made with the requiar volume controls.

NOTE: Since the setting for the turn-on volume cannot be heard while the setting is being made, you may wish to determine the setting before making the adjustment. To do this, listen to any source and adjust the volume to the desired level using the regular Volume Controls 23 3 . When the desired volume level to be used at turn-on is reached, make a note of the setting as it appears in the lower third of the video screen or in the Lower Display Line **Rff.** (A typical volume level will appear as a negative number such as ~25dB.) When making the adjustment, use the  $\blacktriangleleft/\blacktriangleright$  Buttons  $\blacktriangleleft$  to enter this setting.

Unlike some of the other adjustments in this menu, the turn-on volume default will remain in effect until it is changed or turned off in this menu, even when the unit is turned off.

If you wish to make other adjustments, press the  $\triangle$ / $\nabla$  Buttons  $\bigcirc$  until the on-screen > cursor is next to the desired setting or the BACK TO MASTER MENU line and press the Set Button **(B)**. If you have no other adjustments to make, press the OSD Button @ to exit the menu system.

# Semi-OSD Settings

The semi-OSD system places one-line messages at the lower third of the video display screen whenever the volume, input source, surround mode, tuner frequency or any of the configuration settings are changed. The semi-OSD system is helpful in that it provides feedback on any control changes or remote commands using the video display when it is difficult to view the front-panel displays. However, you may occasionally prefer to turn these displays off for a particular listening session. You may also want to adjust the length of time the displays remain on the screen. Both of those options are possible with the AVR 330.

# ADVANCED FEATURES

To turn off the semi-OSD system, you'll need to make an adjustment in the ADVANCED SELECT menu (Figure 10). To start the adjustment, press the OSD Button @ to bring the MASTER MENU to the screen. Press the  $\blacktriangledown$ Button (2), until the on-screen > cursor is next to the ADVANCED line. Press the Set Button CD to enter the ADVANCED SELECT menu.

At the ADVANCED SELECT menu, make certain that the on-screen > cursor is next to the SEMI OSD DEFAULT line by pressing the ▲/▼ Buttons *①* as needed. Next, press the ▶ Button **B** so that the word **OFF** is shown in the video displav.

This setting is temporary and will remain active only until it is changed or until the AVR 330 is turned off. Once the unit is turned off, the semi-OSD displays will remain activated, even if they were switched off for the previous listening session.

To change the length of time that the semi-OSD displays remain on the screen, go to the  $ADVANCED$ SELECT menu as outlined earlier, and press the  $\triangle/\blacktriangledown$  Buttons  $\bigcirc$  as needed, until the on-screen  $\triangleright$ cursor is next to the SEMI OSD TIME OUT line. Next, press the  $\blacktriangleleft/\blacktriangleright$  Buttons  $\bigoplus$  until the desired time in seconds is displayed. Unlike most of the other options in this menu, this is a permanent setting change, and the time-out entry will remain in effect until it is changed, even when the unit is turned off.

If you wish to make other adjustments, press the ▲/▼ Buttons 19 until the on-screen > cursor is next to the desired setting or the **BACK TO** MASTER MENU line and press the Set Button **(B)**. If you have no other adjustments to make, press the OSD Button @ to exit the menu system.

### Full-OSD Time-Out Adjustment

The  $FULL$   $0SD$  menu system is used to simplify the setup and adjustment of the AVR 330, using a series of on-screen menus. The factory default setting for these menus leaves them on the screen for 20 seconds after a period of inactivity before they disappear from the screen (Time-Out). Time-Out is a safety measure to prevent image retention of the menu text in your monitor or projector, which might happen if it were left on indefinitely. However, some viewers may prefer a slightly longer or shorter period before the Time-Out display.

To change the full-OSD Time-Out, you will need to make an adjustment in the ADVANCED SELECT menu (Figure 10). To start the adjustment, press the OSD Button @ to bring the  $MAXTER MEMU$  to the screen. Press the  $\blacktriangledown$ Button  $\bigcirc$ , until the on-screen  $>$  cursor is next to the ADVANCED line. Press the Set Button (1) to enter the ADVANCED menu (Figure 10).

At the ADVANCED SELECT menu (Floure 10) make certain that the on-screen > cursor is next to the FULL OSD TIME OUT line by pressing the  $\triangle/\blacktriangledown$  Buttons  $\oslash$  as needed. Next, press played in seconds. Unlike most of the other options in this menu, this is a permanent setting change, and the Time-Out entry will remain in effect until it is changed. even if the unit is turned off.

If you wish to make other adjustments, press the  $\triangle$ / $\nabla$  Buttons  $\bigcirc$  until the on-screen > cursor is next to the desired setting or the RETURN TO MASTER MENU line and press the Set Button **6.** If you have no other adjustments to make, press the OSD Button @ to exit the menu system.

The AVR 330 is fully equipped to operate as the control center for a complete multiroom system that is capable of sending one source to a second zone in the house while a separate source is listened to in the main room. In addition to providing for control over the selection of the remote source and its volume, the AVR 330 offers a comprehensive range of options for powering the speakers in the second zone.

- **Using the line-level Multiroom Audio Outputs**  $\bigoplus$ , the selected source may be fed to optional, external power amplifiers that may be matched to the specifics of the installation.
- When the main room system is configured for 5.1 operation, the Surround Back Left/Right amplifier channels may be used to power the remote zone so that no additional amplifiers are required.

In addition, the AVR 330 includes a remote IR sensor input so that remote control commands from the Zone II remote included with the unit may be transmitted to the unit, while standard IR input/output jacks allow the remote zone's commands to be sent to compatible IR-controlled source devices.

#### Installation

Although simple remote room systems may be installed by the average do-it-vourself hobbyist, the complexity of your multizone/multiroom system involves running wires inside of walls where the services of a specially trained installer may be required. Regardless of who does the work, please remember that local building codes may govern in-wall electrical work, including proper specification of any wiring used and the way in which it is connected. You are responsible for making certain that all multiroom installation work is done properly and in compliance with all applicable codes and regulations.

For standard installations, follow the instructions shown on page 16 for the connection of speaker wire and IR remote wiring to the AVR 330.

For installations where the Surround Back Left/Right amplifier channels are used to power the remote zone, make certain that the system is configured for that type of operation, as shown on page 31.

# Multiroom Setup

Once the audio and IR link connections have been made, the AVR 330 needs to be configured for multiroom operation. Press the OSD Button @ to bring the MASTER MENU (Figure 1) to the screen. Press the  $\blacktriangledown$  Button  $\bigcirc$ , until the on-screen  $>$  cursor is next to the MULTI-ROOM line. Press the Set Button **in** to enter the MULTI-ROOM menu (Figure 11).

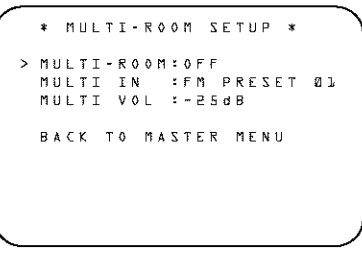

#### Figure 11

When the MULTI-ROOM menu appears, the on-screen > cursor will be at the MULTI-ROOM line. Since this line is used to turn the system on and off, don't make an adjustment here unless you wish to turn the system on at this time. To turn the system on, press the  $\blacktriangleright$  Button  $\bigoplus$  so that  $\circ N$  is shown. If you do not wish to turn the system on at this time, or to proceed to the next step, press the  $\nabla$  Button  $\bigcirc$ once so that the > on-screen cursor is next to the MULTI IN line.

At the MULTI IN line, press the </>
ID Buttons **B** until the desired input to the multiroom system appears. When the selection has been made. press the  $\blacktriangledown$  Button  $\textcircled{\tiny{2}}$  once so that the  $\blacktriangleright$  onscreen cursor is next to the MULTIVOL line.

At the MULTIVOL line, press the </>
>
Ve the MULTIVOL line, press the </>
Internal Multipuble **B** until the desired volume level for the multiroom system is entered. DO NOT use the regular volume control knobs for this setting. When all settings for the multiroom setup have been made, press the  $\triangle/\blacktriangledown$ Buttons **@** until the on-screen > cursor is next to the BACK TO MASTER MENU line. If you have no other adjustments to make, press the OSD Button @ to exit the menu system.

### **Multiroom Operation**

When operating the AVR 330 from a remote room. location where an IR sensor link has been connected. to the AVR 330's rear-panel Multiroom IR Input  $\bigodot$ . you may use either the main remote control or the Zone II remote. To turn on the multiroom feed, press any of the Input Selector buttons on the Zone II remote  $\bigoplus$  or the main remote  $\bigoplus$   $\bigoplus$  . Press the AVR Selector **O**O to turn the unit on to the last source, or any of the other Selector buttons to turn on to a specific source.

As long as an IR feed to the AVR 330 has been established from the remote room, using any of the buttons on either remote will control the remote location volume  $\bigoplus$ , change the tuner frequency **40** → change the tuner preset **@** → or mute the output **P B**.

If the Remote IR Output Jack @ on the AVR 330 is connected to an IR input jack on compatible Harman Kardon audio components such as CD, DVD or cassette players, the transport functions of those machines may also be controlled using the Transport Controls  $\boldsymbol{\omega}$   $\boldsymbol{\Theta}$  on either remote control.

To turn the system off from the remote room, press the Power Off Button **OD**. Remember that the AVR 330 may be turned on or off from the remote room, regardless of the system's operation or status in the main room.

NOTE: When the timer is selected as the source for the remote zone, any change to the frequency or preset will also change the station being fistened to in the main room, if the tuner is in use there. Similarly, if someone in the main room changes the station, the change will also impact the remote room.

To activate the feed to the remote room, while you are in the main listening room where the AVR 330 is located, press the Multiroom Button 60 on the remote. Next, press the Set Button (i). Press the  $\blacktriangle/\blacktriangledown$  Buttons  $\bigoplus$  to turn the multiroom feed on or off. When the multiroom system is on, the Lower Display Line **30** and OSD will display **MULTI** ON. Press the Set Button **(B**) to enter the setting.

When the multiroom system is turned on, the input selected using the multiroom menu will be fed to the Multiroom Audio Outputs @ on the rear panel. The volume will be as set in the previous selection, although it may also be adjusted using an optional IR sensor and the Zone II remote in the remote location, or on the optional audio power amplifier connected to the Multiroom Audio Outputs <sup>1</sup>

Once the Multiroom system is turned on, it will remain on even if the AVR 330 is placed in the Standby mode in the main room by pressing the Power Off Button  $\bigcirc$  on the remote or the Standby/On Button **S** on the front panel. When the Multiroom system is on, but the AVR is otherwise placed in Standby in the main room, a MULTI-ROOM ON indication will remain lit at half brightness in the Lower Display Line **30** to remind you that one part of the system is still in operation.

Even when the AVR 330 is turned off in the main room, the multiroom system may be turned on at any time by pressing any of the Selector Buttons **BOD** in the remote room.

When the Multiroom system is activated, you may turn it off from the remote room location by pressing the Power Off Button **200** on the remote. The Multiroom system may only be turned off using the Multiroom Button **GD** in the main room if the AVR 330 is turned on.

The AVR 330 is equipped with a powerful remote control that will control not only the receiver's functions, but also most popular brands of audio and video equipment, including CD players, cassette decks, TV sets, cable boxes, VCRs, satellite receivers and other home theater equipment. Once the AVR 330's remote is programmed with the codes for the products you own, it is possible to eliminate most other remotes and replace them with the convenience of a single, universal remote control.

# Programming the Remote

The AVR 330 remote is factory-programmed for all AVR functions, as well as those of most Harman Kardon CD changers, DVD players, CD players and cassette decks. In addition, by following one of the methods below, you may program the remote to operate a wide range of devices from other manufacturers.

### Direct Code Entry

This method is the easiest way to program your remote to work with different products.

- 1. Use the tables in the following pages to determine the three-digit code or codes that match both the product type (e.g., VCR, TV) and the specific brand name. If there is more than one number for a brand, make note of the different choices.
- 2. Turn on the unit you wish to program into the AVR 330 remote.
- 3. Press and hold both the Input Selector **G** for the product you wish to control (e.g., VCR, TV) and the Mute Button **D** at the same time. When the red light under the Input Selector  $\bigoplus$  stays lit and the Program/SPL Indicator @ turns amber and begins flashing, release the buttons. It is important that you begin the next step within 20 seconds.
- 4. Point the AVR 330's remote toward the unit to be programmed, and enter the first three-digit code using the Numeric Keys (B). If the unit turns oft, the correct code has been entered. Press the Input Selector <a>
again, and note that the red light will flash three times before going dark to confirm the entry.
- 5. If the device to be programmed in does NOT turn. off, continue to enter three-digit codes until the equipment tarns off. At this point, the correct code has been entered. Press the Input Selector again and note that the red light under the Input Selector <a>>
will flash three times before going dark to confirm the entry.
- 6. Try all of the functions on the remote to make certain that the product operates properly. Keep in mind that many manufacturers use a number of

different combinations of codes, so it is a good idea to make certain that not only the power control, but the volume, channel and transport controls work as they should. If functions do not work properly, you may need to use a different remote code.

7. If a code cannot be entered to turn the unit off. if the code for your product does not appear in the tables in this manual, or if not all functions operate properly, try programming the remote with the Auto Search Method.

#### Auto Search Method

If the unit you wish to include in the AVR 330's remote is not listed in the code tables in this manual or if the code does not seem to operate properly, you may wish to program the correct code using the Auto Search method that follows:

- 1. Turn on the unit that you wish to include in the AVR 330 remote.
- 2. Press the Input Selector  $\bigoplus$  for the type of product to be entered (e.g., VCR, TV) and the Mute Button  $\bigoplus$  at the same time. Hold both buttons until the red light under the Input Selector Stays lit and the Program/SPL Indicator turns amber and begins flashing. The next step must take place while the red light is on, and it must begin within 20 seconds after the light appears.
- 3. Point the AVR 330 remote toward the unit to be programmed, and press either the  $\triangle$  or  $\nabla$  Button **12**. Each press will send out a series of codes from the remote's built-in database. When the unit being programmed turns off, release the  $\blacktriangle \blacktriangledown$ **Button**  $\bigcirc$ , as that is your indication that the correct code is in use.
- 4. Press the Input Selector  $\bigoplus$ ; the red light under the Input Selector will flash three times before going dark to confirm the entry.
- 5. Try all of the functions on the remote to make certain that the product operates. Keep in mind that many manufacturers use a number of different combinations of codes, and it is a good idea to make certain that not only the power control works, but also the volume, channel and transportcontrols, as appropriate. If all functions do not workproperly, you may need to Auto-Search for a different code, or enter a code via the Direct Code Entry method.

#### Code Readout

When the code has been entered using the Auto Search method, it is always a good idea to find out the exact code so that it may be easily reentered if necessary. You may also read the codes to verify which device has been programmed to a specific Control Selector button.

- 1. Press and hold both the Input Selector (5) for the device you wish to find the code for and the Mute Button **B** at the same time. The Program/SPL Indicator <a>
Will turn amber and begin flashing, and the red light under the Input Selector <a>
<a>
Will stay lit. Release the buttons and begin the next step within 20 seconds.
- 2. Press the Set Button **(B)**. The Program/SPL Indicator  $\bigodot$  will then blink green in a sequence that corresponds to the three-digit code, with a onesecond pause between each digit. Count the number of blinks between pauses to determine the digit of the code. One blink is the number 1, two blinks is the number 2, and so forth. Ten blinks are used to indicate a "0."

Example: One blink, followed by a one-second pause, followed by six blinks, followed by a one-second pause, followed by ten blinks indicates that the code has been set to 160.

For future reference, enter the setup codes for the equipment in your system here:

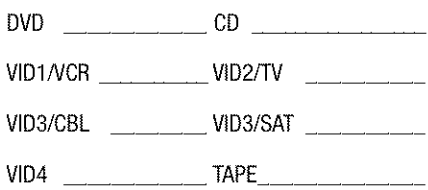

# Macro Programming

Macros enable you to easily repeat frequently used combinations of commands with the press of a single button on the AVR 330's remote control. Once programmed, a macro will send out up to 19 different remote codes in a predetermined sequential order, enabling you to automate the process of turning on your system, changing devices, or other commontasks. The AVR 330's remote can store up to five separate macro command sequences: one that is associated with the Power On Button **C** and four more that are accessed by pressing the Macro-Buttons  $\bigoplus$ 

- 1. Press the Mute Button **GD** and the Macro Button 60 to be programmed or the Power On Button  $\bigoplus$  at the same time. An Input Selector **OO** will light red, and the Program/SPL Indicator **C** will flash amber.
- 2. Enter the steps for the macro sequence by pressing the button for the actual command step. Although the macro may contain up to 19 steps, each button press, including those used to change devices, counts as a step. The Program/SPL

Indicator **C** will flash green to confirm each button press as you enter commands.

NOTE: While entering commands for Power On/Off of any device during a macro sequence, press the Mute Button @. DO NOT press the actual Power button.

3. When all the steps have been entered, press the Sleep Button (iii) to enter the commands. The red light under the Input Selectors **the Co** will blink and then turn off.

**Example:** To program the Macro 1 button so that it turns on the AVR 330, TV and cable box, follow these steps:

- Press the Macro 1 Button CD and Mute Button @ at the same time and then release them.
- . Note that the Program/SPL Indicator <>>
Will flash amber.
- Press the AVR Selector C
- Press the Mute Button CD to store the AVR 330's Power On command.
- Press the VID 2 Input Selector Button  $\bigoplus$  to indicate the next command is for "TV Power On."
- Press the Mute Button **(P)** to store the TV Power On Command.
- Press the VID 3 Input Selector Button <> indicate the next command is for "Cable Power On."
- Press the Mute Button @ to store the Cable Power On command.
- Press the Sleep/Channel Up Button (iii) to complete the process and store the macrosequence.

After following these steps, each time you press the Macro 1 Button CD, the remote will send the Power On/Off command.

#### **Erasing Macro Commands**

To remove the commands that have been programmed into one of the Macro buttons, follow these steps:

- 1. Press the Mute Button  $\boldsymbol{\mathcal{D}}$  and the Macro Button 60 that contains the commands you wish to erase.
- 2. The Program/SPL Indicator @ will flash amber, and the LED under the AVR Selector  $\bigodot$ will trans red.
- 3. Within ten seconds, press the Surround Mode Selector/Channel Down Button (D)
- 4. The red LED under the AVR Selector CD will go out, and the Program/SPL Indicator <a> will turn green and flash three times before it aces out.
- 5. When the Program/SPL Indicator @ goes out, the Macro has been erased.

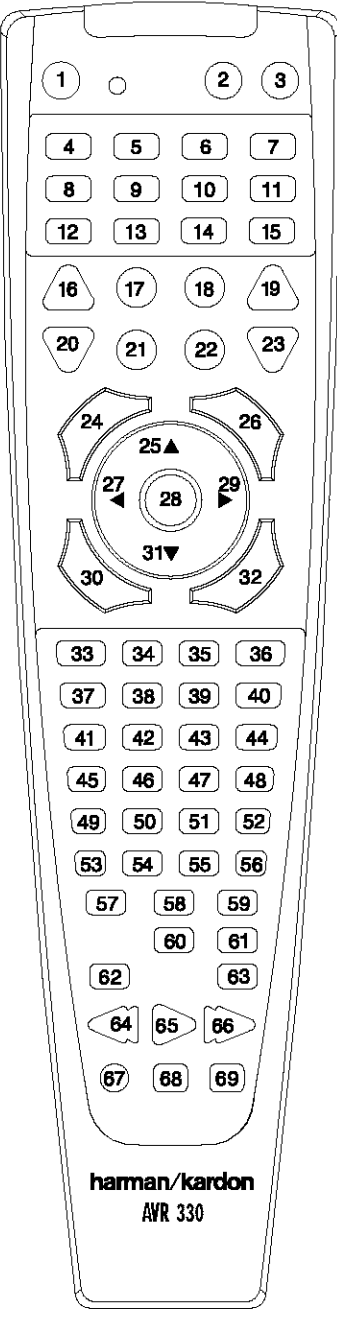

#### Figure 12

# **Programmed Device Functions**

Once the AVR 330's remote has been programmed for the codes of other devices, press the appropriate Input Selector <a>
b to change the remote from controlling the AVR 330 to controlling the additional product. When you press any one of the selectors, it will briefly flash in red to indicate that you have changed the device being controlled.

When operating a device other than the AVR 330, the controls may not correspond exactly to the function. printed on the remote or button. Some commands, such as the volume control, are the same as they are with the AVR 330. Other buttons will change their function so that they correspond to a secondary label on the remote. For example, the Sleep and Surround mode selector buttons also function as the Channel Up and Channel Down buttons when operating most TV sets, VCRs or cable boxes. The Channel Up/Down indication is printed directly on the remote. For many standard CD players, cassette decks, VCRs and DVD functions, the standard function icons are printed on top of the buttons.

For some products, however, the function of a particular button does not follow the command printed on the remote. In order to see which function a button controls, consult the Function List tables on pages 39 and 40. To use those tables, first check the type of device being controlled (e.g., TV, VCR). Next, look at the remote control diagram in Figure 12. Note that each button has a number on it.

To find out what function a particular button has for a specific device, find the button number on the Function List and then look in the column for the device you are controlling. For example, button number 46 is the Direct button for the AVR 330, but it is the "Favorite" button for many cable television boxes and satellite receivers. Button number 32 is the Delay button for the AVR 330, but the Open/Close button for CD players.

NOTE: The numbers used to describe the button functions in Figure 12 for the purposes of describing how a button operates are a different set of numbers than those used in the rest of this manual to describe the button functions for the AVR 330.

#### Notes on Using the AVR 330 Remote With Other Devices:

• Manufacturers may use different code sets for the same product category. For that reason, it is important that you check to see whether the code set you have entered operates as many controls as possible. If it appears that only a few functions operate, check to see whether another code set will work with more buttons.

• When a button is pressed on the AVR 330 remote, the red light under the Input Selector **@ @** for the product being operated should flash briefly. If the Device Control Selector flashes for some but not all buttons for a particular product, it does NOT indicate a problem with the remote but rather that no function is programmed for the button being pushed.

# Volume Punch-Through

The AVR 330's remote may be programmed to operate the Volume Control **6D** and Mute **6D** functions of either the TV or the AVR 330 in conjunction with any of the devices controlled by the remote. For example, since the AVR 330 will likely be used as the sound system for TV viewing, you may wish to have the AVR 330's volume activated, although the remote is set to run the TV. Either the AVR 330 or TV volume control may be associated with any of the remote's devices. To program the remote for Volume Punch-Through, follow these steps:

- 1. Press the Input Selector **@** for the unit you wish to have associated with the volume control and the Mute Button **(F)** at the same time until the red light appears under the Input Selector  $\bigoplus$ ; the Program/SPL Indicator @ will flash amber.
- 2. Press the Volume Up Button **CD**; the Program/ SPL Indicator <>
Will stop flashing and stay amber.
- 3. Press either the AVR Selector co or the Input Selector  $\bigcirc$ , depending on which system's volume control you wish to have attached for the punch-through mode. The Program/SPL Indicator will blink green three times and then go out to confirm the data entry.

Example: To have the AVR 330's volume control activated even though the remote is set to control. the TV, first press the Video/TV Input Selector **and the Mute Button <sup>2</sup>** at the same time. Next, press the Volume Up Button **CD**, followed by the AVR Selector **CD** 

NOTE: Should you wish to return the remote to the original configuration after entering a Volume Punch-Through, you will need to repeat the steps shown above. However, press the same traut Selector in Steps 1 and 3.

# Channel Control Punch-Through

The AVR 330's remote may be programmed to operate so that the channel control function for either the TV, cable or satellite receiver used in your system may be used in conjunction with one of the other devices controfled by the remote. For example, while using and controlling the VCR, you may wish to change channels on a cable box or safellite receiver without having to change the device selected by the AVR 330 or the remote. To program the remote for Channel Control Punch-Through, follow these steps:

- 1. Press the Input Selector Button **OC** for the device you wish to have the channel control associated with and the Mute Button CO at the same time until the red light appears under the Input Selector **+ G** and the Program/SPL Indicator **B** flashes amber.
- 2. Press the Volume Down Button @D. The Program/SPL Indicator <a>
Will stop flashing and stay amber.
- 3. Press and release the Input Selector Button @ for the device that will be used to change the channels. The Program/SPL Indicator <>>
Will blink green three times and then go out to confirm the data entry.

Example: To control the channels using your cable box or satellite receiver while the remote is set to control the VCR, first press the VID 1/VCR Input Selector Button <a>
and the Mute Button <a>
<a>
CO at the same time. Next, release them and press the Volume Down Button **63**, followed by the VID 2/ TV Input Selector Button

NOTE: To remove the Channel Control Punch Through and return the remote to its original configuration, repeat the steps shown in the example above. However, press the same Input Selector in Steps 1 and 3.

# **Transport Control Punch-Through**

The AVR 330's remote may be programmed to operate so that the Transport Control Functions @ (Play, Stop, Fast Forward, Rewind, Pause and Record) for a VCR, DVD or CD will operate in conjunction with one of the other devices controlled by the remote. For example, while using and controlling the TV, you may wish to start or stop your VCR or DVD without having to change the device selected by the AVR 330 or the remote. To program the remote for Transport Control Punch-Through, follow these steps:

- 1. Press the Input Selector **O** G for the device you wish to have the channel control associated with and the **Mute Button**  $\mathbf{B}$  at the same time until the red light appears under the Input Selector  $\bigoplus$  and the Program/SPL Indicator substantial flashes amber.
- 2. Press the Play Button @. The Program/SPL Indicator <>>
Will stop flashing and stay amber.
- 3. Press and release the Input Selector Button  $\bigodot$ for the device that will be used to change the channels. The Program/SPL Indicator <>>
O will blink

green three times and then go out to confirm the data entry.

**Example:** To control the transport of a DVD player while the remote is set to control the TV, first press the VID 2/TV Input Selector Button @ and the Mute Button @ at the same time. Next, release them and press the Play Button @, followed by the DVD Input Selector Button

### **NOTES:**

- To remove the Channel Control Punch-Through and return the remote to its original configuration, repeat the steps in the example above. However, press the same Input Selector in Steps 1 and 3.
- Before programming the remote for Volume, Channel or Transport Punch-Through, make certain that any programming needed for the specific TV, CD, DVD, cable or satellite receivers has been completed.
- The AVR 330 remote is preprogrammed at the factory so that the Transport Control Functions **20** operate the DVD player whenever the AVR device is selected.

# **Reassigning Device Control Selectors**

The Input Selectors **C** are normally programmed to operate the product category shown on the remote above the button, but they may also be reassigned to operate a second device of another type. The exception is the Video 3 Input Selector @ (labeled "CBL/SAT"), which may be programmed to operate any device in the remote's library.

To program the remote so that the codes from one product category are reassigned to a button where those codes are not normally associated (such as programming the Video 2 button, whose default is for the TV codes, to operate a second VCR or a personal video. recorder) follow these steps:

- 1. Press the Input Selector @ you wish to reassign and the Mute Button **CD** at the same time until the red light appears under the Input Selector **O** and the Program/SPL Indicator **O** flashes amber.
- 2. Press the Input Selector <a>
for the device you wish to program into the reassigned button.
- 3. Enter the three-digit code for the specific model you wish the reassigned button to operate.
- 4. Press the same Input Selector **S** pressed in Step 1 once again to store the selection. The red LED under the reassigned Input Selector will flash three times and then go out.

**Example:** To use the TV button to operate a second VCR, first press the TV Input Selector and the Mute Button CO at the same time until the red light glows under the TV Button  $\bigodot$ . Press the VCR Button . followed by the three-digit code for the specific model you wish to control. Finally, press the TV Button **CD** again.

#### **Resetting the Remote Memory**

As you add components to your home theater system, occasionally you may wish to totally reprogram the remote control without the confusion of any commands, macros or "Punch-Through" programming that you may have done. To do this, it is possible to reset the remote to the original factory defaults and command codes by following these steps. However, once the remote is reset, all commands or codes that you have entered will be erased and will need to be reentered:

- 1. Press any of the Input Selector Buttons @ and the " $0$ " Button  $\bigoplus$  at the same time until the Program/SPL Indicator @ begins to flash amber.
- 2. Press the "3" Button **(B)** three times.
- 3. The red LED under the Input Selector @ will go out and the Program/SPL Indicator <>>
Will stop flashing and turn green.
- 4. The Program/SPL Indicator @ will remain green until the remote is reset. Note that this may take a while, depending on how many commands are in the memory that need to be erased.
- 5. When the Program/SPL Indicator @ goes out, the remote has been reset to the factory settings.

# FUNCTION LIST

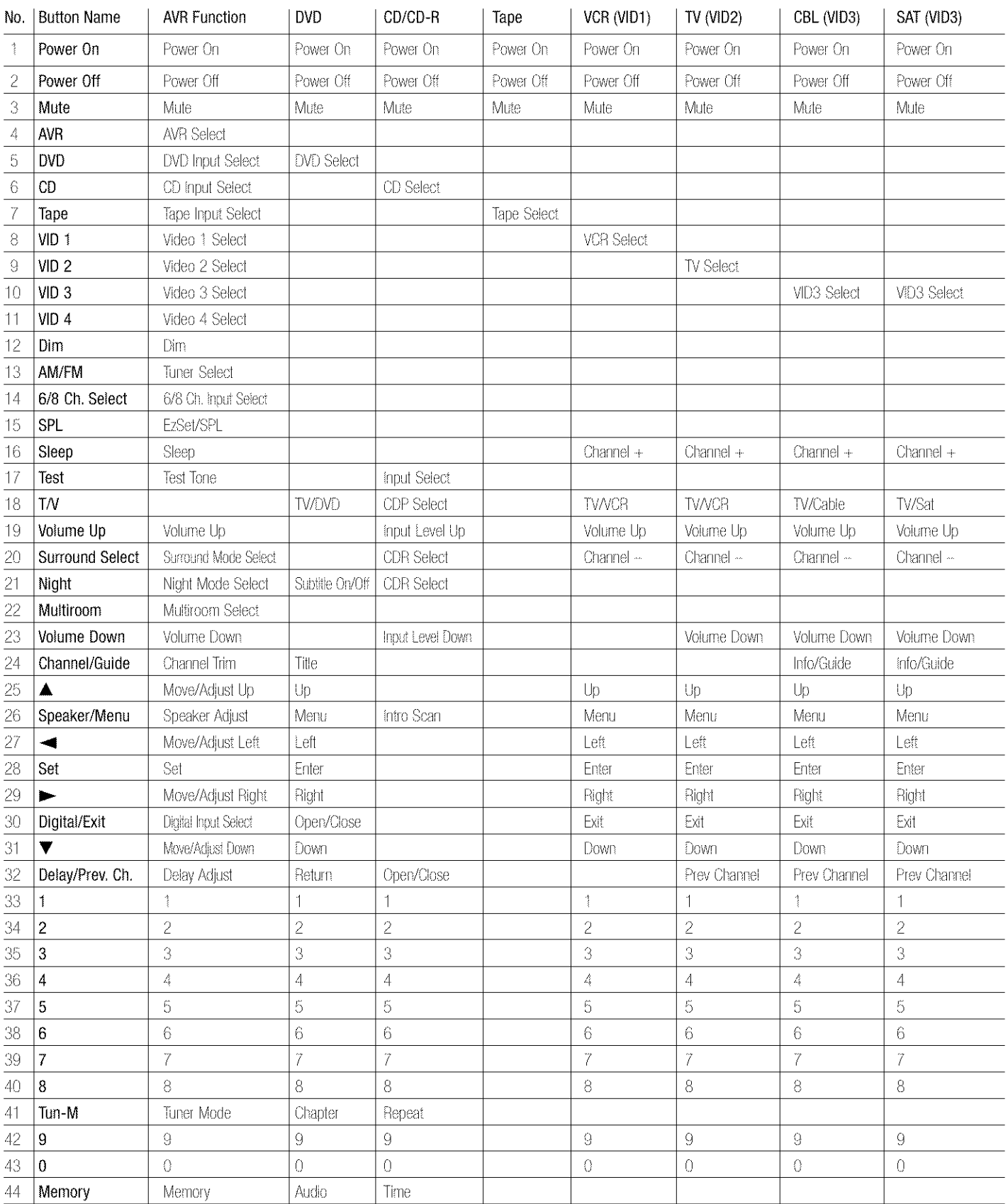

# FUNCTION LIST

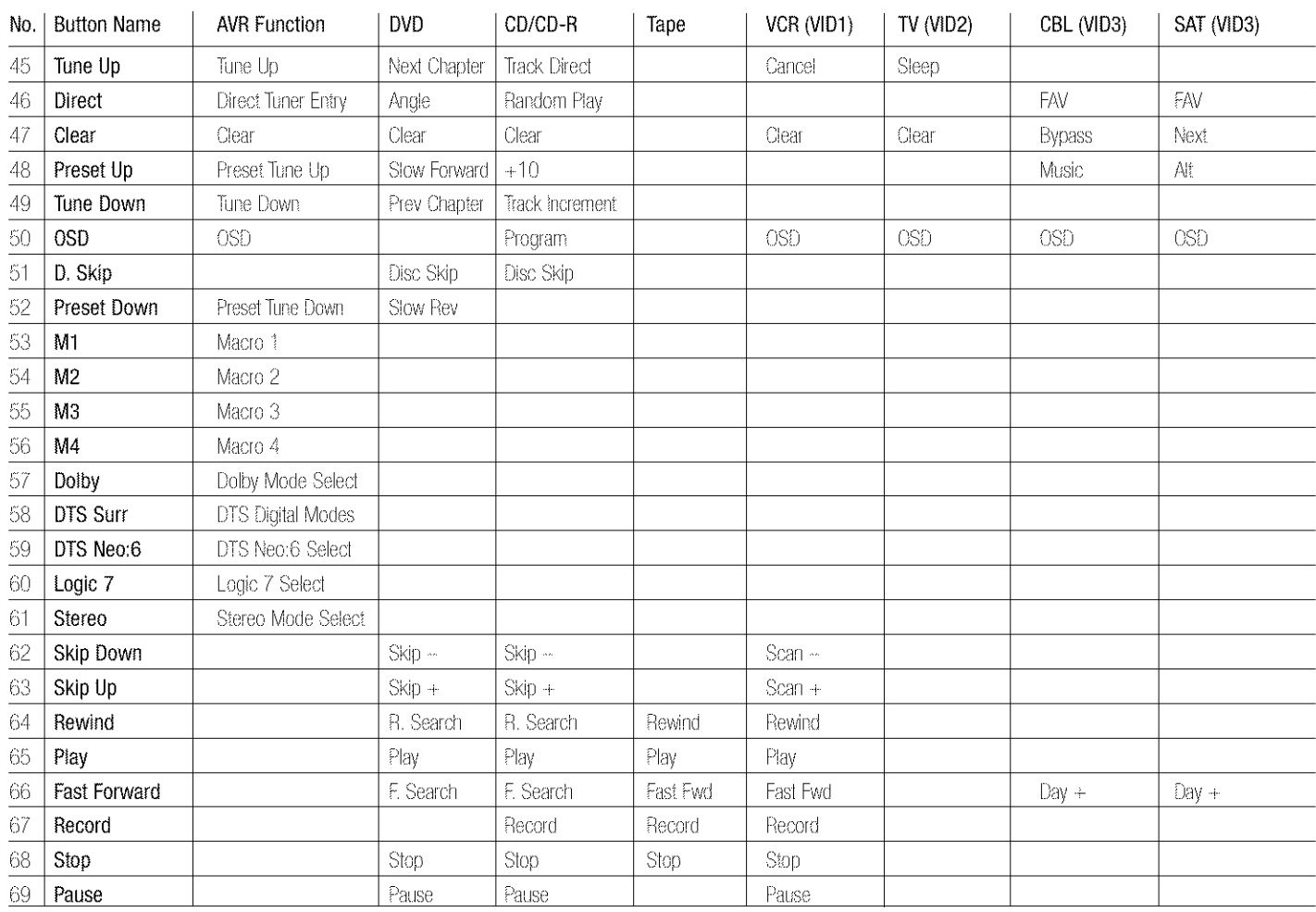

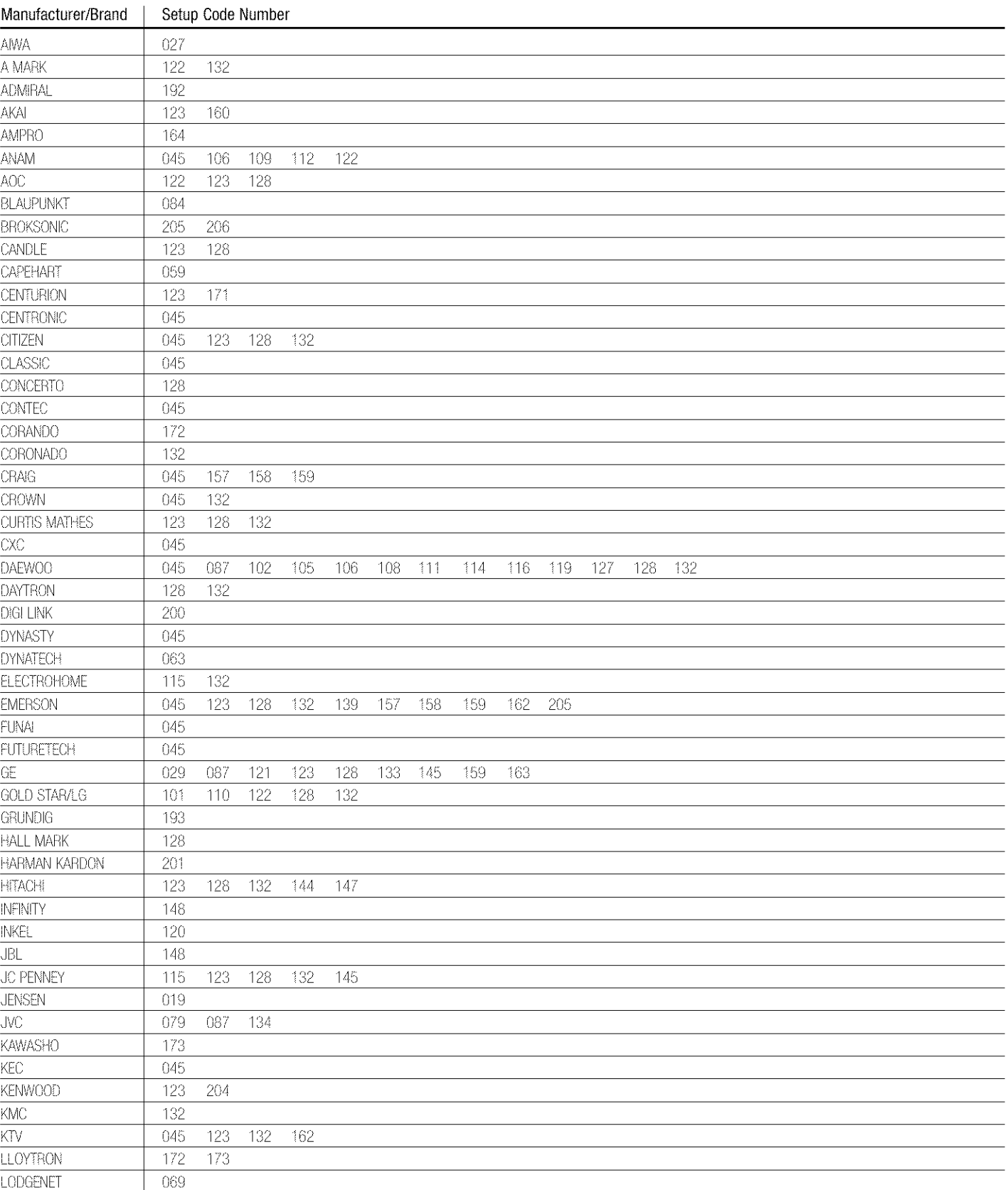

# SETUP CODE TABLE: TV

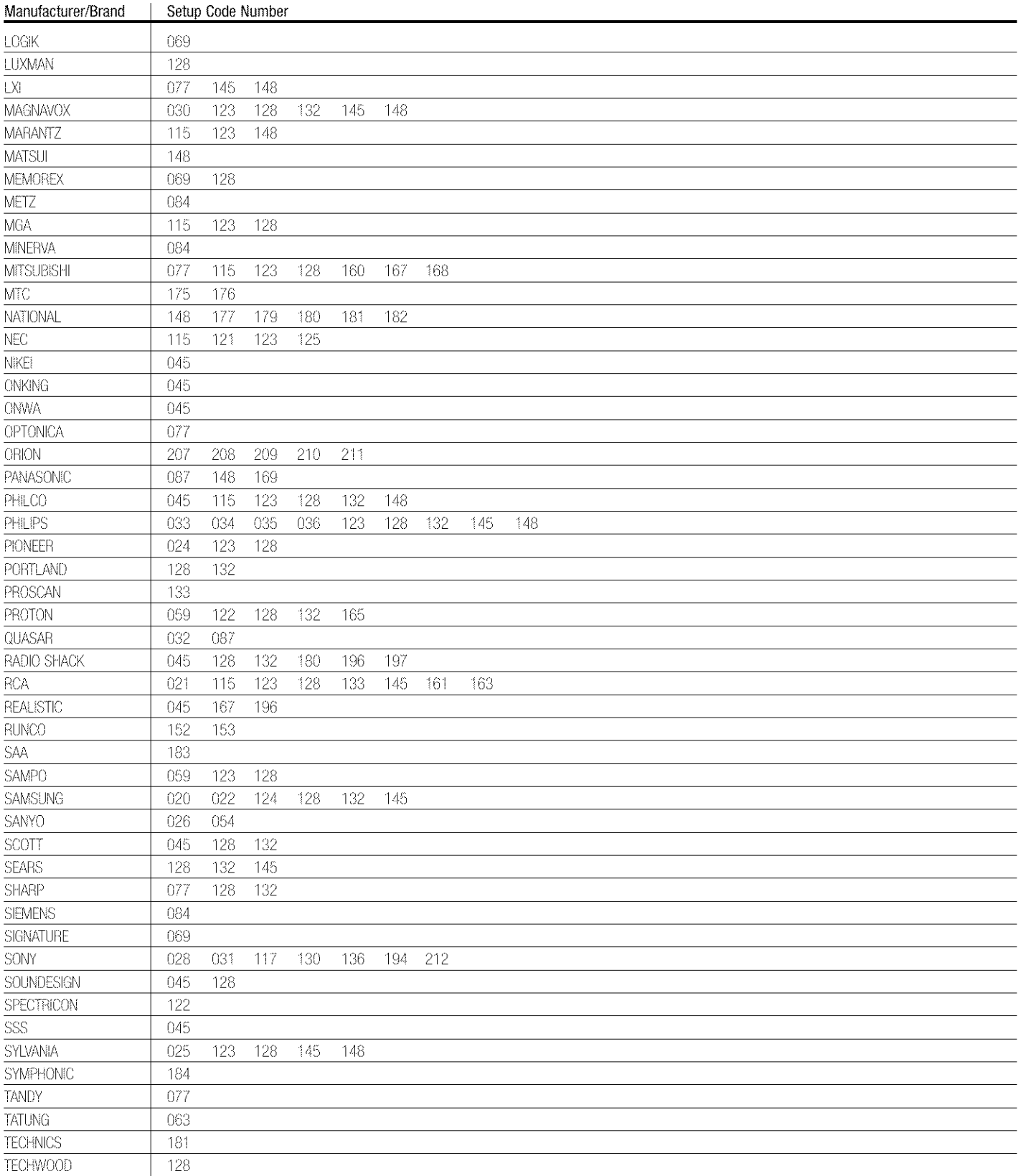

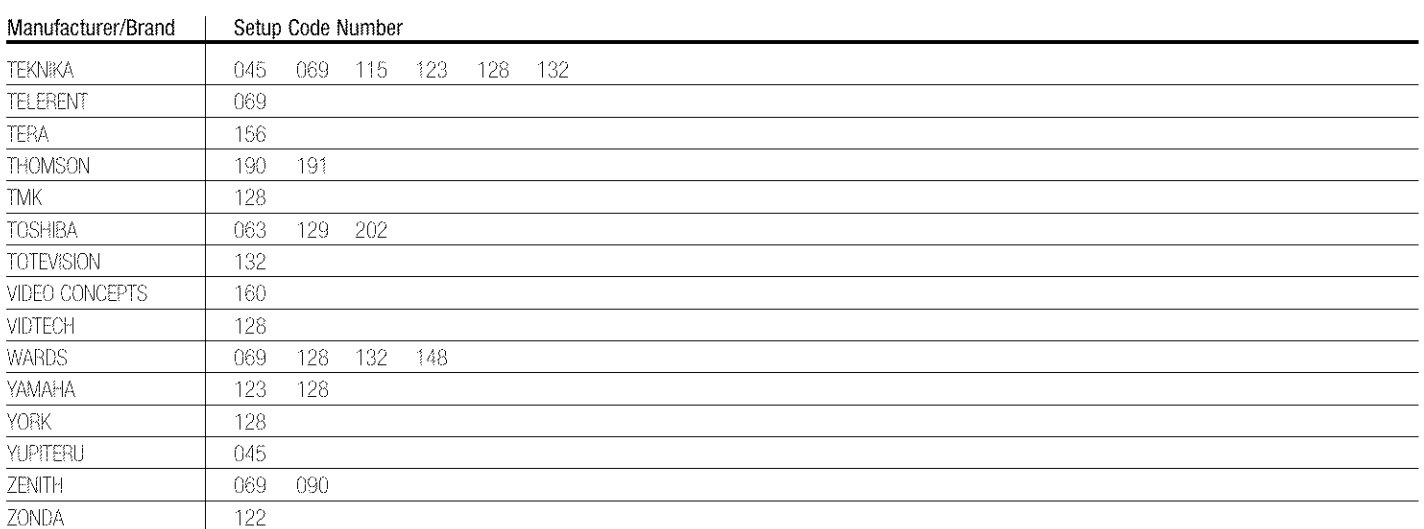

# SETUP CODE TABLE: VCR

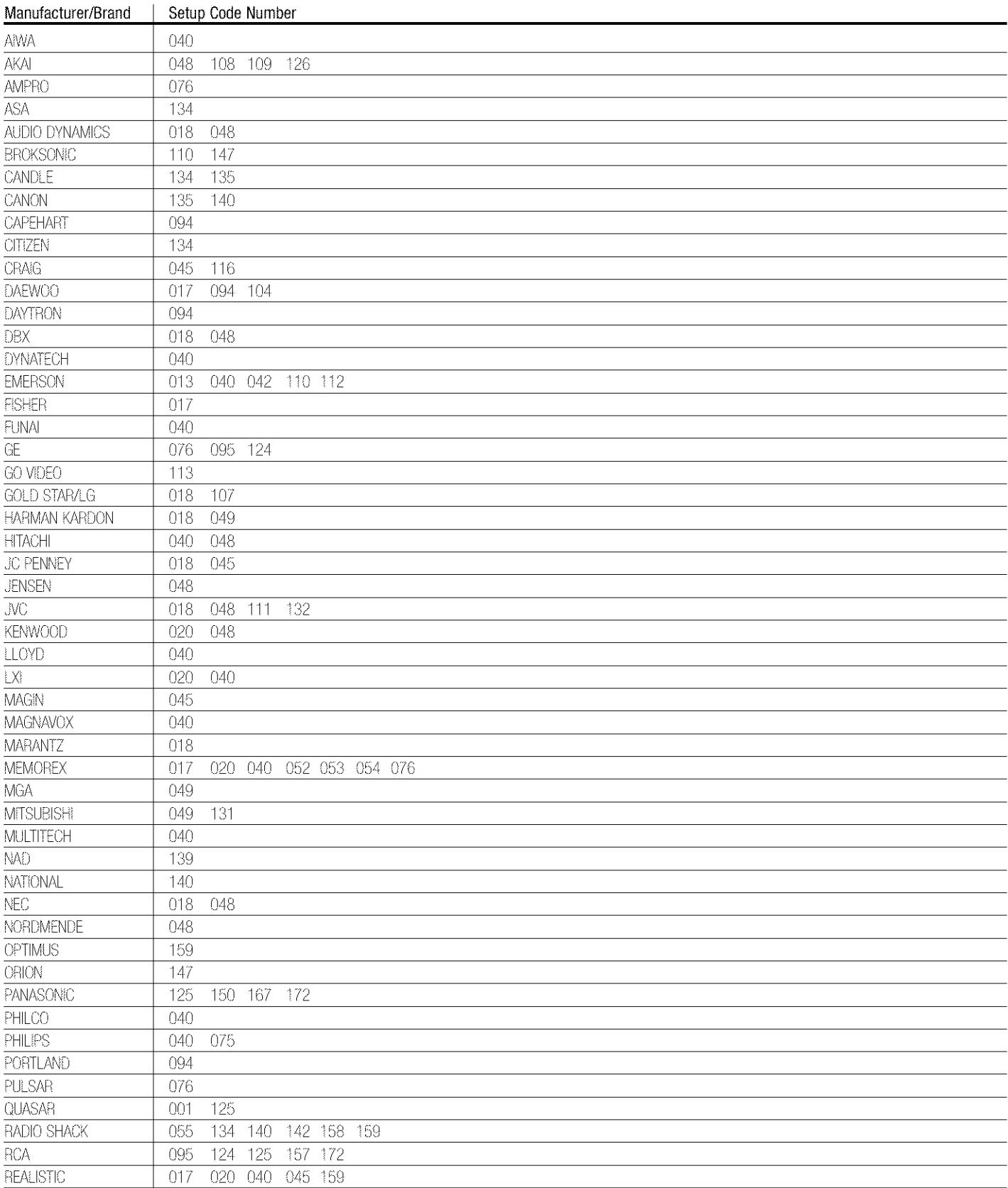

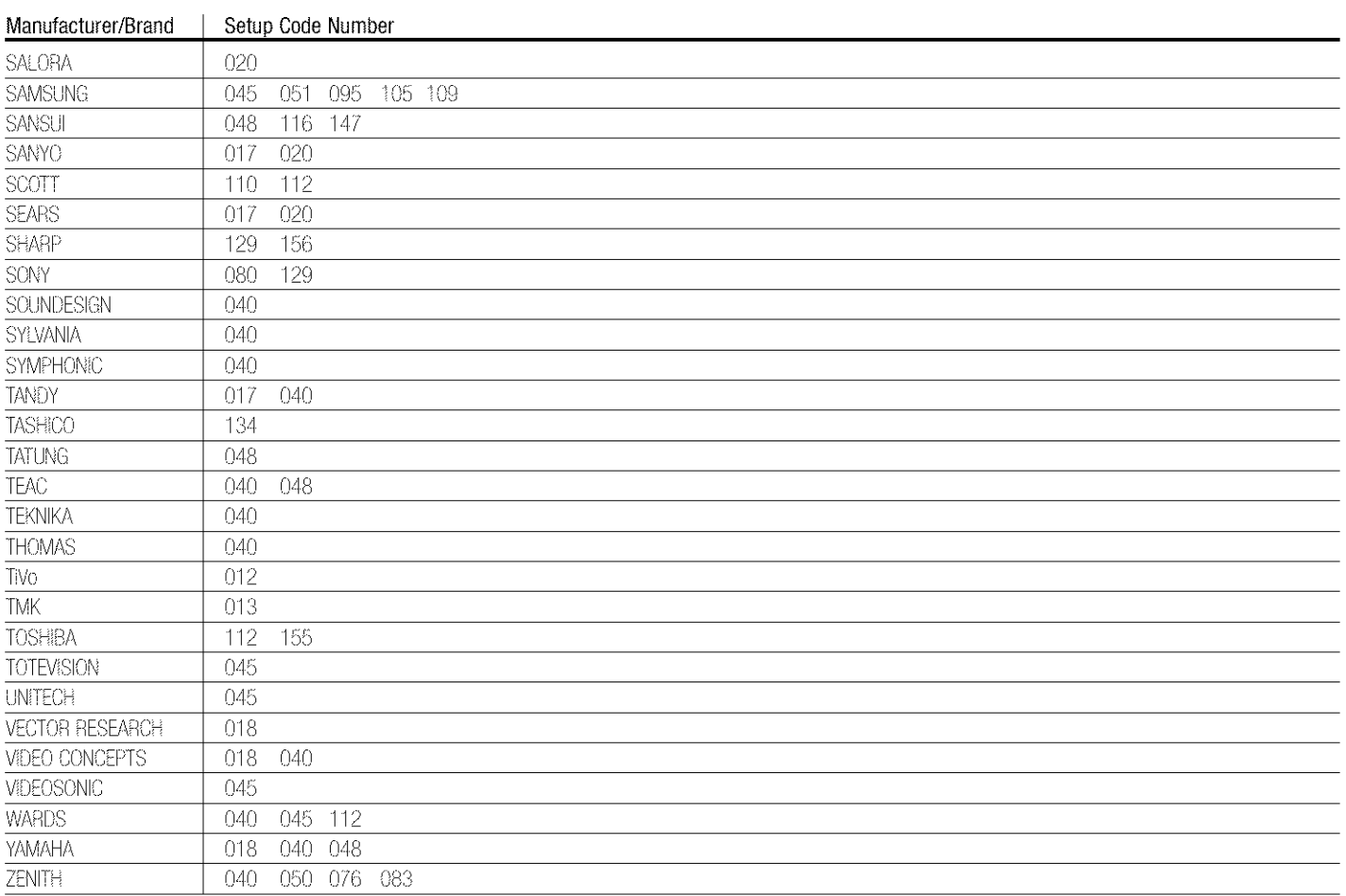

# SETUP CODE TABLE: CD

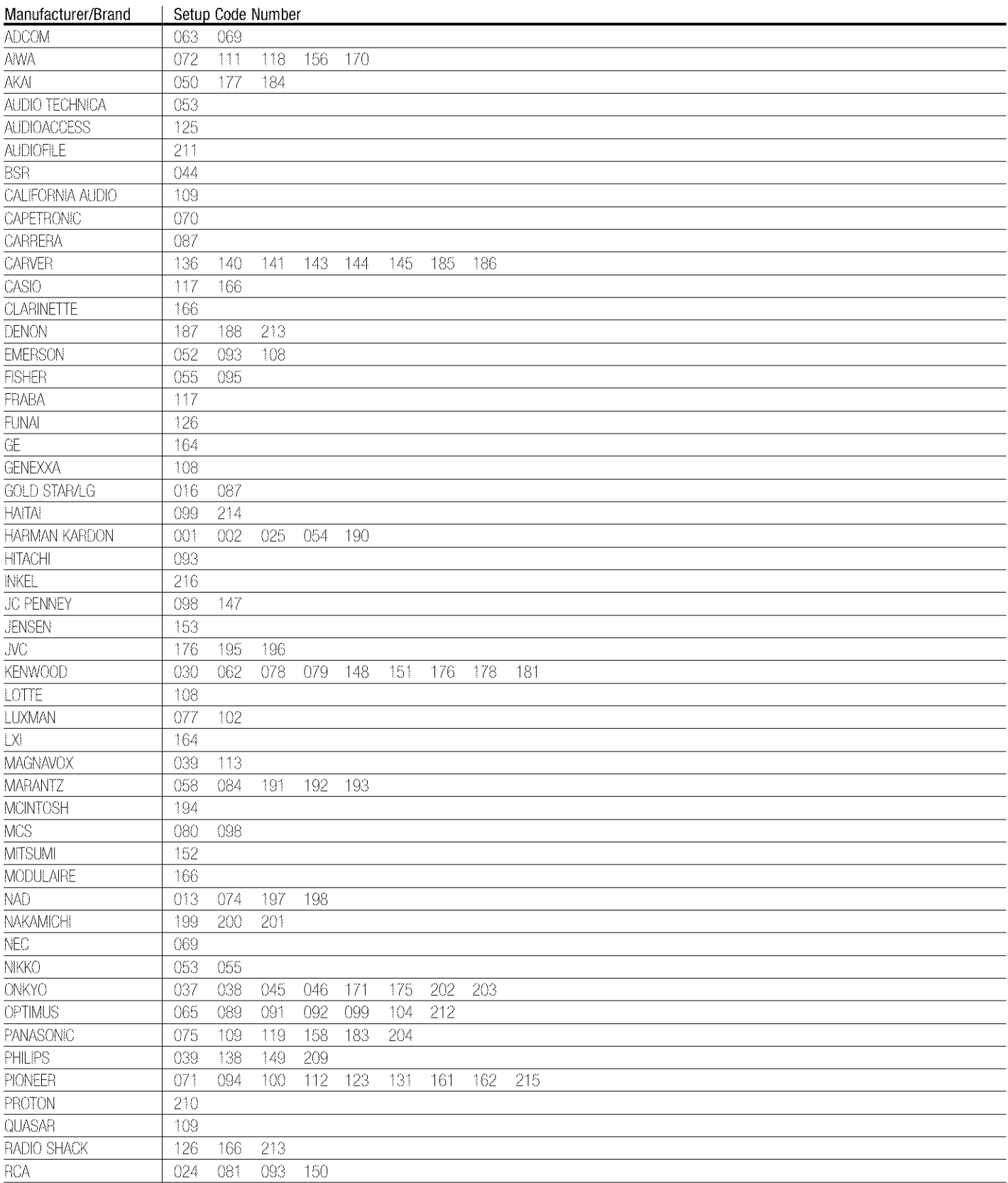

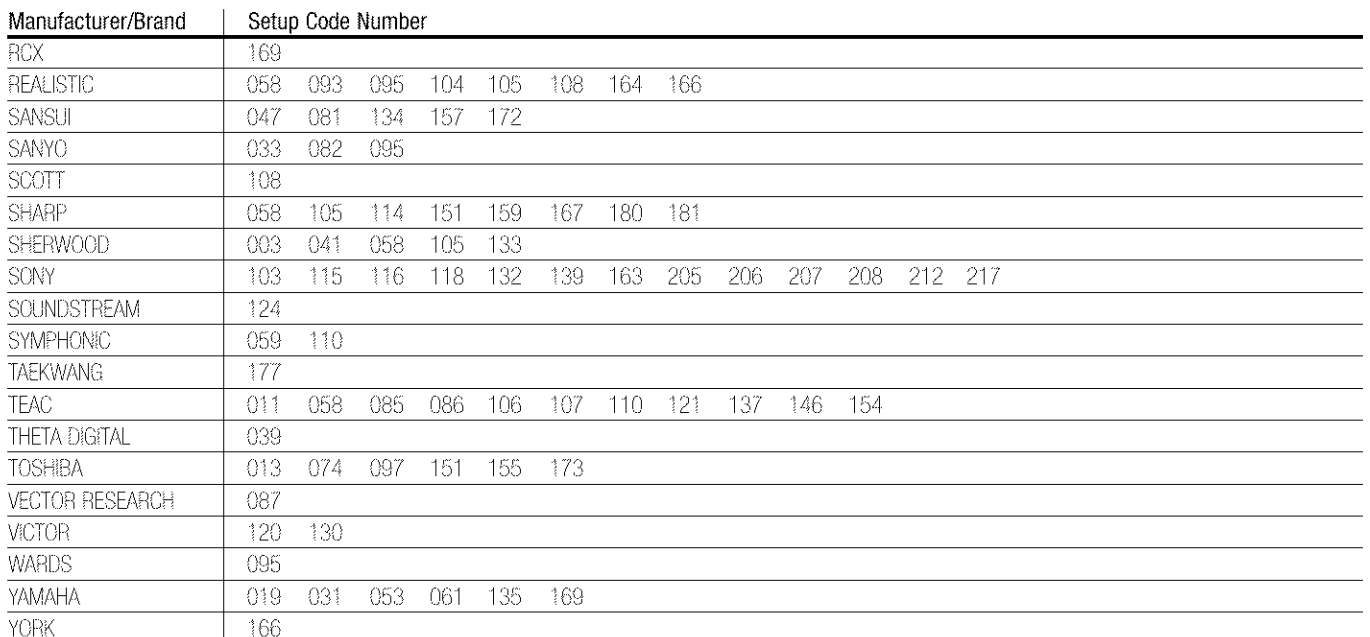

# SETUP CODE TABLE: DVD

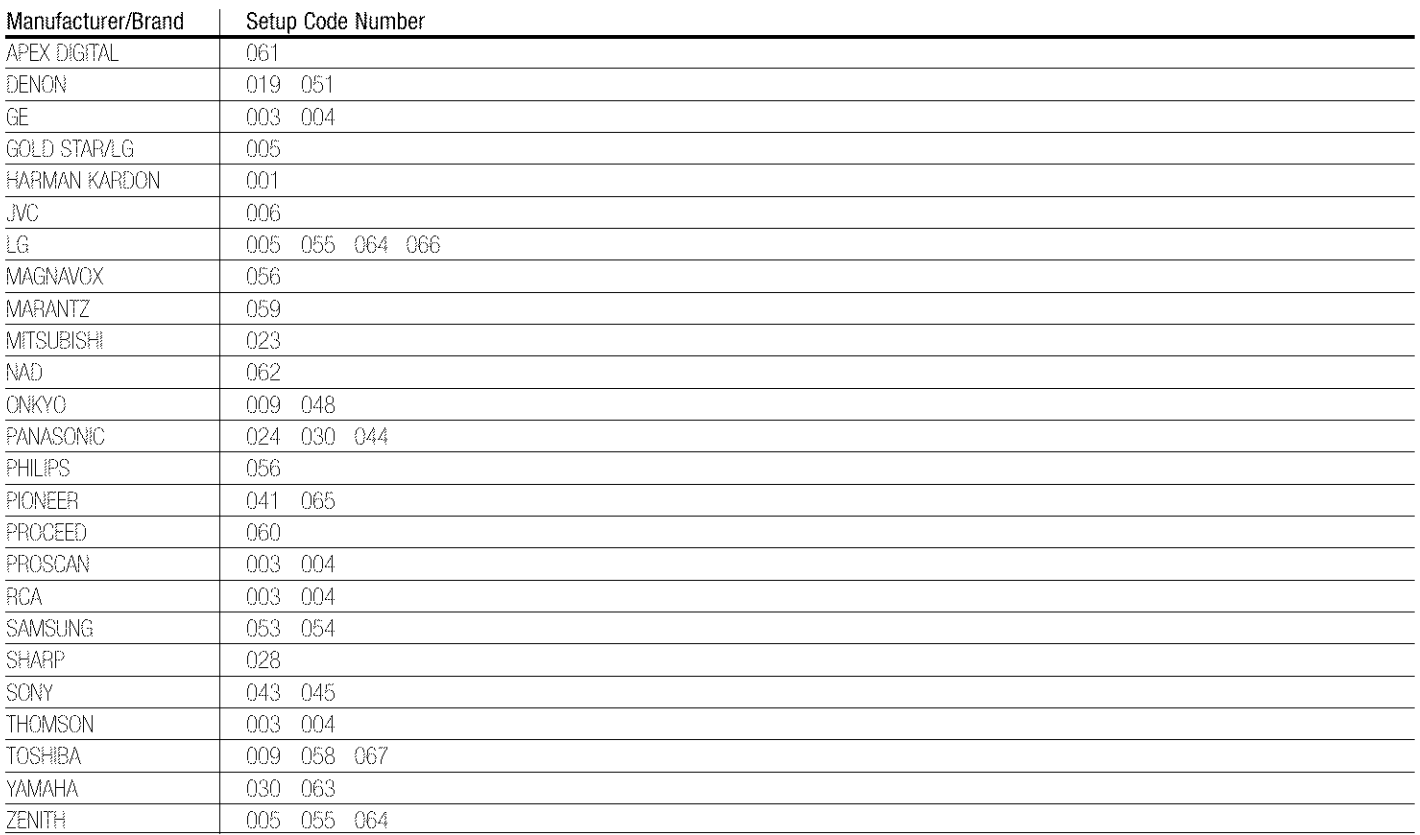

# SETUP CODE TABLE: SAT

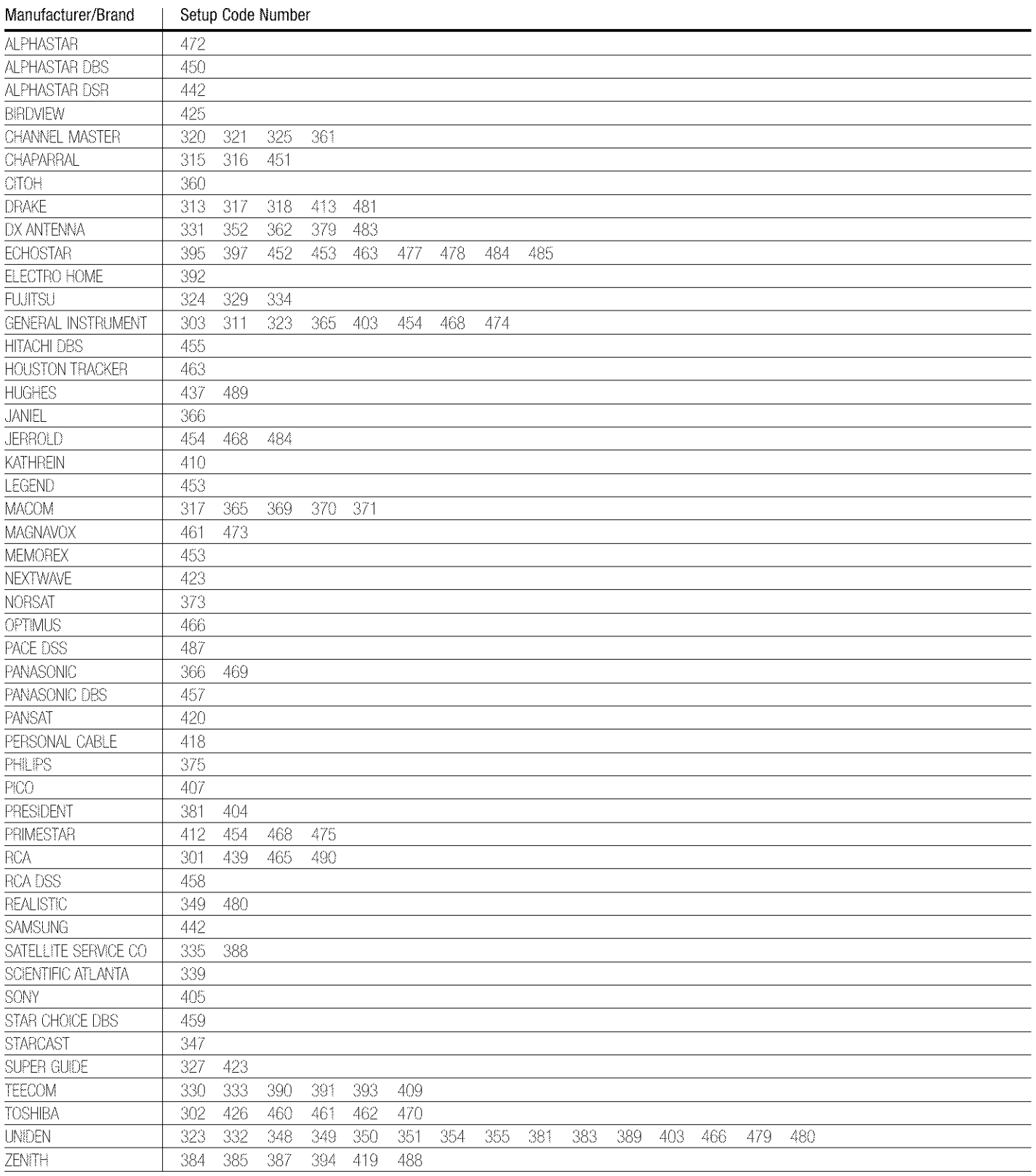

# SETUP CODE TABLE: TAPE

Manufacturer/Brand | Setup Code Number HARMAN KARDON | 001

SETUP CODE TABLE: CBL

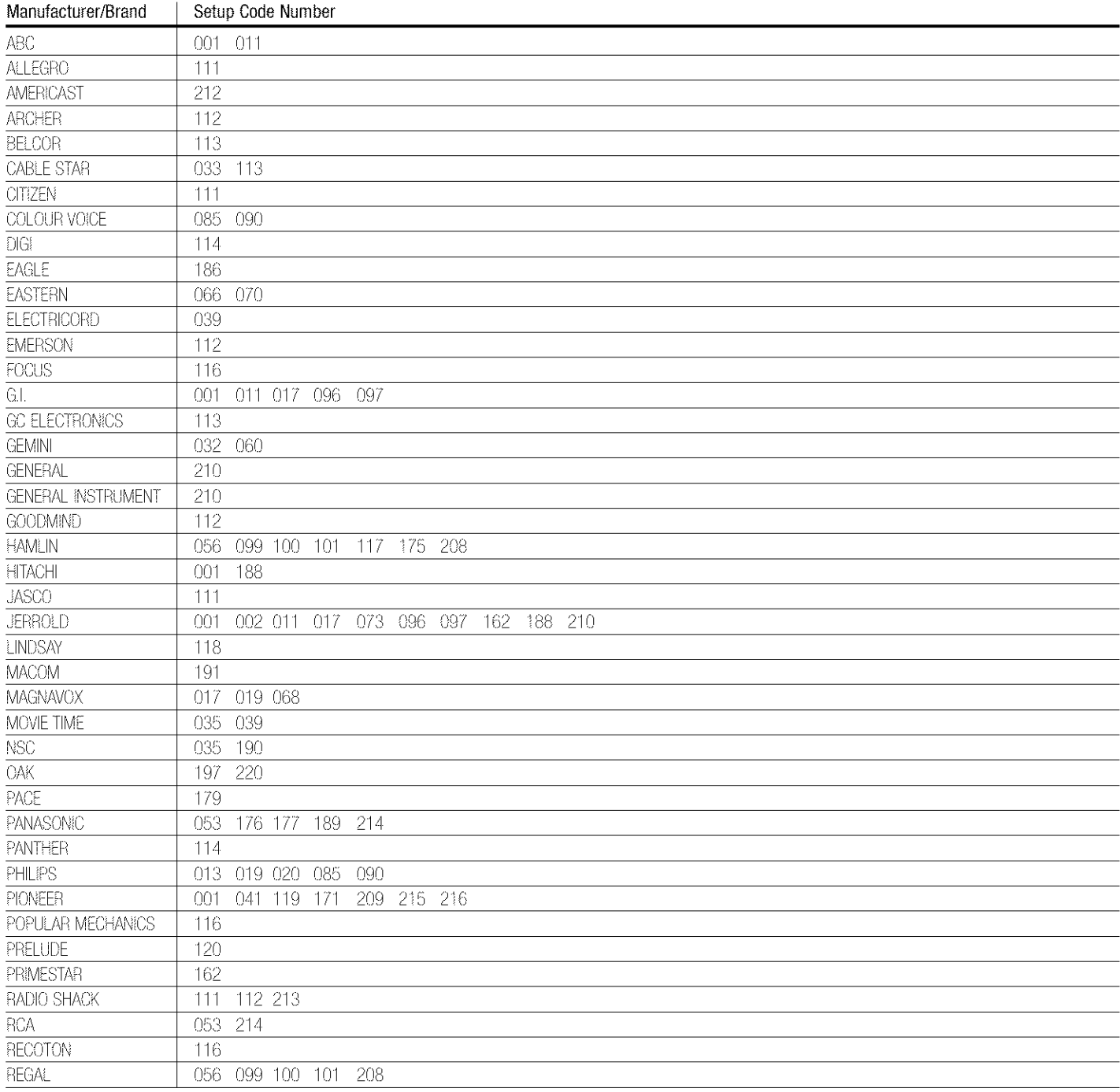

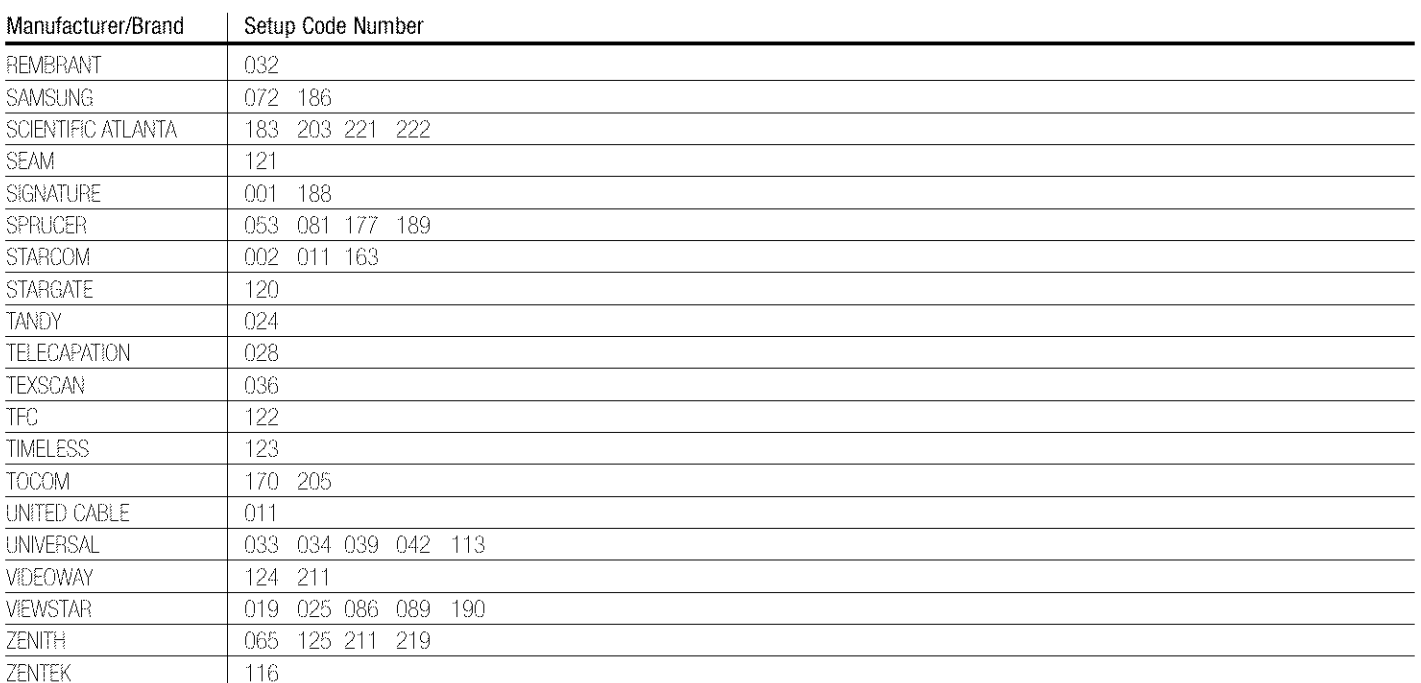

# TROUBLESHOOTING GUIDE

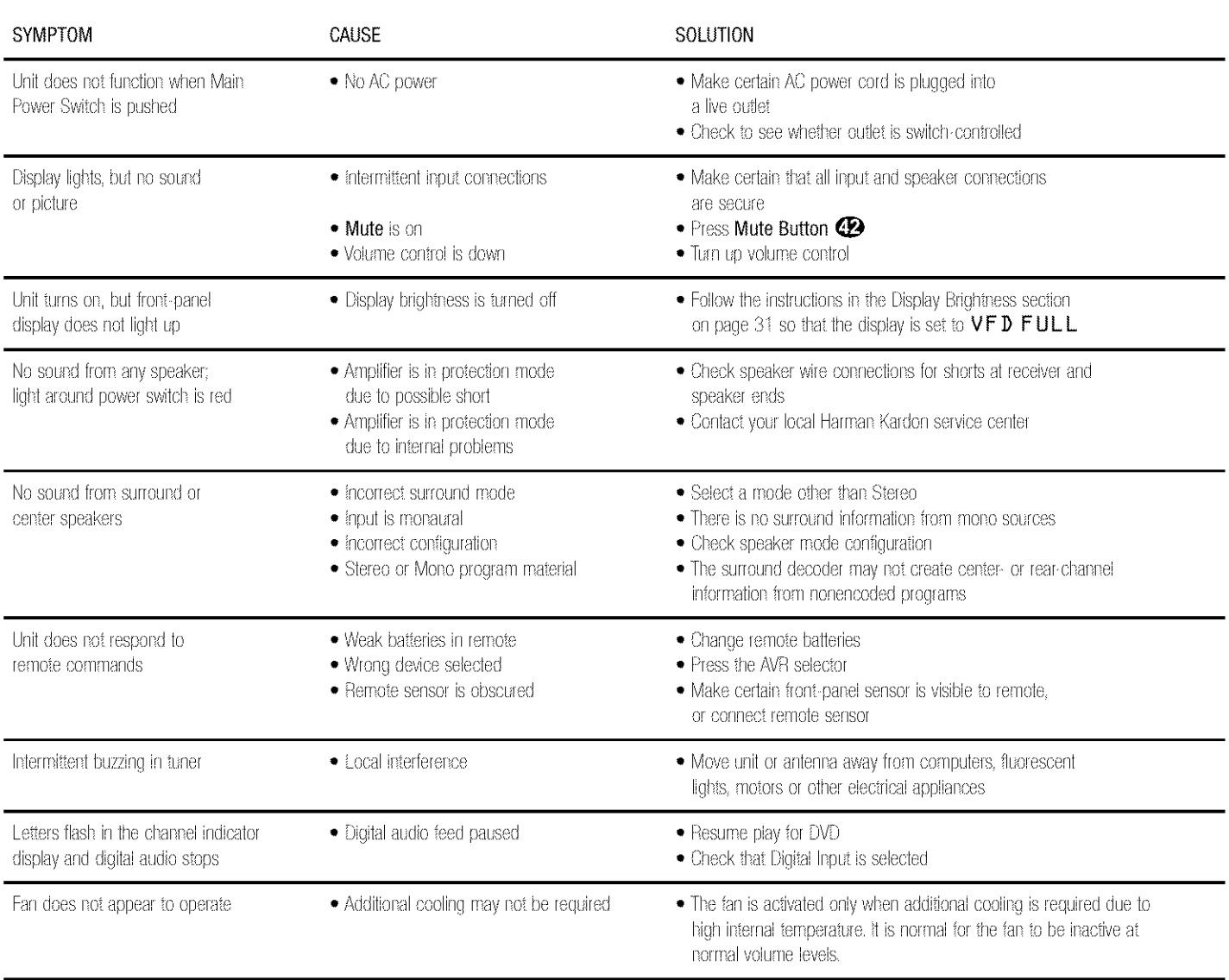

# **Processor Reset**

in the rare case where the unit's operation or the displays seem abnormal, the cause may involve the erratic operation of the system's memory or microprocessor.

To correct this problem, first unplug the unit from the AC wall outlet and wait at least three minutes. After the pause, reconnect the AC power cord and check the unit's operation. If the system still malfunctions, a system reset may clear the problem.

To clear the AVR 330's entire system memory including tuner presets, output level settings, delay times and speaker configuration data, press and hold the Tone Mode Button 5 buttons for three seconds. The unit will turn on automatically.

NOTE: Resetting the processor will erase any configuration settings you have made for speakers, output levels, surround modes and digital input assignments, as well as the tuner presets. After a reset, the unit will be returned to the factory presets, and all settings for these items must be reentered.

If the system is still operating incorrectly, there may have been an electronic discharge or severe AC line interference that has corrupted the memory or microprocessor.

If these steps do not solve the problem, consult an authorized Harman Kardon service center.

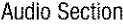

Stereo Mode Continuous Average Power (FTC)

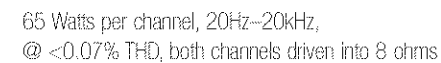

Seven-Channel Surround Modes Power per Individual Channel

> Front L&R channels: 55 Watts per channel @<0.07% THD, 20Hz~20kHz into 8 ohms

Center channel: 55 Watts @ <0.07% THD, 20Hz-20kHz into 8 ohms

Surround (L & R side, L & R back) channels: 55 Watts per channel @<0.07% THD, 20Hz~20kHz into 8 ohms

Input Sensitivity/Impedance Linear (High-Level)

Signal-to-Noise Ratio (IHF-A)

Surround System Adjacent Channel Separation Pro Logic I/II 40dB Dolby Digital (AC-3) **55dB** 

**DTS** 

Frequency Response

@ 1W (+0dB, ~3dB)

High Instantaneous

Current Capability (HCC) Transient Intermodulation  $\pm 35$  Amps Unmeasurable

10Hz ~130kHz

200mV/47k ohms

100dB

55dB

40V/µsec

#### **FM Tuner Section**

**Distortion (TIM)** Slew Bate

> Frequency Range Usable Sensitivity Signal-to-Noise Ratio **Distortion** Stereo Separation Selectivity Image Rejection IF Rejection

87.5~108.0MHz IHF 1.3µV/13.2dBf Mono/Stereo 70/68dB Mono/Stereo 0.2/0.3% 40dB @ 1kHz ±400kHz, 70dB  $80dB$ 90dB

#### **AM Tuner Section**

Frequency Range Signal-to-Noise Ratio Usable Sensitivity **Distortion** Selectivity

#### **Video Section**

**Television Format** input Level/impedance Output Level/Impedance Video Frequency Response (Composite and S-Video) Video Frequency Response (Component Video)

#### General

Power Requirement Power Consumption

**Dimensions** Width Height Depth

Weight

330-1710 kHz 45dB Loop 500uV 1kHz, 50% Mod 0.8%  $\pm 10$ kHz, 30dB

**NTSC** #Vp-p/75 ohms #Vp-p/75 ohms

10Hz~8MHz (~3dB)

10Hz-30MHz (~3dB)

#### AC 120V/60Hz 118W idle, 890W maximum (7 channels driven)

(Product) (Shipping) 17.3 inches (440mm) 6.6 inches (168mm) 15 inches (381mm)

21.5 inches (545mm) 9.9 inches (251mm) 17.9 inches (455mm)

(Product) 30.6 lb (13.9kg) (Shipping) 35.2 lb (16kg)

Depth measurement includes knobs, buttons and terminal connections. Height measurement includes feet and chassis. All features and specifications are subject to change without notice.

Harman Kardon and Power for the Digital Revolution are registered trademarks of Harman International Industries, Incorporated,

**IIII Exset** is a trademark of Harman International Industries, incorporated (patent no. 5,386,478).

\*Manufactured under license from Dolby Laboratories. "Dolby," "Pro Logic" and the Double-D symbol are trademarks of Dolby Laboratories.

DTS, DTS Sarround, DTS-ES and DTS Neo:6 are recistered trademarks of Digital Theater Systems, Inc.

VMAx is a registered trademark of Harman International Industries, Incorporated, and is an Implementation of Cooper Bauck Transaural Stereo under patent license.

Logic 7 is a registered trademark of Harman International Industries, Incorporated.

# harman/kardon®

# H A Harman International Company

250 Crossways Park Drive, Woodbury, New York 11797. www.harmankardor.com C 2003 Harman International Industries, Incorporated Part No. 00X1A8512

# harman/kardon® Power for the Digital Revolution.

# AVR 330 QUICK-START GUIDE

Thank you for purchasing a Harman Kardon AVR 330. This Quick-Start Guide will help you with a basic system installation. For detailed information on any step, please refer to the Owner's Manual pages referenced in this quide. We strongly recommend that you read the Owner's Manual for complete details on how to install, configure and operate the AVR 330, as well as for the important safety information it contains.

Figure 1 - Speaker Placement

The colors shown for each speaker correspond to the matching output terminal connection on the back of the AVR 330 (see page 7).

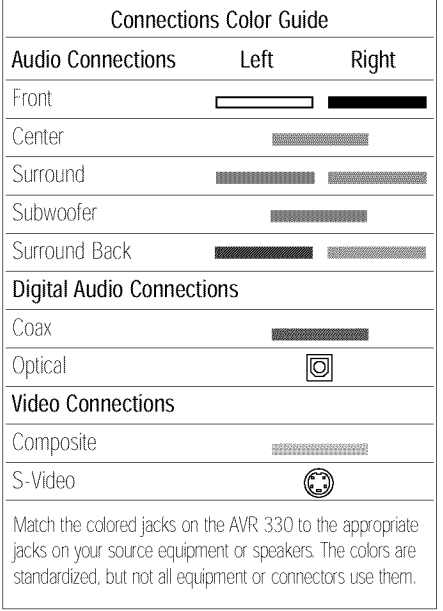

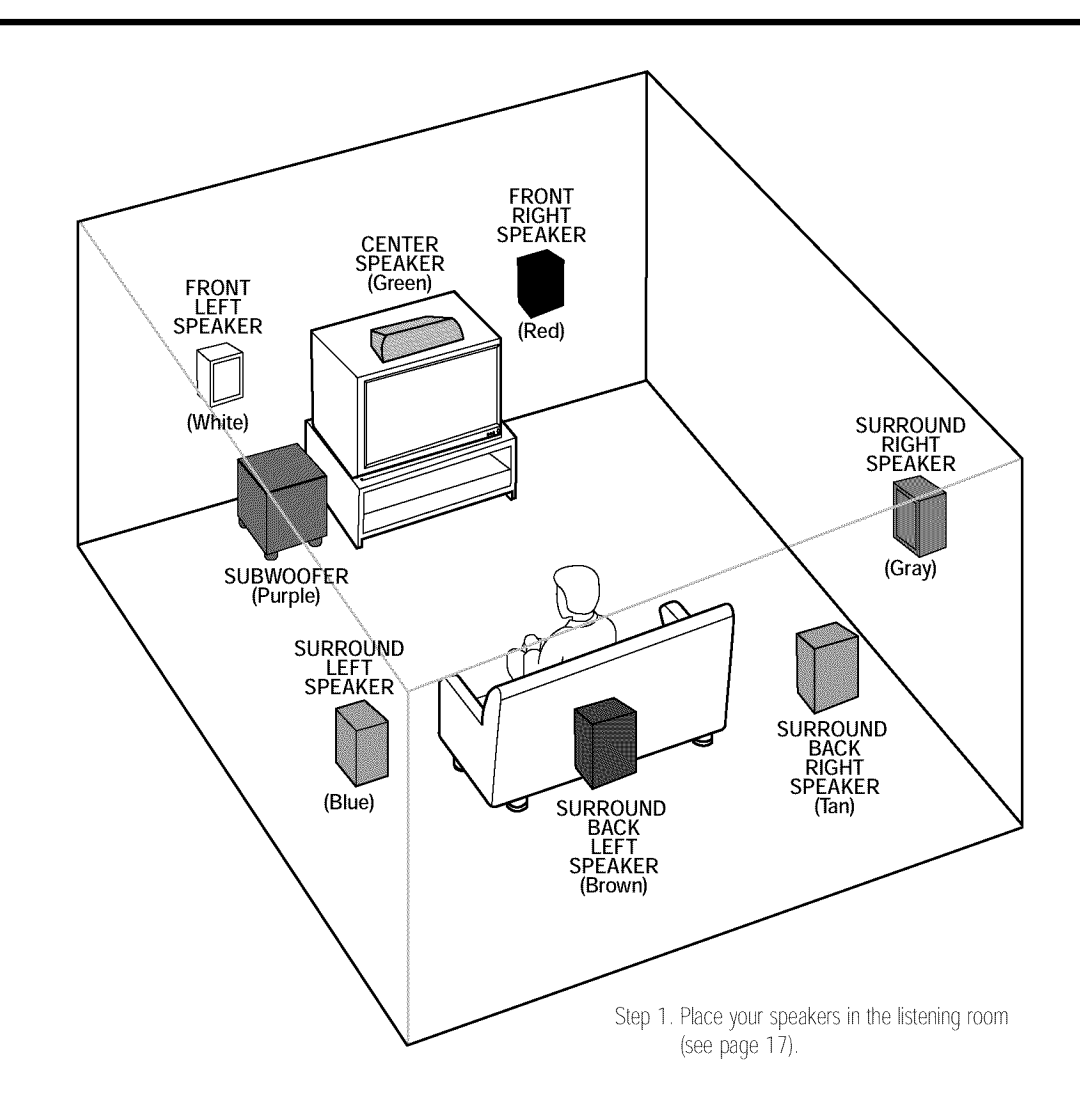

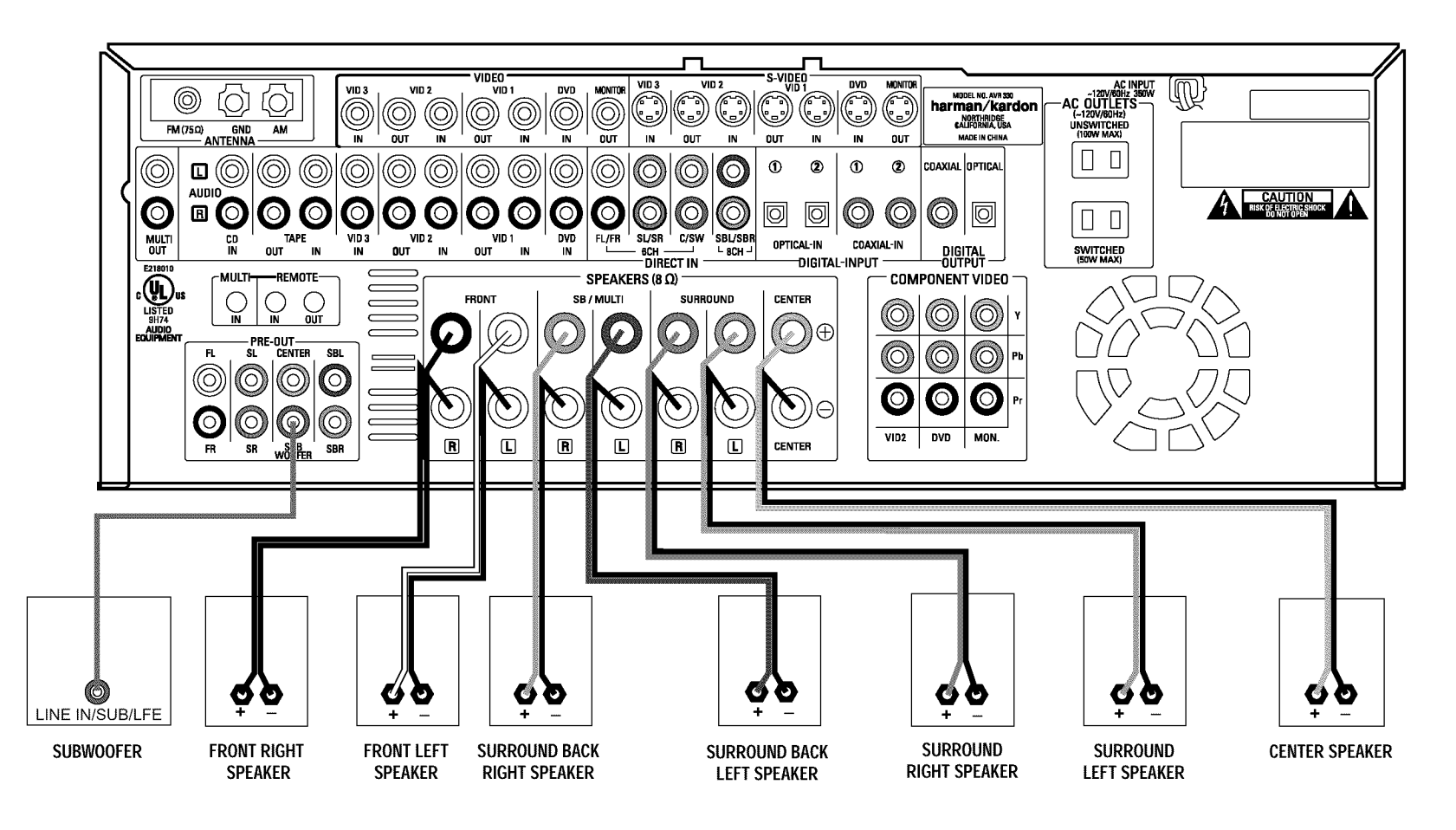

Figure 2 - Speaker Connections

Step 2. Connect the speakers to the receiver: red  $(+)$  on speaker to colored  $(+)$  on receiver and black  $(-)$  to black  $(-)$ (see page 15).

Step 3. Connect the Subwoofer Pre-Out jack to the Line-In jack on your subwoofer.

You may adjust the settings on the subwoofer later as needed (see page 15).

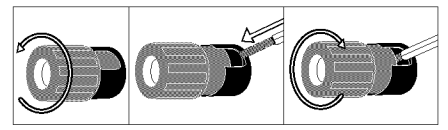

Figure 3 - How To Use the Binding-Post Speaker Terminal

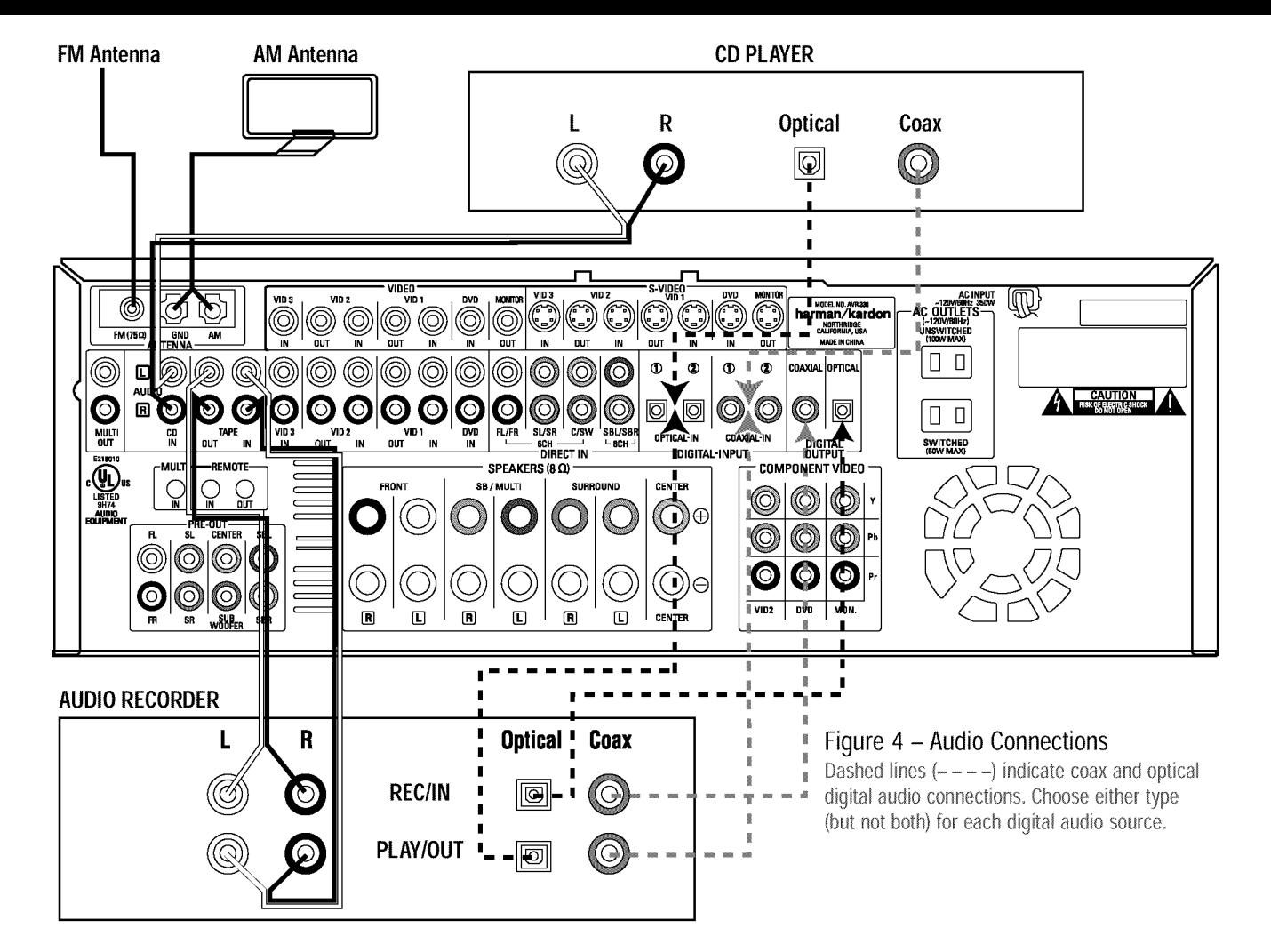

Step 4. Connect AM and FM antennas (Fig. 4) (see page 15).

Step 5. Connect source components, as shown in Figures 4 and 5, and the Device Connection Options chart on the back of this quide (see pages 15-16).

> AUDIO connections: Right channel (red) on source to right (red) on AVR, and left channel (white) on source to left (white) on AVR. DIGITAL AUDIO connections, if available: Choose either coax (orange) to coax (orange) OR optical to optical for each device. The Coax 1 input defaults to the DVD player, but may be reassigned. Assign the other digital inputs and outputs as appropriate for your equipment (see Step 7).

> VIDEO connections: Choose component (Y/Pb/Pr - green/blue/ red), composite (yellow) or S-Video (4-pin) for each video source. Connect the component, composite and S-Video Monitor outputs to

your Video Monitor (TV). Switch your TV set's input to match the type of video used for the currently selected source.

Step 6. Plug all components into AC power outlets. The outlets on the back of the AVR 330 should be used only for low-current products, such as CD or DVD players, and the total should not exceed 100 watts.

#### **Basic Receiver Configuration**

- Step 7. Select digital inputs: If your DVD is connected to Coax 1, no adjustment is needed. For any other digital-device connections, use the front-panel Digital Select button and the arrow buttons to select an optical or coax digital input (see pages 18 and 26).
- Step 8. Select a surround mode: Press the Surround Mode button on the front panel to select Dolby\* Pro Logic\* II - Movie. (You may select other modes later as you become familiar with the AVR 330; see pages 19-20 and 26-29.)
- Step 9. Configure speakers: No action is needed if you have five "small" satellite-type speakers and a subwoofer. Otherwise, press the Speaker button and then the Set and arrow buttons to select the correct speaker choices for your system (see pages 20-22).
- Step 10. Use IIIIIEzSet" to set output levels: Set the Balance to 12 o'clock, and the Volume to -10dB. Sit in the listening position and hold the remote in front of you at shoulder level, pointing at the AVR 330. Press the SPL button for 3 seconds, and release it when the LED flashes amber. Press "5" or "7" to indicate the number of speakers (not including the subwoofer). Hold the remote steady until the process is completed (see pages 23-24).
- Step 11. Your system is configured sit back and enjoy!

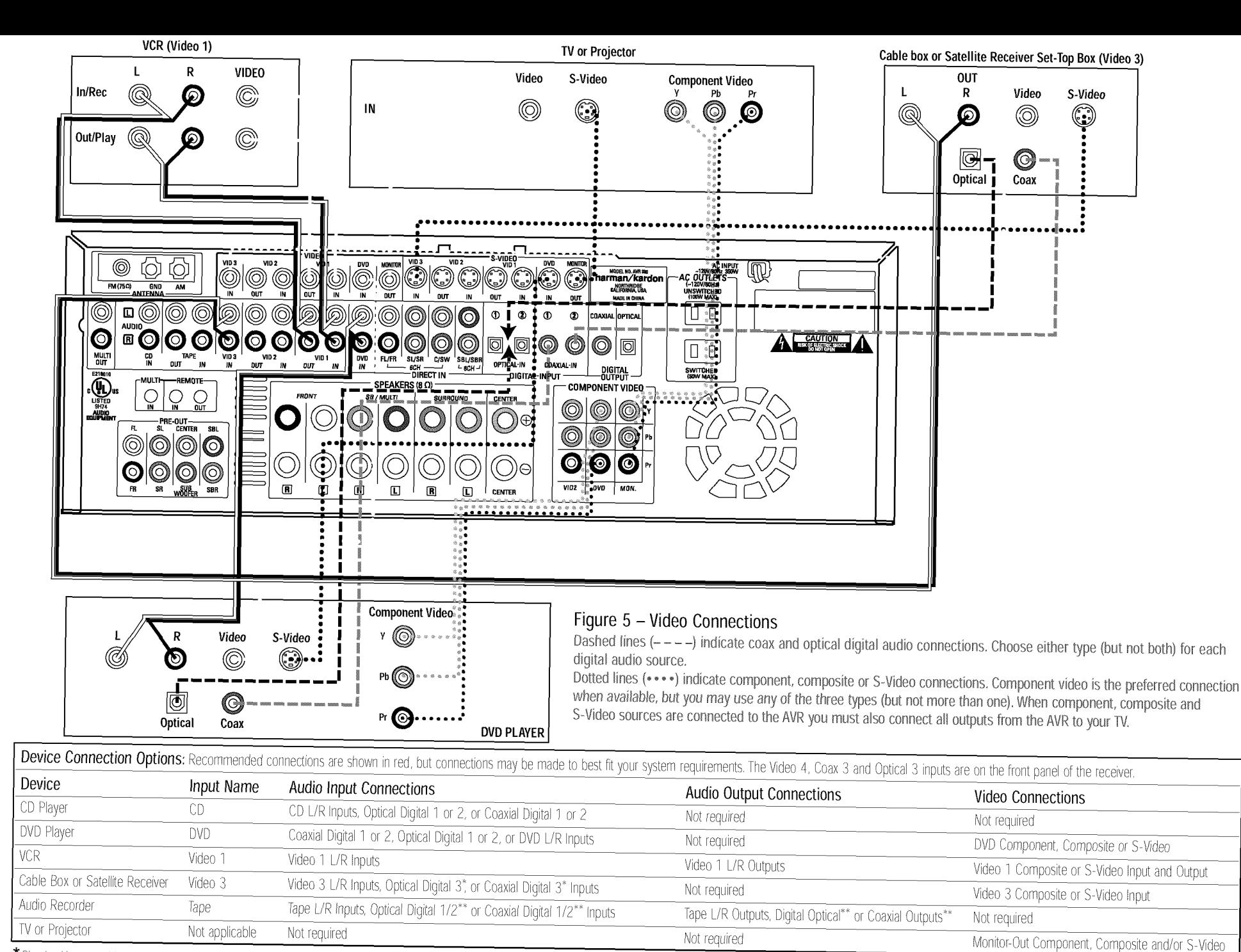

\* Check with your cable company to determine whether digital audio is available for all channels. It may be necessary to make BOTH analog and digital connections if it is not. \*\* Digital audio recorders only.

# harman ⁄ kardon